# Mobile Phone T18s User's Guide

ERICSSON

# **Erste Schritte 3**

**Inhalt**

**AB** Vorbereiten des Telefons **4** Ein- und Ausschalten des Telefons **10** Display-Informationen und Tastenfunktionen **12** Tätigen und Entgegennehmen von Anrufen **15** Während eines Gespräches **18**

### **Funktionen und Einstellungen 21**

Tätigen und Entgege<br>
Während eines Ges<br>
Funktionen und Einstellunge<br>
Verwenden des Mer<br>
Ihr persönliches Tele<br>
Der Sprachnachrich<br>
Verwenden der Anru<br>
Persönliche Einricht<br>
Senden und Empfar<br>
(SMS) 43<br>
Umleiten ankommer<br>
S Ein- und Ausschalten des Telefons 1<br>
Display-Informationen und Tastenfur<br>
Tätigen und Entgegennehmen von A<br>
Während eines Gespräches 18<br> **Funktionen und<br>
Einstellungen 21**<br>
Verwenden des Menüsystems 22<br>
Ihr persönliches Te Verwenden des Menüsystems **22** Ihr persönliches Telefonbuch **25** Der Sprachnachrichten-service **32** Verwenden der Anrufliste **34** Persönliche Einrichtung Ihres Telefons **36** Senden und Empfangen von Textnachrichten (SMS) **43** Umleiten ankommender Anrufe **52** Sicherheit für Ihr Telefon und Ihren Vertrag **54** Gleichzeitiges Führen von mehreren Gesprächen **61** Netzwerk-Voreinstellungen **67** Die Gesprächsdauer/Gesprächskosten **71** Der Zwei-Rufnummern-Service **73** Die Freisprechfunktion **74** Spracherkennung **76** Anrufen mit der Telefonkarte oder Kreditkarte **81** Senden und Empfangen von Faxen und Daten **83** Weitere nützliche Funktionen **84**

### **Zusätzliche Informationen 87**

Fehlerbehebung **88** Kurzbefehle **90** Technische Daten **91** Glossar **92** Richtlinien für den sicheren und effizienten Einsatz **97** Garantieerklärung **102** Konformitätserklärung **105** Index **107**

Ericsson<br>The Ausgabe (Okkober 1)<br>Ses Benutzerhandbuch wison<br>Mobile Communication<br>Ses Benutzer Information<br>Jerungen an diesem Hand<br>An Druck Phile, Ungenauigh<br>Notaringen Information<br>Serungen des Protramms Financial Contract Contract Contract Contract Contract Contract Contract Contract Contract Contract Contract Contract Contract Contract Contract Contract Contract Contract Contract Contract Contract Contract Contract Contr **Mobile**<br>Mobile<br>Sisher 1999<br>
uch wird von<br>
unications AB<br> **Mobile**<br> **Mobile**<br> **Handbuch**, die  $E$ ric Dritte Ausgabe (Oktober 1 Dieses Benutzerhandbuch **Ericsson Mobile Communi** ohne jegliche Gewährle herausgegeben. Verbesserungen und Veränderungen an diesem Handbuch, die durch Druckfehler, Ungenauigkeiten enthaltener Informationen oder Verbesserungen des Programms und/oder der Ausstattung erforderlich werden, können von **Ericsson Mobile Communications AB** jederzeit und ohne vorherige Mitteilung vorgenommen werden. Diese Anderungen werden jedoch in den neuen Ausgaben dieses Handbuchs berucksichtigt. Alle Rechte vorbehalten. **©Ericsson Mobile Communications AB**, 1999 Publikationsnummer: DE/LZT 108 2526 R1C INNOVATRON PATENTS

### **Wichtiger Hinweis!**

 $\overline{\phantom{a}}$ Einige in diesem Handbuch erwähnten Dienste werden nicht von allen Netzen unterstützt. *Dies gilt auch für die internationale Notrufnummer 112.*

**Communication**<br> **Communication**<br> **Communication**<br> **Communication**<br> **Communication**<br> **Communication**<br> **Communication**<br> **Communication**<br> **Communication**<br> **Communication** Fragen Sie Ihren Netzbetreiber oder Diensteanbieter, wenn Sie nicht sicher sind, ob Sie einen bestimmten Service verwenden können.

**Commercial Use** 

Das **C €** Symbol au<br>nwendbar, gemäß<br>Felekommunikatio<br>Niedrigspannungsr<br>wurden. Die Produ<br>olgenden Normen<br>**Mit Zubehör betr Solution**<br>
Mobilean EMC-Rice<br>
ationsrichtlinie 91<br>
mgsrichtlinie 73/2<br>
rodukte erfüllen di<br>
men:<br>
Lett<sup>i</sup>ch av a Mabil Das C E Symbol auf unseren Produkten besagt, daß diese, soweit anwendbar, gemäß der EMC-Richtlinie 89/336/EEC, der Telekommunikationsrichtlinie 91/263/EEC und der Niedrigspannungsrichtlinie 73/23/EEC geprüft und zugelassen wurden. Die Produkte erfüllen die Anforderungen gemäß folgenden Normen:

### **Mit Zubehör betriebene Mobiltelefone:**

*ETS 300 342-1 EMC für Telekommunikation in digitalen Mobilfunknetzen in Europa.*

### **Zubehör ohne direkten Betrieb mit einem Mobiltelefon:**

**ETS 300 342-1 EM**<br> **ETS 300 342-1 EM**<br> **Mobilfunknetzen i.**<br> **Zubehör ohne di**<br> **EN 50081 Elektron**<br> **Emissionsnorm un Verträglichkeit, Generalister** *EN 50081 Elektromagnetische Verträglichkeit, Generische Emissionsnorm und EN 50082 Elektromagnetische Verträglichkeit, Generische Immunitätsnorm.*

# **RSTE SCHRITTE**<br>Vorbereiten des Telefons<br>1<br>en und Tastenfunktionen 1<br>gennehmen von Anrufen 1<br>hrend eines Gespräches 1 **ERSTE SCHRITTE**

**Vorbereiten des Telefons 4**

**AB**

- **Ein- und Ausschalten des Telefons 10**
- **Consumersies Commercial**<br>
Use<br>
Ein- und Ausschalten des l<br>
Cormationen und Tastenfur<br>
Ind Entgegennehmen von<br>
Während eines Ges **Display-Informationen und Tastenfunktionen 12**
	- **Tätigen und Entgegennehmen von Anrufen 15**

**Not for**

**Mobile** 

**Ericsson**

**Während eines Gespräches 18**

# **Vorbereiten des Telefons**

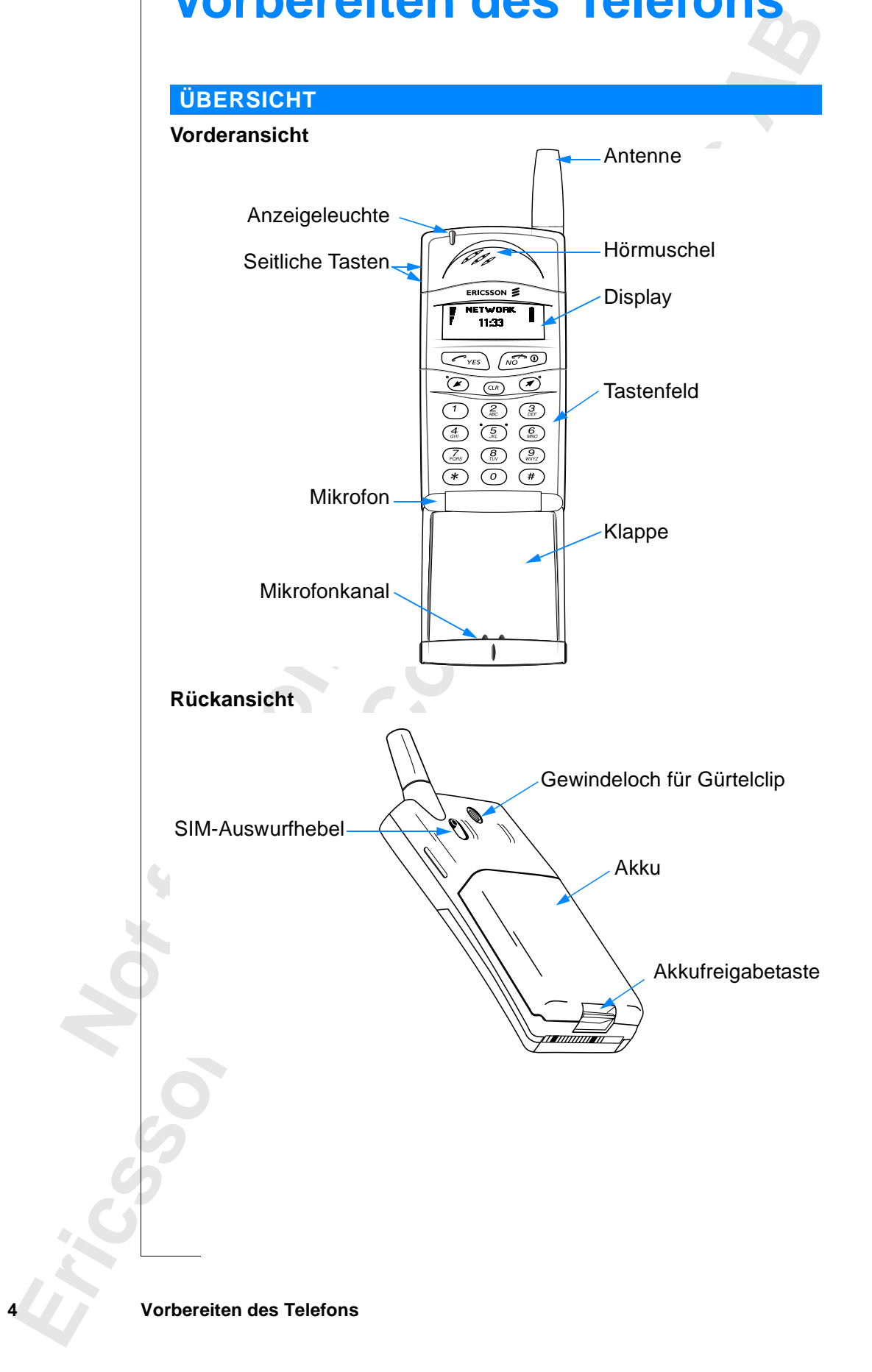

### **MONTAGE**

So bereiten Sie das Telefon vor:

- **•** Legen Sie die SIM-Karte ein.
- **•** Legen Sie den Akku in das Telefon ein.
- **•** Laden Sie den Akku auf.

### **DIE SIM-KARTE**

Wenn Sie mit einem Netzbetreiber einen Vertrag abschließen, erhalten Sie eine SIM-Karte (Subscriber Identity Module). Die SIM-Karte enthält einen Computerchip, der u. a. Ihre Telefonnummer, die bei Ihrem Netzbetreiber gebuchten Dienste sowie die Daten Ihres Telefonbuches speichert.

ku auf.<br>
Setzbetreiber einen Vertrag abschließen, erhalter<br>
criber Identity Module). Die SIM-Karte enthält<br>
a. Ihre Telefonnummer, die bei Ihrem Netzbetre<br>
wie die Daten Ihres Telefonbuches speichert.<br>
zwei Größen. Ein Typ SIM-Karten gibt es in zwei Größen. Ein Typ besitzt die Größe einer Kreditkarte, der andere ist kleiner. Ihr Telefon arbeitet mit der kleineren Karte. Viele SIM-Karten in der Größe einer Kreditkarte enthalten eine kleinere Karte mit perforiertem Rand, die sich leicht herausbrechen läßt. Vor der Verwendung des Telefons müssen Sie die SIM-Karte wie unten dargestellt einlegen.

### **Einlegen der SIM-Karte**

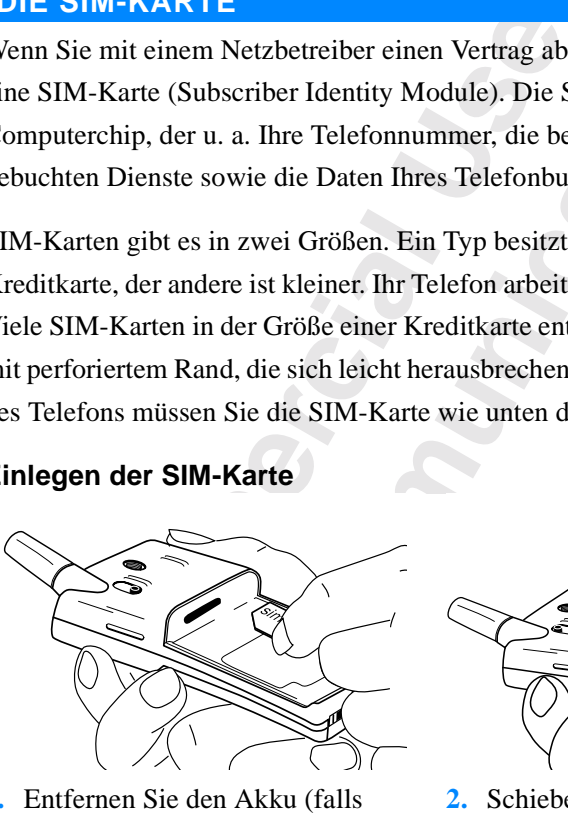

**notative**<br> *Maria**for*<br> *Maria <i>for***<br>
<b>***Maria <i>for*<br> *Maria <i>for* Entfernen Sie den Akkr<br>
eingelegt).<br> **Mobile 1.** Entfernen Sie den Akku (falls eingelegt).

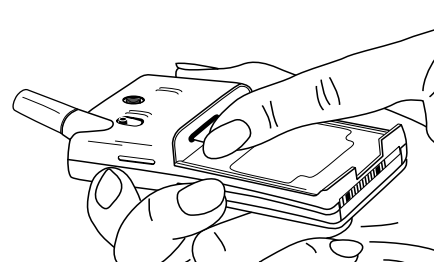

**AB**

**2.** Schieben Sie die SIM-Karte in den SIM-Kartenhalter, wobei die goldenen Anschlüsse nach unten und die abgeschrägten Ecke nach links zeigen müssen.

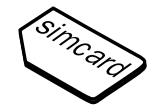

**Ericsson**

### **Entfernen der SIM-Karte**

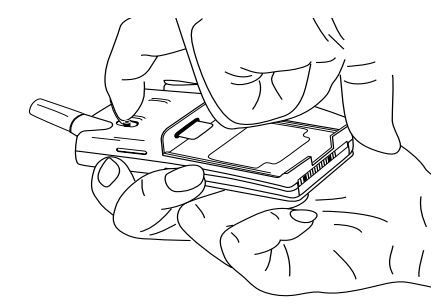

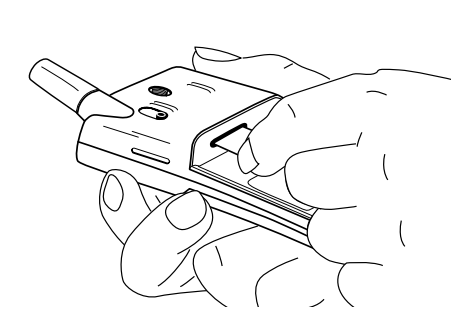

(falls eingelegt).

**1.** Entfernen Sie den Akku **3.** Ziehen Sie die SIM-Karte heraus.

**2.** Schieben Sie den SIM-Auswurfhebel zu sich her.

### **Die PIN**

Example 12 and the PIN-Nummer dreimal hinterinander<br>
Sie Inceles Biography<br>
Sie den SIM-<br>
Chieben Sie den SIM-<br>
IPIN<br>
meisten SIM-Karten werden mit einem Sicherh<br>
Nummer (Personal Identity Number) geliefert,<br>
Netz benötige **Communication**<br> **Communication**<br> **Communication**<br> **Communication**<br> **Communications**<br> **Communication**<br> **Communications**<br> **Communications**<br> **Communications**<br> **Communications**<br> **Communications**<br> **Communications**<br> **Communicat** Die meisten SIM-Karten werden mit einem Sicherheitscode oder einer PIN-Nummer (Personal Identity Number) geliefert, die Sie für den Zugang zum Netz benötigen. Jedesmal, wenn Sie Ihr Telefon einschalten, werden Sie zur Eingabe Ihrer PIN aufgefordert. Sie finden Ihre PIN in den Informationen von Ihrem Netzbetreiber.

Einige Netzbetreiber bieten Dienste an, für die eine zweite PIN - die PIN2 erforderlich ist.

Sie sollten Ihre PIN Dritten nicht zugänglich machen, da diese Sie vor der unbefugten Verwendung Ihres Telefons schützt.

Wenn Sie Ihre PIN-Nummer dreimal hintereinander falsch eingeben, wird die SIM-Karte gesperrt. In diesem Fall können Sie sie entsperren, indem Sie Ihren PUK (Personal Unblocking Key-Code) verwenden, den Sie ebenfalls von Ihrem Netzbetreiber erhalten.

### **DER AKKU**

PUK (Per<br>
Ihrem Ne<br> **DER A**<br>
Zum Lief<br>
(NiMH)-2<br>
verfügt er<br>
Wir empf -Karte gesperrt. In dies<br>
C (Personal Unblocking<br> **MOBILE SEXE SEXES EXECUTE: RAKKU)**<br>
Lieferumfang Ihres MH)-Akku. Der Akku i<br>
Lieferumfang Ihres MH)-Akku. Der Akku i Zum Lieferumfang Ihres Mobiltelefons gehört ein Nickel-Metallhydrid (NiMH)-Akku. Der Akku ist beim Kauf noch nicht geladen. Möglicherweise verfügt er aber dennoch über genügend Strom zum Einschalten des Telefons. Wir empfehlen, den Akku vor Gebrauch des Telefons aufzuladen.

### **Einlegen des Akkus in das Telefon**

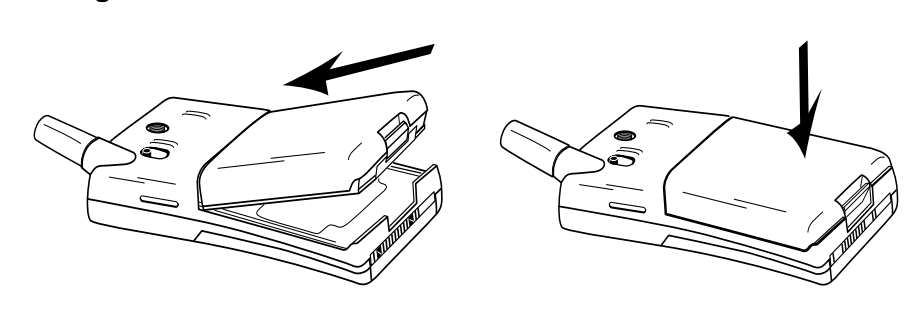

**•** Legen Sie den Akku auf die Rückseite des Telefons, und drücken Sie, bis Sie hören, wie er einrastet.

### **Wann der Akku zu laden ist**

**Commercial School School School School School School School School School School School School School School School School School School School School School School School School School School School School School School Communisty and the Rickseite des Telefons, und drücken :**<br> **Communications**<br> **Communisty and the Rickseite des Telefons, und drücken :**<br> **Communisty and the Community and the Studies of Painting and S and S die ausschließ** Den Nickel-Metallhydrid-Akku, der mit dem Telefon geliefert wird, können Sie jederzeit ohne Leistungsverlust aufladen. Mit einem billigeren Nickel-Cadmium-Akku, der häufig als Zubehör von anderen Lieferanten angeboten wird, ist dies nicht der Fall. Für langfristig optimale Gesprächs- und Standby-Zeiten empfehlen wir, die ausschließliche Verwendung von Originalakkus von Ericsson.

Als Erinnerung daran, daß der Akku bald aufgeladen oder ausgetauscht werden muß:

- **•** ertönt ein Alarmton (ein langer Signalton), und im Display wird 10 Sekunden lang die Meldung **Akku leer** angezeigt. Der Alarmton wird mehrmals wiederholt.
- **•** beginnt die Anzeigeleuchte oben auf dem Telefon rot zu blinken.

**Note that the strong strong strong strong strong strong strong strong strong strong strong strong strong strong strong strong strong strong strong strong strong strong strong strong strong strong strong strong strong stro Weis!** Das Telefon scha<br>Strom versorgt wird.<br> **Mobile Hinweis!** *Das Telefon schaltet sich selbst ab, wenn es nicht mehr ausreichend mit Strom versorgt wird.*

 $\boxed{\phantom{1}}$ 

**Ericsson**

### **Aufladen des Akkus**

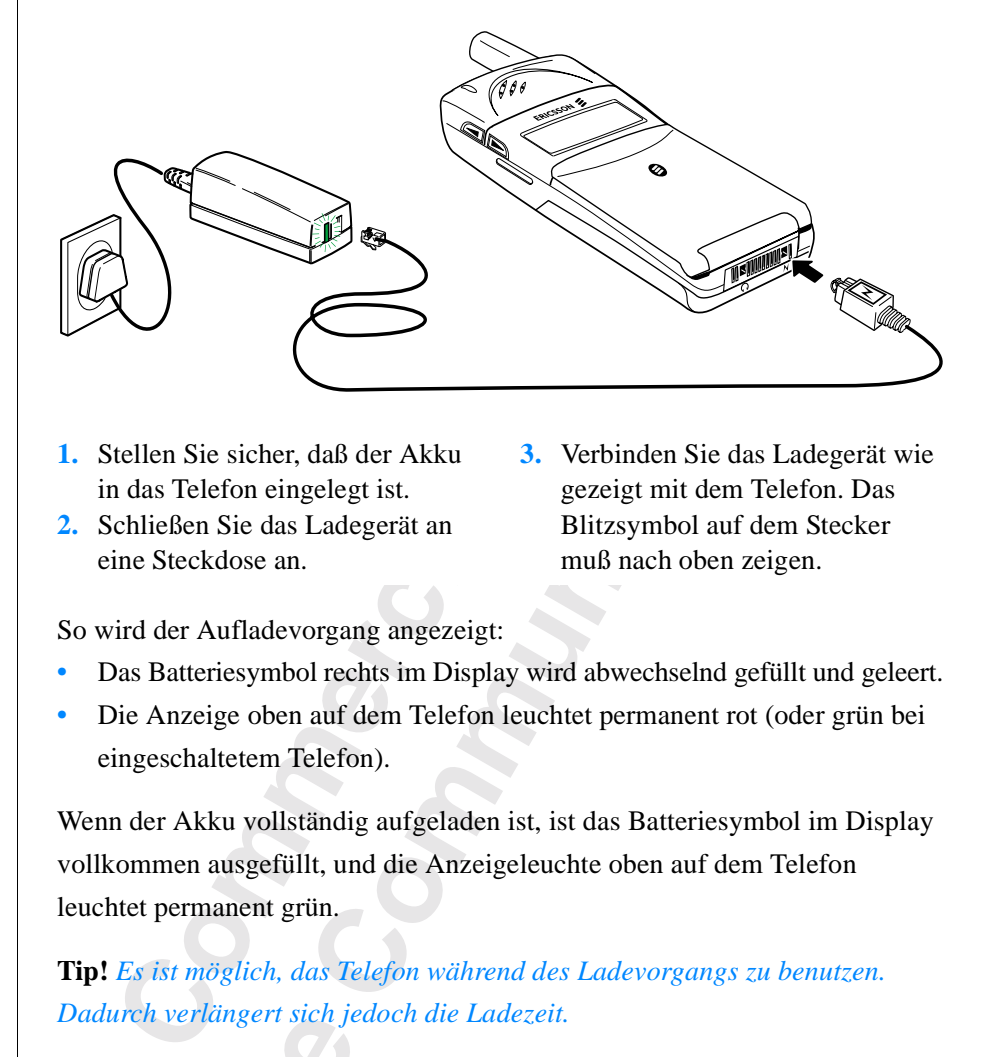

**1.** Stellen Sie sicher, daß der Akku in das Telefon eingelegt ist.

eine Steckdose an.

gezeigt mit dem Telefon. Das Blitzsymbol auf dem Stecker muß nach oben zeigen. **2.** Schließen Sie das Ladegerät an

**3.** Verbinden Sie das Ladegerät wie

So wird der Aufladevorgang angezeigt:

- **•** Das Batteriesymbol rechts im Display wird abwechselnd gefüllt und geleert.
- **•** Die Anzeige oben auf dem Telefon leuchtet permanent rot (oder grün bei eingeschaltetem Telefon).

Wenn der Akku vollständig aufgeladen ist, ist das Batteriesymbol im Display vollkommen ausgefüllt, und die Anzeigeleuchte oben auf dem Telefon leuchtet permanent grün.

**Mobile Strategier Sich Jets**<br> **Mobile Tip!** *Es ist möglich, das Telefon während des Ladevorgangs zu benutzen. Dadurch verlängert sich jedoch die Ladezeit.*

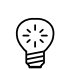

**Not for**

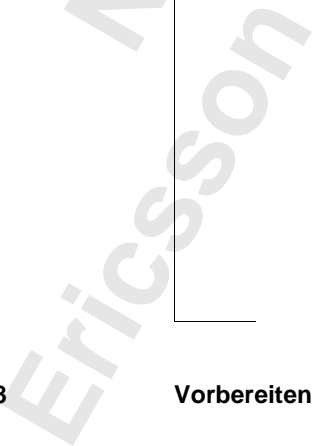

**8 Vorbereiten des Telefons**

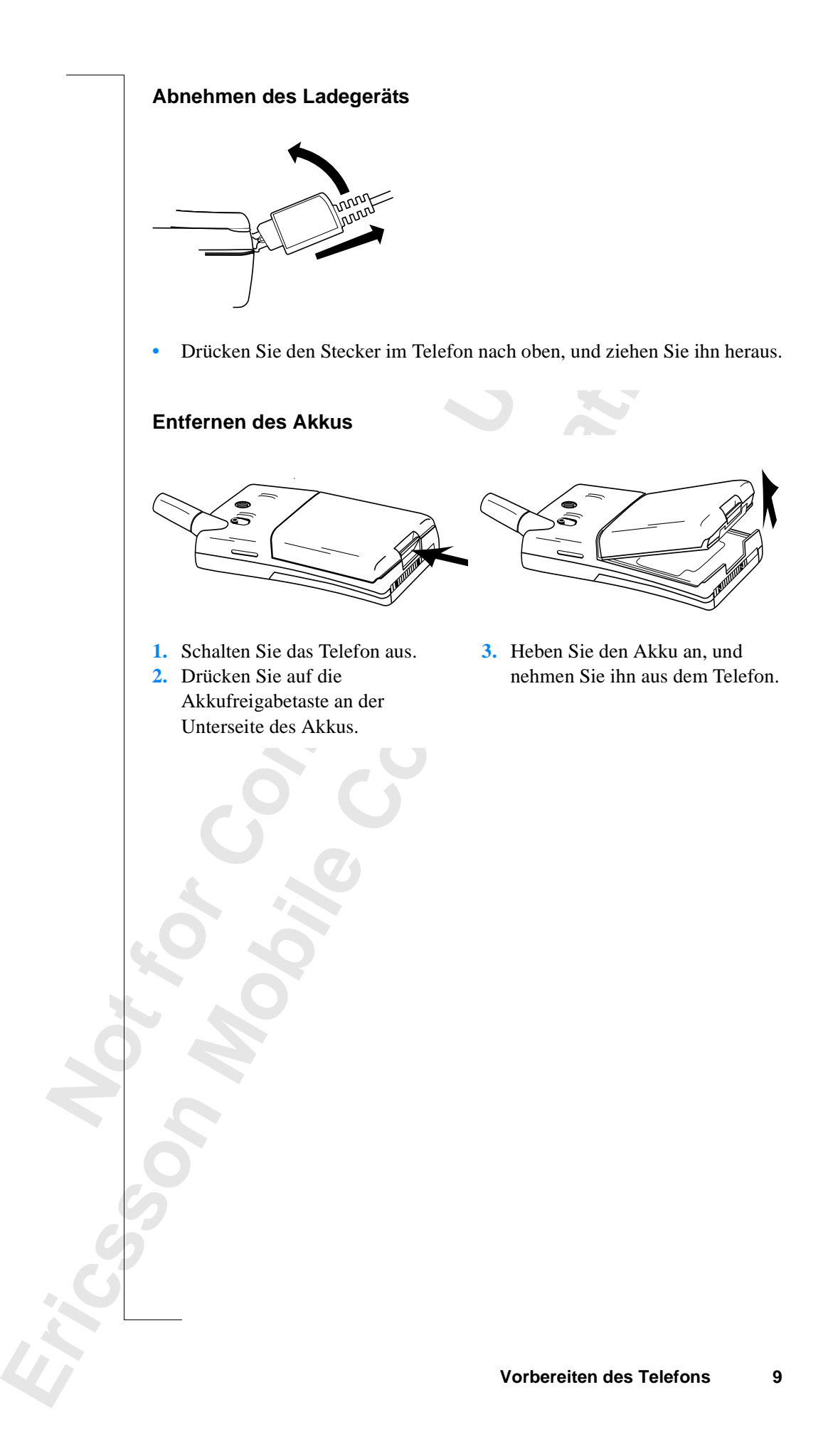

# **Ein- und Ausschalten des Telefons**

### **EINSCHALTEN DES TELEFONS**

**•** Halten Sie die Taste **NO** (ON/OFF) gedrückt, bis Sie einen Klickton hören.

**AB**

### **Wenn PIN eingeben im Display angezeigt wird**

Einige SIM-Karten sind durch einen PIN-Code geschützt. Wenn im Display **PIN eingeben** angezeigt wird, nachdem Sie das Telefon eingeschaltet haben, gehen Sie wie folgt vor:

- **1.** Geben Sie die PIN-Nummer ein. Unterläuft Ihnen bei der Eingabe ein Fehler, können Sie die falsch eingegebene Ziffer löschen, indem Sie die Taste **CLR** drücken.
- **2.** Drücken Sie die Taste **YES**.

lalten Sie die Taste NO (ON/OFF) gedrückt, bis<br> **Commercial Commercial Commercial Commercial Commercial Commercial Commercial Commercial Commercial Commercial<br>
Repeation Sie wie folgt vor:<br>
Even Sie die PIN-Nummer ein. Unt COMPTERT COMPTERT COMPTERT CONCILED CONFIDENTIFY OF EXECUTION IN THE DISPLAY AND THE DETERT OF THE USE OF THE USE OF THE USE OF THE USE OF THE USE OF THE USE OF THE USE OF THE USE OF THE USE OF THE USE OF THE USE OF THE U Wichtig!** *Wenn Sie dreimal hintereinander eine falsche PIN-Nummer eingeben, wird die SIM-Karte gesperrt. Sie können die Sperre mit Ihrem PUK-Code aufheben, siehe "Sicherheit für Ihr Telefon und Ihren Vertrag" auf Seite 54.*

### **Netzsuche**

Nach dem Einschalten des Telefons (und der Eingabe der PIN) wird das Ericsson-Logo auf dem Display angezeigt und das Telefon sucht nach einem Netz.

Wentiem<br>
Die Anze<br>
Name Ihr<br>
Dies ist dempfange<br> **ANFAI**<br>
Wenn Sie<br>
Einstellur n ein Netz gefunden w<br>Anzeigeleuchte auf der<br>he Ihres Netzbetreibers<br>ist der **Bereitschaftsr**<br>fangen.<br>**IFANGSEINSTEL** Wenn ein Netz gefunden wurde, hören Sie drei Signaltöne. Die Anzeigeleuchte auf dem Telefon blinkt grün ca. im Sekundentakt, und der Name Ihres Netzbetreibers wird auf dem Display angezeigt (meist abgekürzt).

Dies ist der **Bereitschaftsmodus**. Sie können jetzt Anrufe tätigen und empfangen.

### **ANFANGSEINSTELLUNGEN**

Wenn Si<br>Einstellu<br>Uhr eins<br>unter "Po<br>**Ein-** und Au Wenn Sie Ihr Telefon zum ersten Mal einschalten, möchten Sie vielleicht die Einstellungen für die Sprache im Display und den Ruftontyp ändern sowie die Uhr einstellen. Weitere Informationen über diese Einstellungen finden Sie unter "Persönliche Einrichtung Ihres Telefons" auf Seite 36.

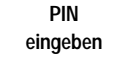

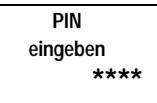

 $\begin{bmatrix} 1 \\ 2 \end{bmatrix}$ 

**NETZWERK 00:00**

### **Display-Sprache**

utomatisch<br>ift haben.<br>i Ändern der<br>. Die meisten modernen SIM-Karten stellen die Display-Sprache automatisch auf die Sprache des Landes ein, in dem Sie Ihre SIM-Karte gekauft haben. Andernfalls ist die Standardsprache Englisch. Informationen zum Ändern der Display-Sprache finden Sie unter "Display-Sprache" auf Seite 39.

Wenn Ihr Telefon eine Ihnen unverständliche Sprache anzeigt, können Sie diese in Englisch ändern.

### *So ändern Sie die Display-Sprache in Englisch:*

- **1.** Drücken Sie die Taste **CLR**.
- **2.** Drücken Sie die Navigationstaste **LINKER PFEIL**.
- **3.** Geben Sie **0000** ein.
- **4.** Drücken Sie die Navigationstaste **RECHTER PFEIL**.

### **NETZWERK**

Normalerweise wird der Name eines Netzwerks auf dem Display angezeigt, nachdem Sie das Telefon eingeschaltet haben. Es kann jedoch vorkommen, daß kein Netzwerk zur Verfügung steht. Auf dem Display wird dann eine der beiden folgenden Optionen angezeigt:

### **Nur Notr. (112)**

o *ändern Sie die Display-Sprache in Englisch:*<br>
Prücken Sie die Taste CLR.<br>
Prücken Sie die Taste CLR.<br>
Prücken Sie die Navigationstaste LINKER PFE<br>
Eeben Sie 0000 ein.<br>
Prücken Sie die Navigationstaste RECHTER P<br> **TZWERK Example 12 Sprache anzeigt, könner**<br> **Community Community Community Community Community Community Community Community Community Community Community Communisty<br>
Example 20 Sprache in Example 20 Spraches 1<br>
Let Name eines N** Wenn die Meldung **Nur Notr. (112)** auf dem Display angezeigt wird, befinden Sie sich zwar in Reichweite eines Netzwerks, sind jedoch nicht berechtigt, es zu verwenden. In Notfällen gestatten manche Netzbetreiber das Wählen der internationalen Notrufnummer 112. Siehe "Tätigen und Entgegennehmen von Anrufen" auf Seite 15*.*

### **Kein Netz**

**Note:**<br>
Erscheint<br>
dder das exechseln,<br>
wechseln,<br> **AUSS(**Im Be<br>
bis Sie **n Netz**<br>
heint die Meldung Keir<br>
das empfangene Signa<br>
hseln, um ein ausreich<br> **MOBILE EN DE**<br> **MOBILE EN DE**<br> **MOBILE EN DE**<br> **MOBILE EN DE**<br> **MOBILE EN DE**<br> **MOBILE EN DE**<br> **MOBILE EN DE** Erscheint die Meldung **Kein Netz**, befindet sich kein Netzwerk in Reichweite oder das empfangene Signal ist zu schwach. Sie müssen den Standort wechseln, um ein ausreichend starkes Signal zu empfangen.

### **AUSSCHALTEN DES TELEFONS**

**Ericsson •** Im Bereitschaftsmodus halten Sie die Taste **NO** (ON/OFF) gedrückt, bis Sie ein Klicken hören.

**NETZWERK 16:21**

**Nur Notr. (112) 16:21**

**Kein Netz 06:01**

### **AB Display-Informationen und Tastenfunktionen**

### **DISPLAY- INFORMATIONEN**

Mit dem Telefon-Display können Sie:

- **•** prüfen, ob Sie die Nummer richtig eingegeben haben.
- **•** die Signalstärke und die Verfügbarkeit von Diensten überprüfen.
- **•** nachsehen, ob Nachrichten für Sie eingegangen sind.
- **•** überprüfen, welche Leitung besetzt ist, wenn Sie über den Zwei-Rufnummern-Service verfügen.
- **•** den Akkuladezustand überprüfen

### **Symbole auf dem Display**

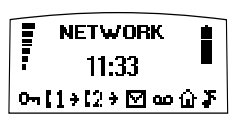

Symbole werden angezeigt, wenn bestimmte Funktionen aktiviert sind oder wenn Sie eine Nachricht erhalten haben. Die Abbildung am Rand zeigt einen Überblick über alle möglichen Symbole und wo diese erscheinen.

Die Tabelle unten zeigt jedes Symbol einzeln und enthält eine Erklärung.

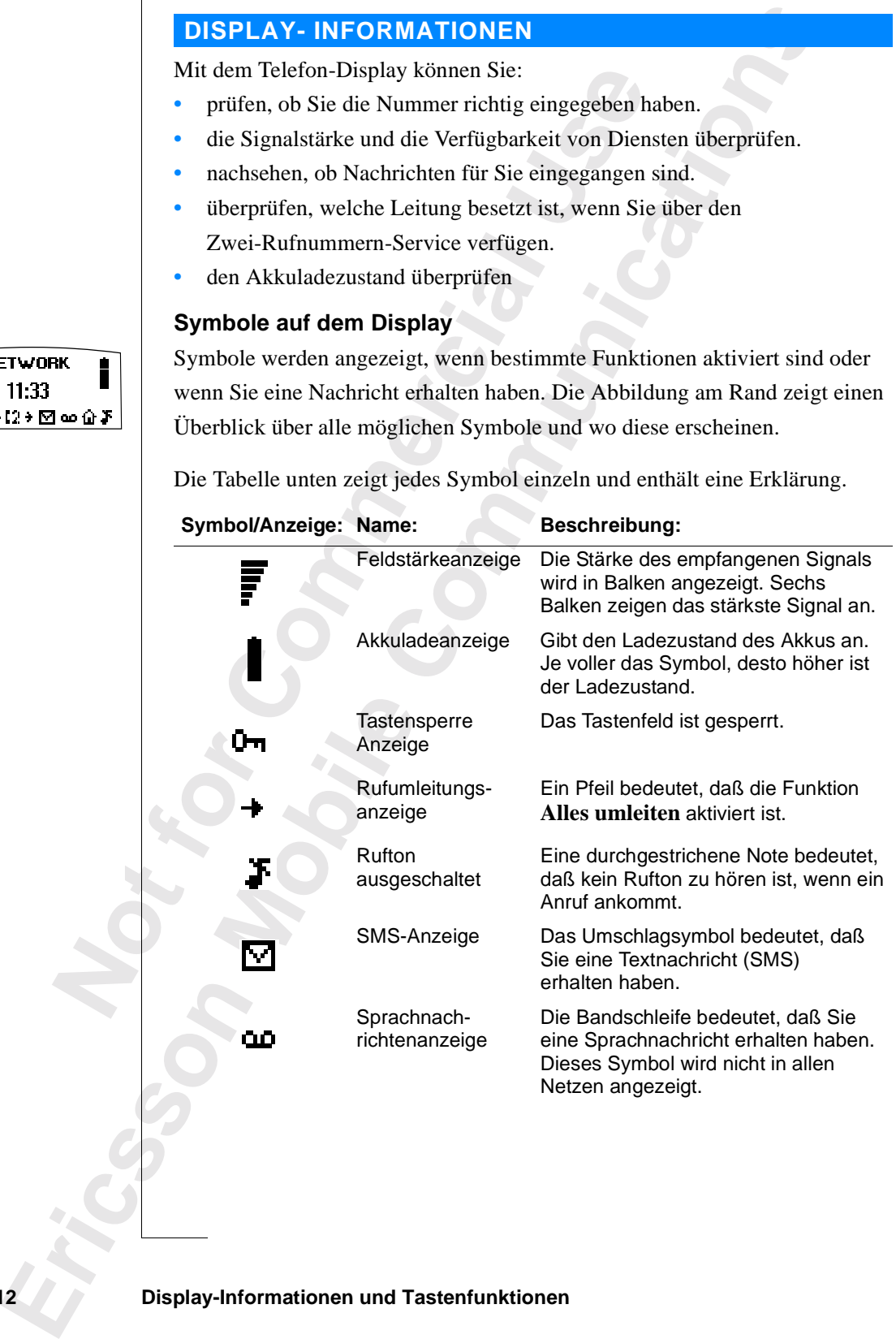

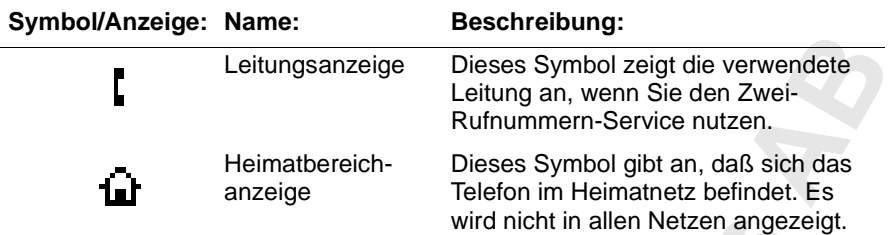

### **TASTENFUNKTIONEN**

Die Tasten haben andere Funktionen, wenn Sie das Menüsystem aufrufen. Siehe "Verwenden des Menüsystems" auf Seite 22.

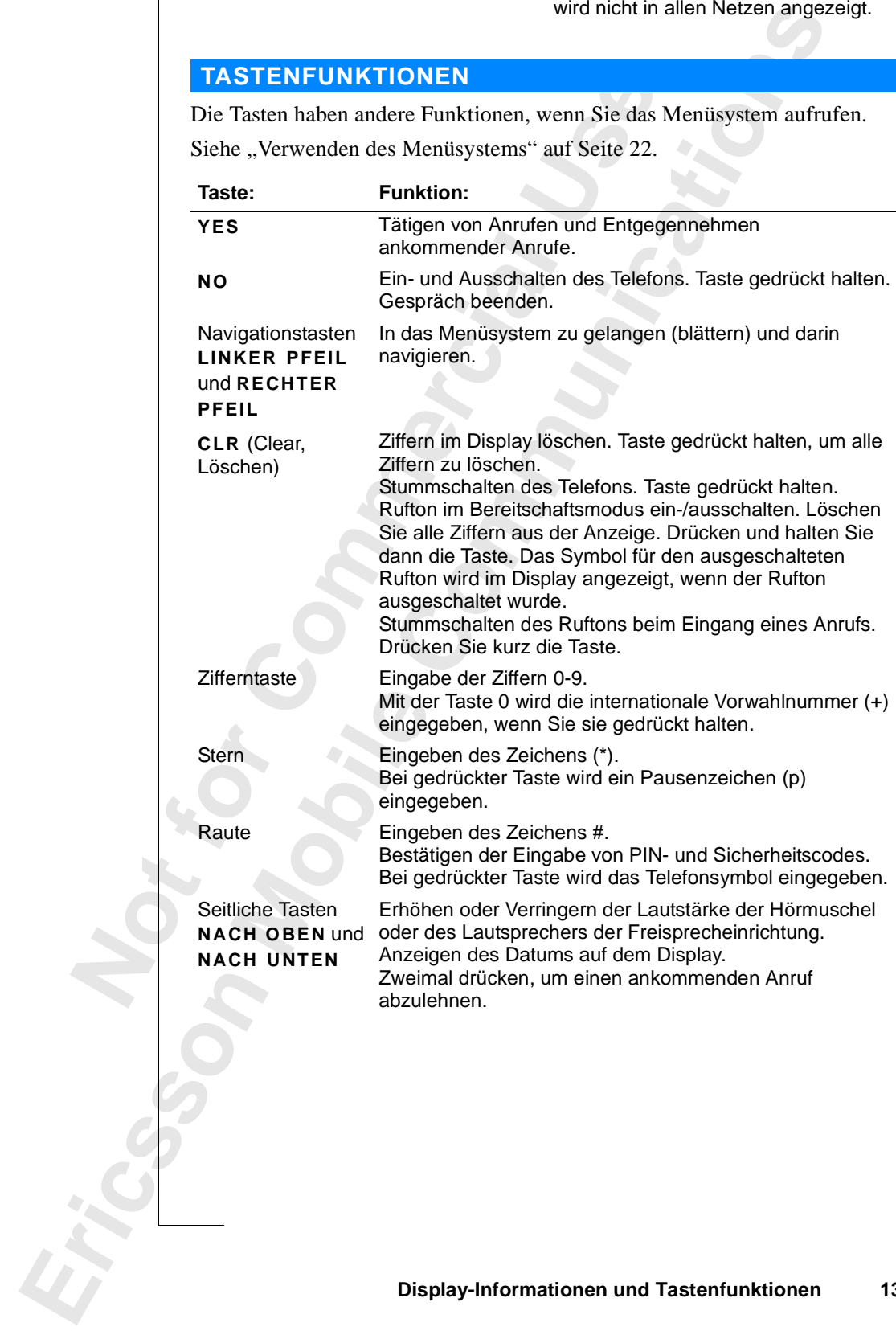

### **AKTIVE KLAPPE**

**ABRIC SIGNAL SIGNAL SIGNAL SIGNAL SIGNAL SIGNAL SIGNAL SIGNAL SIGNAL SIGNAL SIGNAL SIGNAL SIGNAL SIGNAL SIGNAL SIGNAL SIGNAL SIGNAL SIGNAL SIGNAL SIGNAL SIGNAL SIGNAL SIGNAL SIGNAL SIGNAL SIGNAL SIGNAL SIGNAL SIGNAL SIGNA** Das Telefon verfügt über eine sogenannte Aktive Klappe. Das heißt, Sie können einen Anruf entgegennehmen, indem Sie die Klappe öffnen und beenden, indem Sie sie schließen.

Fraction and das Gespräch fortsetzen. Sie müssen<br>
räch zu beenden.<br> **Ktivieren der Aktiven Klappe**<br>
Venn Sie beim Öffnen der Klappe die Taste LA<br>
alten, wird ein eingehender Anruf nicht beantw<br>
Venn Sie beim Schließen der Is Telefon mit einer Freisprechlösung einsetzen, nder Klappe nicht beendet. Sie können die Klappe präch fortsetzen. Sie müssen **NO** drücken, um d<br>**Communications**<br>**Communications Institute Communication**<br>**Communications Co Hinweis!** *Wenn Sie das Telefon mit einer Freisprechlösung einsetzen, wird ein Anruf beim Schließen der Klappe nicht beendet. Sie können die Klappe schließen und das Gespräch fortsetzen. Sie müssen* **NO** *drücken, um das Gespräch zu beenden.*

### **Deaktivieren der Aktiven Klappe**

- **•** Wenn Sie beim Öffnen der Klappe die Taste **LAUTSTÄRKE** gedrückt halten, wird ein eingehender Anruf nicht beantwortet.
- **•** Wenn Sie beim Schließen der Klappe die Taste **LAUTSTÄRKE** gedrückt halten, wird ein laufendes Gespräch nicht beendet.

 $\begin{bmatrix} 1 \\ 2 \end{bmatrix}$ 

**Not for**

**Mobile** 

# **Tätigen und Entgegennehmen von Anrufen**

Bei den Hinweisen in diesem Kapitel wird vorausgesetzt, daß Ihr Telefon eingeschaltet ist und Sie sich in Reichweite eines Netzes befinden. Wenn Sie sich im Ausland aufhalten, können Sie andere Netzwerke verwenden, vorausgesetzt, für das Netz Ihres Betreibers besteht eine Vereinbarung, die dies zuläßt (siehe auch "Netzwerk-Voreinstellungen" auf Seite 67).

**AB**

### **TÄTIGEN EINES ANRUFS**

- **1.** Geben Sie die Ortskennzahl und die Telefonnummer ein.
- **2.** Drücken Sie die Taste **YES**.

len Hinweisen in diesem Kapitel wird vorausgeschaltet ist und Sie sich in Reichweite eines N<br>im Ausland aufhalten, können Sie andere Netz<br>usgesetzt, für das Netz Ihres Betreibers besteht<br>ties zuläßt (siehe auch "Netzwerk-V diesem Kapitel wird vorausgesetzt, daß Ihr Tele<br>
Sie sich in Reichweite eines Netzes befinden. We<br>
Alten, können Sie andere Netzwerke verwenden,<br>
Netz Ihres Betreibers besteht eine Vereinbarung<br>
auch "Netzwerk-Voreinstellu Sobald der Anruf entgegengenommen wurde, wird ein Gesprächsdauerzähler automatisch gestartet, und Sie können verfolgen, wie lange Sie telefoniert haben. Wenn Sie die Option **Gebühren** aktiviert haben (siehe "Die Gesprächsdauer/Gesprächskosten" auf Seite 71) und Ihr Netzwerk und die SIM-Karte sie unterstützen, sehen Sie den Betrag des Gesprächs auf dem Display.

### **BEENDEN EINES GESPRÄCHS**

**•** Schließen Sie die Klappe oder drücken Sie die Taste **NO**, um das Gespräch zu beenden.

Hinweis!<br>
Sie NO dr<br>
Sie unter<br>
Sie unter<br>
WAHL<br>
NUMM<br>
1. Lösch<br>
2. Drück<br>
3. Drück<br>
3. Drück u beenden.<br>**weis!** *Wenn Sie das Tel*<br>**NO** *drücken, um das G***<br>unter "Aktive Klappe"<br><b>AHLWIEDERHOL**<br>JMMER<br>öschen Sie das Displa **Hinweis!** *Wenn Sie das Telefon mit einer Freisprechlösung einsetzen, müssen Sie* **NO** *drücken, um das Gespräch zu beenden. Weitere Informationen finden Sie unter "Aktive Klappe" auf Seite 14.*

### **WAHLWIEDERHOLUNG FÜR FRÜHER GEWÄHLTE NUMMER**

- **1.** Löschen Sie das Display mit der Taste **YES**.
- **2.** Drücken Sie die Taste **YES**.
- **3.** Drücken Sie eine Navigationstaste, bis die gewünschte Nummer (und der Name) angezeigt wird.
- **4.** Drücken Sie die Taste **YES**, um den Anruf durchzuführen.

**NETZWERK**

**0123456789**

 $\boxed{ \ }$ 

**Example 13.8**<br> **Example 13.8**<br> **Example 14.8**<br> **Example 14.8**<br> **Example 14.8**<br> **Example 14.8**<br> **Example 14.8**<br> **Example 14.8 01:06 Julia +3456789012**

### **Automatische Wahlwiederholung**

Wenn auf dem Display Wiederholen? angezeigt wird (wenn die Gegenseite besetzt ist), können Sie die Nummer erneut wählen, indem Sie die Taste YES drücken. Das Telefon wiederholt die Nummer (bis zu zehn Mal) automatisch, bis Wenn auf dem Display **Wiederholen?** angezeigt wird (wenn die Gegenseite besetzt ist), können Sie die Nummer erneut wählen, indem Sie die Taste **YES** drücken. Das Telefon wiederholt die Nummer (bis zu zehn Mal) automatisch,

- wird, hören Sie einen Signalton gefolgt von einem Rufton.
- **•** bis Sie eine Taste drücken oder einen Anruf erhalten.

### **TÄTIGEN VON INTERNATIONALEN ANRUFEN**

- **1.** Halten Sie die Taste **0** gedrückt, bis das Zeichen + angezeigt wird.
- **2.** Geben Sie die Landeskennzahl, die Ortskennzahl (ohne die 0 am Anfang) und die Rufnummer ein.
- **3.** Drücken Sie die Taste **YES**.

### **TÄTIGEN VON NOTRUFEN**

- **1.** Geben Sie die Nummer **112** (die internationale Notrufnummer) ein.
- **2.** Drücken Sie die Taste **YES**.

Die internationale Notrufnummer 112 kann in den meisten Ländern mit oder ohne SIM-Karte verwendet werden, wenn sich das Telefon in der Reichweite eines GSM-Netzwerks befindet.

**TIGEN VON INTERNATIONALEN AI**<br> **Commercial Example Signeric Commercial Example Signerize Geoderic Signerize Biggeric Signerized India<br>
Prücken Signerize Commercial Constrained International die Rufin<br>
<b>Commercial Example** *m Sie nicht genau wissel, wenden Sie sich an II*<br>Sie *micht genau wissel, wenden Sie sich an II*<br>**AS GESCHIEHT, TREE?**<br>Telefon klingelt und diffinden grün. Auf dem Des Telefon genitiet die en Signalton gefolgt von einem Rufton.<br>
drücken oder einen Anruf erhalten.<br> **Communications**<br> **Communications**<br> **Communications**<br> **Communications**<br> **Communications**<br> **Communications**<br> **Communications**<br> **Communications**<br> **C Hinweis!** *Bei einigen Netzbetreibern kann es u. U. erforderlich sein, daß sich die SIM- Karte im Telefon befindet, und in einigen Fällen muß auch die PIN-Nummer eingegeben werden. Die internationale Notrufnummer 112 wird möglicherweise nicht in allen Netzwerken verwendet. In einigen Ländern lautet die Notrufnummer 999. Wenn Sie nicht genau wissen, welche Notrufnummer in Ihrem Land verwendet wird, wenden Sie sich an Ihren Netzbetreiber oder Ihren Service Provider.*

**WAS GESCHIEHT, WENN ICH EINEN ANRUF EMPFANGE?**

Das Telefon klingelt und die Anzeigeleuchte oben am Telefon blinkt in kurzen Abständen grün. Auf dem Display erscheint der Text **Annehmen?**.

wird, wen<br>
wird, wen<br>
WAS C<br>
EMPF/<br>
Das Telef<br>
Abstände<br>
Tip! Das<br>
dem Sie A Erics<br>
Sie unter<br>
Sie unter<br>
Entgeg<br>
Öffna<br>
Drüc<br> **Entgeg<br>
Tätigen und Tip!** *Das Telefon verfügt über ein integriertes Modul für Vibrationsalarm, mit dem Sie Anrufe diskret entgegennehmen können. Weitere Informationen finden Sie unter "Vibrationsalarm" auf Seite 38.* 

### **Entgegennehmen eines Anrufs**

- **•** Öffnen Sie die Klappe.
- **•** Drücken Sie die Taste **YES**, wenn die Klappe bereits geöffnet ist.

**Annehmen?**

 $\begin{bmatrix} 1 \\ 2 \end{bmatrix}$ 

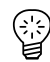

**Besetztton Tommy +2345678901**

### **Abweisen eines Anrufs**

- **•** Drücken Sie zweimal eine der seitlichen Lautstärketasten des Telefons.
- Telefons.<br>Irücken oder<br><sub>B</sub>inem Netz **•** Wenn die Klappe geöffnet ist, können Sie auch die Taste **NO** drücken oder die Klappe schließen.

Der Anrufer hört den Besetztton, sofern diese Funktion von seinem Netz unterstützt wird. Ist die Funktion **Rufumleitung bei Besetzt** aktiviert, wird der Anruf zu der von Ihnen angegebenen Nummer umgeleitet. Siehe "Umleiten ankommender Anrufe" auf Seite 52.

### **RUFNUMMERNÜBERMITTLUNG**

Umleiten ankommender Anrufe" auf Seite 52.<br> **FNUMMERNÜBERMITTLUNG**<br>
In Ihr Vertrag den Dienst zur Rufnummernüberr<br>
des Anrufers dessen Rufnummer sendet, wird<br>
ang des Anrufs unten auf dem Display angezei<br>
In Namen im Telef St die Funktion **Rufumleitung bei Besetzt** aktive<br>
der von Ihnen angegebenen Nummer umgeleite<br>
mender Anrufe" auf Seite 52.<br> **ÜBERMITTLUNG**<br>
Dienst zur Rufnummernübermittlung umfaßt und<br>
sten Rufnummer sendet, wird diese N Wenn Ihr Vertrag den Dienst zur Rufnummernübermittlung umfaßt und das Netz des Anrufers dessen Rufnummer sendet, wird diese Nummer beim Eingang des Anrufs unten auf dem Display angezeigt. Ist die Nummer mit einem Namen im Telefonbuch gespeichert, wird auch der Name angezeigt.

### **VERSCHLÜSSELUNG**

**Mobile** 

Die Verschlüsselung ist eine integrierte Funktion, die Gespäche und Nachrichten "zerhackt", um Ihre Privatsphäre zu schützen.

Ein Ausrufungszeichen (!) neben dem Telefonsymbol gibt während eines Gesprächs an, daß die Verschlüsselung derzeit nicht vom Netz unterstützt wird.

### **TÄTIGEN UND ANNEHMEN VON ANRUFEN MIT SPRACHBEFEHLEN**

Das Telefon ermöglicht das Tätigen und Annehmen von Anrufen mit Sprachbefehlen.

Weitere Informationen finden Sie unter "Spracherkennung" auf Seite 76.

**Annehmen? Janina +234343556**

**Not for**

**Ericsson**

# **Während eines Gespräches**

**AB** Ihr Telefon verfügt über einige Funktionen, die während eines Gespräches durchaus hilfreich sein können.

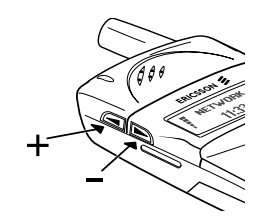

### **ÄNDERN DER GESPRÄCHSLAUTSTÄRKE**

*So ändern Sie die Gesprächslautstärke während eines Gespräches:*

**•** Drücken Sie die seitlichen Tasten (**NACH OBEN** oder **NACH UNTEN**) am Telefon.

Mit der Taste **NACH OBEN** wird die Lautstärke erhöht.

Mit der Taste **NACH UNTEN** wird die Lautstärke verringert.

### **STUMMSCHALTEN DES MIKROFONS**

*So schalten Sie das Mikrofon während eines Gespräches vorübergehend stumm:*

- **1.** Halten Sie die Taste **CLR** gedrückt. Im Display wird die Meldung **Stumm** angezeigt.
- **2.** Um das Gespräch wiederaufzunehmen, lassen Sie die Taste **CLR** wieder los.

**COMPTA DER GESPRÄCHSLAUTSTÄ**<br> *Commern Sie die Gesprächslautstärke während*<br>
Prücken Sie die seitlichen Tasten (NACH OBEI<br>
m Telefon.<br>
Ait der Taste NACH OBEN wird die Lautstärke<br>
Ait der Taste NACH OBEN wird die Lautstär re einige Funktionen, die während eines Gesprächten<br>
Rönnen.<br> **Communications Communications Communications Community Community Community Community Community Community Community Community Community Community Community of t Tip!** *Anstatt die Taste* **CLR** *gedrückt zu halten, können Sie das Gespräch in den Haltezustand versetzen.*

### *So setzen Sie ein Gespräch in den Haltezustand:*

**1.** Drücken Sie die Taste **YES**.

**1 Gehalten** erscheint auf dem Display.

**2.** Um das Gespräch wiederaufzunehmen, drücken Sie die Taste **YES** erneut.

### **NOTIZBLOCKFUNKTION**

2. Um da<br> **NOTIZ**<br>
Mit der N<br>
Telefonnu<br>
So yet<br>
Ceber<br>
Nach Bee **Gehalten erscheint auf der Tastellanden erscheint auf der Notizblock-Funktiften Notizblock-Funktiften auf seiner Produktiften auf seiner Produktiften auf sehr auf dem 11. March 11. March 11. March 11. March 11. March 11.** Mit der Notizblock-Funktion können Sie während eines Gespräches eine Telefonnummer ,aufschreiben'.

### *So verwenden Sie den Notizblock:*

Nach Be<br>
Sie könn<br>
oder sie<br>
Telefonb<br> **Eric Sie Könn**<br> **Eric Sie Könn**<br> **Eric Sie Könn**<br> **Eric Sie Könn**<br> **Eric Sie Könn**<br> **Eric Sie Könn •** Geben Sie die Nummern mit Hilfe der Zifferntasten ein. Nach Beendigung des Gesprächs bleibt die Nummer im Display stehen. Sie können die Nummer jetzt anwählen, indem Sie die Taste **YES** drücken, oder sie im Telefonbuch speichern (siehe Kapitel "Ihr persönliches Telefonbuch" auf Seite 25).

#### **18 Während eines Gespräches**

### **SENDEN VON TONSIGNALEN**

**Properties**<br> **ABB**<br> **ABB**<br> **ABBB**<br> **ABBBBB** Um Bankgeschäfte per Telefon durchzuführen oder einen Anrufbeantworter zu bedienen, müssen Sie Codes verwenden. Diese Codes werden als Tonsignale (auch unter dem Begriff MFV-Töne oder Frequenzwahltöne bekannt) gesendet.

**•** Drücken Sie die entsprechenden Tasten (0-9, \* und #).

**Tip!** *Sie haben auch die Möglichkeit, den Code zusammen mit einer Nummer im Telefonbuch zu speichern. Siehe "Ihr persönliches Telefonbuch" auf Seite 25.*

### **DIE GESPRÄCHSDAUER/GESPRÄCHSKOSTEN**

Während eines Anrufs wird die Gesprächsdauer in Minuten und Sekunden auf dem Display angezeigt. Sie können auf Wunsch die Gebühren anzeigen lassen, vorausgesetzt Ihr Netz und Ihre SIM-Karte unterstützen diese Funktion. Weitere Informationen zur Verwendung dieser Funktion finden Sie unter "Die Gesprächsdauer/Gesprächskosten" auf Seite 71.

### **FÜHREN MEHRERER GESPRÄCHE GLEICHZEITIG**

Sie haben auch die Möglichkeit, den Code zusam<br>
Combuch zu speichern. Siehe "Ihr persönliches Te<br> **CESPRÄCHSDAUER/GESPRÄCHS**<br> **CESPRÄCHSDAUER/GESPRÄCH**<br>
Fend eines Anrufs wird die Gesprächsdauer in N<br>
Display angezeigt. Si ntsprechenden Tasten (0-9, \* und #).<br>
ie Möglichkeit, den Code zusammen mit einer Nun<br>
ern. Siehe "Ihr persönliches Telefonbuch" auf Set<br> **SOAUER/GESPRÄCHSKOSTEN**<br>
swird die Gesprächsdauer in Minuten und Sekun<br>
t. Sie könn Mit Ihrem Telefon können Sie mehrere Gespräche gleichzeitig führen. Sie können das laufende Gespräch auf Halteposition setzen und dann einen zweiten Anruf tätigen oder entgegennehmen. Sie können auch eine Telefonkonferenz mit bis zu fünf Teilnehmern durchführen. Weitere Informationen zur Verwendung dieser Funktion finden Sie unter "Gleichzeitiges Führen von mehreren Gesprächen" auf Seite 61.

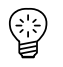

**Not for**

**Mobile** 

**Ericsson**

**ERIC SCRIPTION 20 Während eines Gespräches**

**Mobile** 

**Commercial Use** 

Communications

**AB**

**Not for**

# **COMPLEINSIE**<br>
Verwenden des Menüs!<br>
Ihr persönliches Telefo<br>
Verwenden der An<br>
Der Sprachnachrichten-<br>
nliche Einrichtung Ihres Tengen von Textnachrichten<br>
Umleiten ankommender<br>
t für Ihr Telefon und Ihren '<br>
ühren von me **ND EINSTELLUNG**<br>
Inden des Menüsystems<br>
Fragniches Telefonbuch<br>
Erwenden der Anrufliste<br>
2<br>
achnachrichten-service<br>
1<br>
Textnachrichten (SMS)<br>
1<br>
In ankommender Anrufe<br>
1<br>
Elefon und Ihren Vertrag<br>
1<br>
In mehreren Gespräche **FUNKTIONEN UND EINSTELLUNGEN**

- **Verwenden des Menüsystems 22**
- **Ihr persönliches Telefonbuch 25**
	- **Verwenden der Anrufliste 34**

**AB**

- **Der Sprachnachrichten-service 32**
- **Persönliche Einrichtung Ihres Telefons 36**
- **Senden und Empfangen von Textnachrichten (SMS) 43**
	- **Umleiten ankommender Anrufe 52**
	- **Sicherheit für Ihr Telefon und Ihren Vertrag 54**
	- **Gleichzeitiges Führen von mehreren Gesprächen 61**
		- **Netzwerk-Voreinstellungen 67**
		- **Metzw<br>Exprächsdat<br>Der Zwei-I<br>Di Die Gesprächsdauer/Gesprächskosten 71**
			- **Der Zwei-Rufnummern-Service 73**
				- **Die Freisprechfunktion 74**
					- **Spracherkennung 76**
		- Die Gesprächsdauer/Gesprächskosten 71<br>Der Zwei-Rufnummern-Service 73<br>Die Freisprechfunktion 74<br>Spracherkennung 76<br>Anrufen mit der Telefonkarte oder Kreditkarte 81
		- Anruten mit de<br>Senden und En **Senden und Empfangen von Faxen und Daten 83**
			- **Weitere nützliche Funktionen 84**

### **Verwenden des Menüsystems**

**AB** Sie finden alle Funktionen Ihres Telefons im Menüsystem. Sie können das Menüsystem verwenden, wenn Sie eine Einstellung am Telefon, wie z. B. den Rufton, verändern möchten. Verwenden Sie das Menüsystem, um Ihr Telefon optimal zu nutzen: zum Einstellen des Weckers, zum Senden von Textnachrichten, zum Speichern wichtiger Telefonnummern usw.

Die Menüs sind in einer Schleife angeordnet. Sie können darin mit Hilfe der Navigationstaste **RECHTER PFEIL** und **LINKER PFEIL** blättern. Jedes Menü enthält eine Liste mit Optionen. Einige Menüs enthalten Untermenüs mit zusätzlichen Optionen.

### **BLÄTTERN IM MENÜSYSTEM**

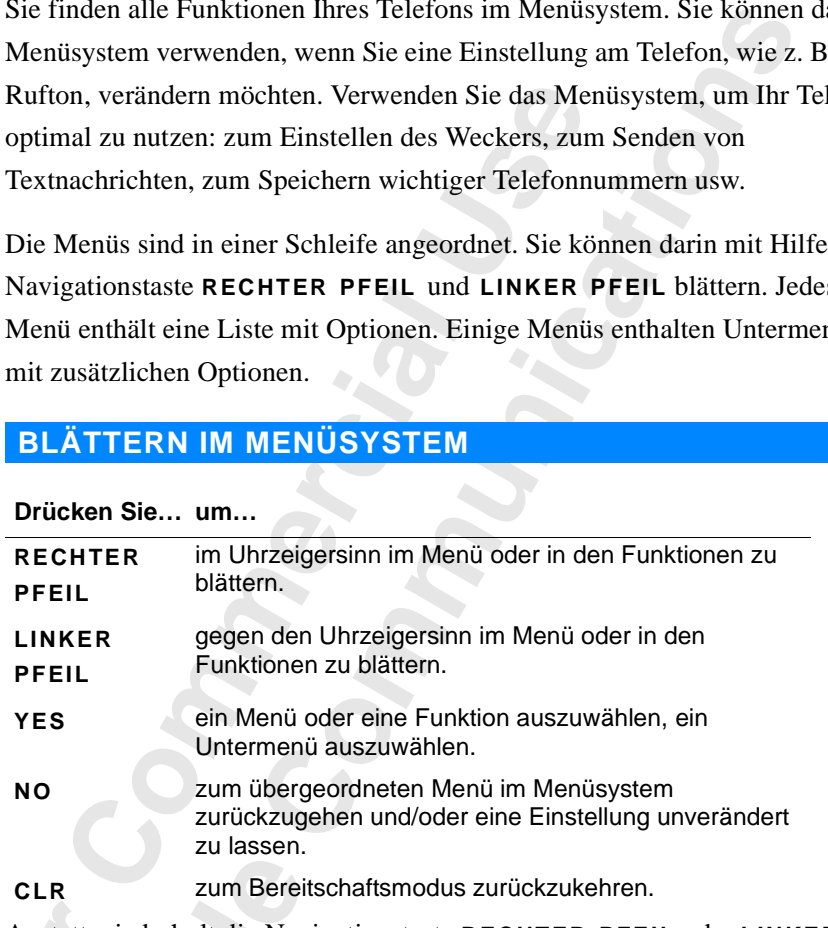

Anstatt wiederholt die Navigationstaste **RECHTER PFEIL** oder **LINKER PFEIL** zu betätigen, können Sie sie gedrückt halten, bis das gewünschte Menü oder Untermenü angezeigt wird.

Anstatt w<br> **Anstatt w<br>
PFEIL zu**<br>
oder Unte<br> **Hinweis!**<br>
60 Sekund<br>
Blättern **R**<br> **Mobile**<br> **Mobile**<br> **Mobile**<br> **Mobile**<br> **Mobile**<br> **Mobile**<br> **Weis!**<br> **Wenn** Sie das Mobile<br> **Weis!**<br> **Wenn** Sie das Mobile<br> *Mobile*<br> *Mobileon Sie das Mobileon Sie drittschaftsmodus zurück* **Hinweis!** *Wenn Sie das Menüsystem öffnen, jedoch nicht innerhalb von 60 Sekunden eine Taste drücken, kehrt das Telefon in den Bereitschaftsmodus zurück.*

### **Blättern und Auswählen**

- **Example 12**<br> **Example 12**<br>
Drüc<br>
bis d.<br>
Drüc<br>
Drüc<br>
Drüc<br>
Verwenden **•** Mit den Richtungstasten können Sie durch die einzelnen Menüs blättern. Drücken Sie die Richtungstaste **LINKER PFEIL** oder **RECHTER PFEIL**,
	- bis das gewünschte Menü oder die gewünschte Funktion angezeigt wird.
	- **•** Drücken Sie die Taste **YES** um ein Menü oder eine Funktion auszuwählen.

 $\begin{bmatrix} 1 \\ 2 \end{bmatrix}$ 

### **Menü < Nachricht >**

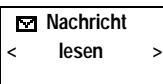

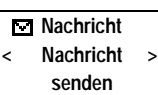

**Ericsson**

# **INTERPRETIEREN DER ANWEISUNGEN IM HANDBUCH**<br>
Blättern Sie bis Nachricht, YES, Nachricht senden, YES.<br>
Diese Anweisungen werden folgendermaßen interpretiert:

### **Beispiel:**

**•** Blättern Sie bis **Nachricht**, **YES**, **Nachricht senden**, **YES**.

### **Diese Anweisungen werden folgendermaßen interpretiert:**

- Bereitschaftsmodus die Richtungstasten LINKE<br> **COMMENTER PFEIL**, um zum Menü Nachricht zu gelang<br>
len Seiten des Wortes Nachricht bedeuten, daß Sie<br>
mü blättern können.<br>
aste YES, um das Menü auszuwählen.<br>
letzt im Menü Na **1.** Verwenden Sie im Bereitschaftsmodus die Richtungstasten **LINKER PFEIL** oder **RECHTER PFEIL**, um zum Menü **Nachricht** zu gelangen. Die Pfeile auf beiden Seiten des Wortes **Nachricht** bedeuten, daß Sie zu einem anderen Menü blättern können.
- **COMPART THE SECT ANDER SET AND SET AND SET AND SET ANOTE PRESENTATIONS THE PRESENTATION INTERET SPINOLER IN THE SET AND A SET AND SET A SET AND SET A SET IN MERCY FIREL, um zur Funktion Nenti Nachricht.<br>
Per Name des von 2.** Drücken Sie die Taste **YES**, um das Menü auszuwählen. Sie befinden sich jetzt im Menü **Nachricht**. Der Name des von Ihnen gewählten Menüs wird oben im Display angezeigt (Nachricht).

Verwenden Sie die Richtungstasten **LINKER PFEIL** oder **RECHTER PFEIL**, um zur Funktion **Nachricht senden** zu gelangen.

**3.** Drücken Sie die Taste **YES**, um die Funktion auszuwählen.

### **TEXT UND SYMBOLE IM DISPLAY**

Beim Blättern durch das Menüsystem ändert sich das Display. Folgende Hinweise sind dafür nützlich:

- **•** Pfeile direkt neben dem Namen von Menüs oder Funktionen bedeuten, daß es noch weitere Optionen gibt, durch die Sie mit den Tasten **RECHTER PFEIL**/**LINKER PFEIL** blättern können.
- **•** Text in Klammern zeigt die aktuelle Einstellung der auf dem Display angezeigten Funktion an.

**Example 18**<br>
Abbildun<br>
Verständr Euren Handbuch werde<br> **Mobildungen der Displays**<br> **Mobildungen der Display-Terms** In diesem Handbuch werden einige der oben erwähnten Details in den Abbildungen der Displays nicht dargestellt. Dies erleichtert Ihnen das Verständnis der Display-Texte auf den Seitenrändern.

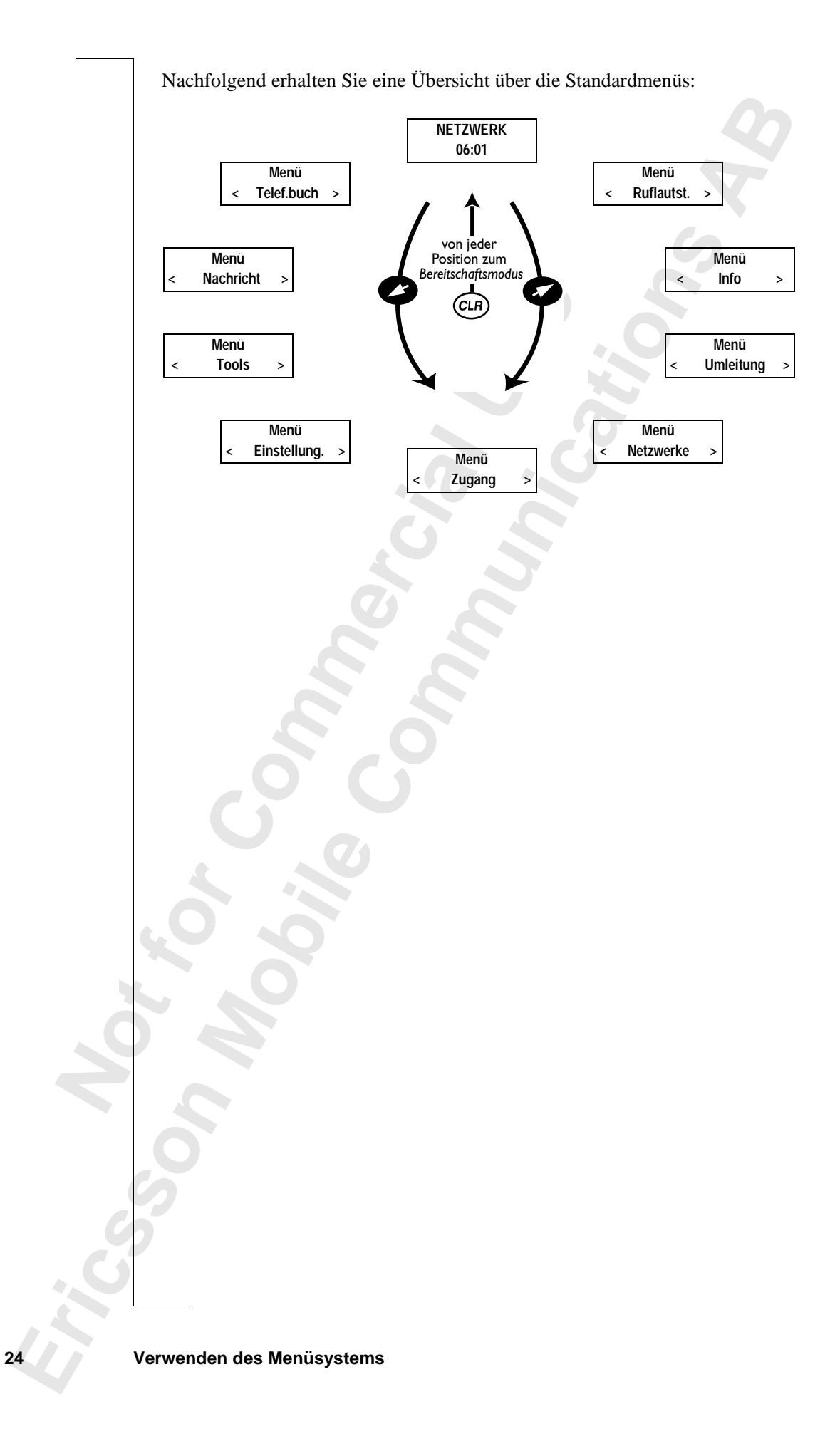

# **Ihr persönliches Telefonbuch**

**AB** Sie können ein persönliches Telefonbuch erstellen, indem Sie Telefonnummern und die dazugehörigen Namen auf der SIM-Karte speichern (SIM-Kartenspeicher) bzw. im Telefon (Telefonspeicher). Mit dem Menü **Telef.buch** können Sie Telefonnummern in Ihrem persönlichen Telefonbuch speichern und aus diesem abrufen.

Wenn Sie Ihr Telefon auch im Ausland nutzen möchten, sollten Sie alle Nummern im internationalen Format speichern; d. h. beginnend mit dem Pluszeichen (+), das beim Anrufen automatisch durch die internationale Vorwahl des Landes ersetzt wird, aus dem Sie den Anruf durchführen, dann die Landeskennzahl, die Ortsnetzkennzahl und die Telefonnummer selbst.

**Jenny Andersson (4) +461234567890**

> **Janina Huss ( 4) +461234567890**

> > ∐

Zu jeder gespeicherten Telefonnummer gehört eine Speicherplatznummer, die in Klammern angezeigt wird.

I-Kartenspeicher) bzw. im Telefon (Telefonspei<br> **C.buch** können Sie Telefonnummern in Ihrem p<br>
hern und aus diesem abrufen.<br>
n Sie Ihr Telefon auch im Ausland nutzen möcl<br>
mern im internationalen Format speichern; d. ł<br>
ze liches Telefonbuch erstellen, indem Sie Telefon<br>ugehörigen Namen auf der SIM-Karte speichern<br>bzw. im Telefon (Telefonspeicher). Mit dem M<br>e Telefonnummern in Ihrem persönlichen Telefo<br>sem abrufen.<br>auch im Ausland nutzen mö Sie können die Telefonnummern zusammen mit einem Namenskürzel speichern, damit Sie besser den Überblick über Ihre Telefonnummern behalten. Wenn neben der Speicherplatznummer ein Telefonsymbol steht, bedeutet dies, daß diese Telefonnummer im Telefonspeicher gespeichert ist, d. h. diese Nummer steht Ihnen nicht mehr zur Verfügung, wenn Sie ein anderes Telefon benutzen. Im Telefonspeicher können bis zu 99 Telefonnummern gespeichert werden.

**Hinweis!** *Drücken Sie im Menü 'Telef.buch' die Taste #, um das Telefonsymbol einzugeben. Außerhalb des Menüs 'Telef.buch' müssen Sie zur Eingabe des Symbols die Taste # gedrückt halten.*

### **BUCHSTABEN EINGEBEN**

Symbols contracts of the Sine of the Sine of the Textnach Pricken Symbols contracts of the Sine of the Sine of the Sine of the Sine of the Sine of the Sine of the Sine of the Sine of the Sine of the Sine of the Sine of the *Mobility Cherch Stein Wageben. Außerhalb des<br>
bols die Taste # gedrückenden EIN*<br> **Mobility CHSTABEN EIN**<br>
Eine Kurzmitteilung eine Kurzmitteilung eine Kurzmitteilung eine Kurzmitteilung einer Stein einer Stein einer Stei Sie können nur Buchstaben eingeben, wenn Sie das Telefonbuch verwenden oder eine Kurzmitteilung erstellen. Siehe "Senden und Empfangen von Textnachrichten (SMS)" auf Seite 43.

Drücken Sie die entsprechende Taste, 1 - 9, 0 oder # mehrmals, bis das gewünschte Zeichen auf dem Display erscheint.

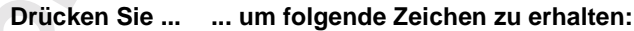

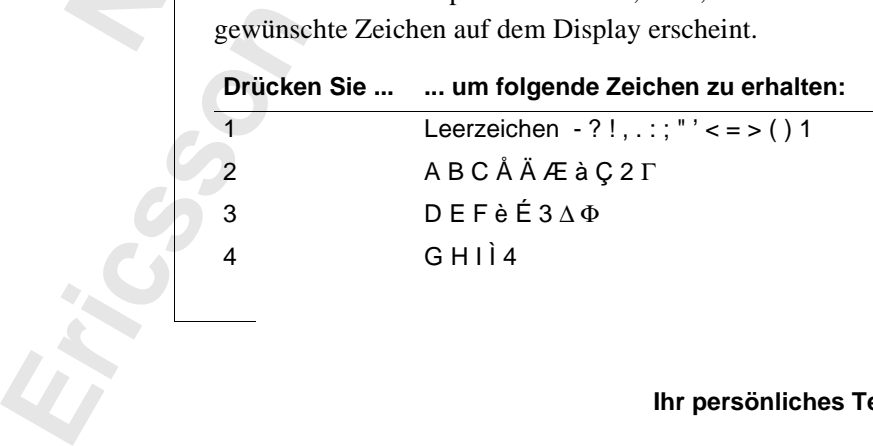

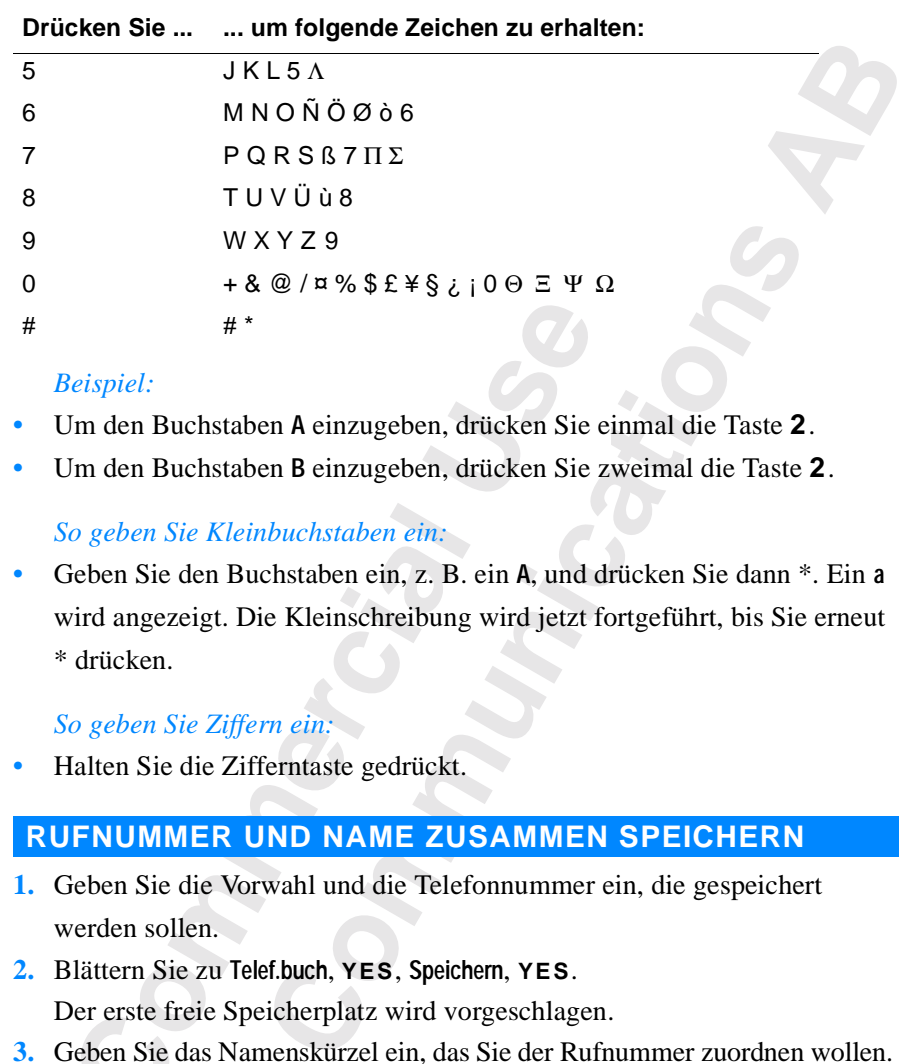

### *Beispiel:*

- **•** Um den Buchstaben **A** einzugeben, drücken Sie einmal die Taste **2**.
- **•** Um den Buchstaben **B** einzugeben, drücken Sie zweimal die Taste **2**.

### *So geben Sie Kleinbuchstaben ein:*

<sup>#\*</sup><br> *Composition* A einzugeben, drücken Sie<br>
Im den Buchstaben A einzugeben, drücken Sie<br> *Composition* Bie *Kleinbuchstaben ein*:<br> *Composition* Sie den Buchstaben ein, z. B. ein A, und d<br> *Composition* Sie den Buchstab **•** Geben Sie den Buchstaben ein, z. B. ein **A**, und drücken Sie dann \*. Ein **a** wird angezeigt. Die Kleinschreibung wird jetzt fortgeführt, bis Sie erneut \* drücken.

### *So geben Sie Ziffern ein:*

**•** Halten Sie die Zifferntaste gedrückt.

### **RUFNUMMER UND NAME ZUSAMMEN SPEICHERN**

- **1.** Geben Sie die Vorwahl und die Telefonnummer ein, die gespeichert werden sollen.
- **2.** Blättern Sie zu **Telef.buch**, **YES**, **Speichern**, **YES**. Der erste freie Speicherplatz wird vorgeschlagen.
- **3.** Geben Sie das Namenskürzel ein, das Sie der Rufnummer zuordnen wollen.
- **4.** Drücken Sie zum Speichern des Namens und der Nummer die Taste **YES**. **Sprachkürzel zufüg?** wird angezeigt.
- Drücken Sie zum Speic<br>Sprachkürzel zufüg? wird :<br>Drücken Sie die Taste l<br>werden soll.<br>: Anleitung zum Aufze<br>racherkennung" auf Se<br>ht **am vorgeschlage**<br>hdem Sie einen zu spei **5.** Drücken Sie die Taste **NO**, wenn die Sprachkennung nicht aufgezeichnet werden soll.

Eine Anleitung zum Aufzeichnen einer Sprachkennung finden Sie unter "Spracherkennung" auf Seite 76.

### **Nicht am vorgeschlagenen Speicherplatz speichern**

Sprach<br>
5. Drück<br>
werde<br>
Eine Anle<br>
Fine Anle<br>
, Sprachen<br>
Nicht an<br>
Nachdem<br>
eingegebe Expected Sespect<br>
Expected Sespect<br>
Expected Sespect<br>
In person lies<br>
For person lies<br>
Expected Sespected Sespect<br>
In person lies<br>
In person lies<br>
In person lies<br>
In person lies<br>
In person lies<br>
In person lies<br>
In person l Nachdem Sie einen zu speichernden Namen und eine Telefonnummer eingegeben haben, können Sie jetzt, an welcher Position die Nummer gespeichert werden soll.

**Speichern 12 Name:Jenny\_ +1234567**

### *So speichern Sie an einem ausgewählten Speicherplatz im SIM-Kartenspeicher:*

gene<br> **AB**<br> **AB**<br> **AB**<br> **AB**<br> **AB**<br> **AB**<br> **AB**<br> **AB**<br> **AB**<br> **AB**<br> **AB •** Drücken Sie mehrmals **RECHTER PFEIL**, bis die vorgeschlagene Positionsnummer nicht mehr angezeigt wird. Geben Sie dann die gewünschte Positionsnummer ein. Drücken Sie **YES**, um den Eintrag zu speichern.

### *So speichern Sie am ersten freien Speicherplatz im Telefonspeicher:*

**•** Drücken Sie mehrmals **RECHTER PFEIL**, bis die vorgeschlagene Positionsnummer nicht mehr angezeigt wird. Drücken Sie dann zweimal # und anschließend **YES**.

### *So speichern Sie an einem gewünschten Speicherplatz im Telefonspeicher:*

**•** Drücken Sie mehrmals **RECHTER PFEIL**, bis die vorgeschlagene Positionsnummer nicht mehr angezeigt wird. Drücken Sie #. Geben Sie die Positionsnummer ein, und drücken Sie **YES**.

### **Bankgeschäfte per Telefon**

Frucken Sie mentmals RECHTER PFEIL, bis constitutions and an exhibition of an anchieffend YES.<br>
Complement of an enterminal **COMPTIC COMPTIC CONTER PEIL**, bis considerent Sie an einem gewiinschten Speicher<br>
Complement of t m ersten freien Speicherplatz im Telefonspeiche<br>mals RECHTER PFEIL, bis die vorgeschlagene<br>nicht mehr angezeigt wird. Drücken Sie dann zw<br>YES.<br>n einem gewünschten Speicherplatz im Telefons,<br>mals RECHTER PFEIL, bis die vorg Wenn Sie Bankgeschäfte per Telefon abwickeln wollen, können Sie die Telefonnummer Ihrer Bank zusammen mit Ihren persönlichen Codes speichern. Sie müssen **p** (Pausen) zwischen der Telefonnummer und den Codes einfügen. Eine Pause fügen Sie ein, indem Sie die Taste \* drücken und halten. Normalerweise muß nach jedem Code # eingegeben werden. Wenden Sie sich bei Fragen zur Verwendung von # und **p** an Ihre Bank.

**Hinweis!** *Das Speichern der Codes ist nicht ungefährlich, wenn das Telefon gestohlen wird.*

### *So speichern Sie eine Telefonnummer mit Codes:*

- **1.** Blättern Sie zu **Telef.buch**, **YES**, **Speichern**, **YES**.
- 2. Geber<br>
15<br>
p2345<br> **15**<br> **15**<br> **15**<br> **15**<br> **15**<br> **15**<br> **15**<br> **15**<br> **15**<br> **15**<br> **16**<br> **16**<br> **16**<br> **16**<br> **16**<br> **16**<br> **16**<br> **16**<br> **16**<br> **116**<br> **116**<br> **116**<br> **116**<br> **116**<br> **116**<br> **116**<br> **118**<br> **118**<br> **118**<br> **118**<br> **118**<br> **11** Blättern Sie zu Telef.buc<br>**Geben Sie den Namen**<br>wordnen wollen.<br>Drücken Sie YES.<br>Geben Sie die Telefonn<br>Drücken Sie zum Speic **2.** Geben Sie den Namen ein, den Sie der Telefonnummer und den Codes zuordnen wollen.
	- **3.** Drücken Sie **YES**.
	- **4.** Geben Sie die Telefonnummer gefolgt von **p** und den Codes ein.
	- **5.** Drücken Sie zum Speichern **YES**.

### **SCHREIBSCHUTZ**

France Specieller<br> **Expected Specieller**<br>
Führen S<br>
So sp<br>
Drüc Wenn Sie versuchen, eine Telefonnummer an einem Speicherplatz zu speichern, der bereits eine Telefonnummer enthält, wird die Nachricht **Alte Nummer überschreiben?** auf dem Display angezeigt.

Führen Sie eine der folgenden Maßnahmen durch:

### *So speichern Sie am ausgewählten Speicherplatz:*

**•** Drücken Sie **YES**, damit die Nummer durch die neue Nummer ersetzt wird.

Store 15 **Name:Bank +123467890p2345**

I

**Speichern 15 Alte Nummer überschreiben?**

#### *So speichern Sie an einem anderen Speicherplatz:*

- **1.** Drücken Sie **NO**.
- **2.** Geben Sie die Nummer des neuen Speicherplatzes ein.
- **3.** Drücken Sie **YES**.

### **Wenn ein Speicher voll ist**

Wenn Sie versuchen, eine Telefonnummer zu speichern, aber der Speicher, den Sie verwenden wollen, ist voll, dann wird eine Speicherposition in dem Speicher, der noch nicht voll ist, vorgeschlagen.

**AB**

### **Wenn beide Speicher voll sind**

cher, der noch nicht voll ist, vorgeschlagen.<br> **Commercial Speicher voll sind**<br>
beide Speicher voll sind, wird kein Speicherpl<br>
n Sie die Nummer trotzdem speichern wollen, 1<br>
mer löschen, indem Sie einen Speicherplatz ein<br> eine Telefonnummer zu speichern, aber der Speichlen, ist voll, dann wird eine Speicherposition in<br>
tht voll ist, vorgeschlagen.<br> **Communications**<br> **Communications**<br> **Community of the Speicherplatz vorgeschlagen**<br> **Communit** Falls beide Speicher voll sind, wird kein Speicherplatz vorgeschlagen. Wenn Sie die Nummer trotzdem speichern wollen, müssen Sie eine alte Nummer löschen, indem Sie einen Speicherplatz eingeben, der bereits belegt ist. Danach drücken Sie **YES**.

### **Einen Speicherplatz aus dem SIM-Speicher löschen**

- **1.** Blättern Sie zu **Telef.buch**, **YES**, **Löschen**, **YES**.
- **2.** Blättern Sie zu dem Speicherplatz, den Sie löschen wollen, bzw. geben Sie die Nummer des Speicherplatzes ein.
- **3.** Drücken Sie **YES**.

### **Speicherplatz aus Telefonspeicher löschen**

- **1.** Blättern Sie zu **Telef.buch**, **YES**, **Löschen**, **YES**.
- **2.** Drücken Sie die Taste #. Das Telefonsymbol wird angezeigt.
- **3.** Blättern Sie zu dem Speicherplatz, den Sie löschen wollen, bzw. geben Sie die Nummer des Speicherplatzes ein.
- **4.** Drücken Sie **YES**.

**Hinweis!** *Falls Sie die Option* **Alle Pos. von Tel. löschen** *wählen, werden sämtliche Telefonnummern gelöscht, die mit dem Telefonsymbol gespeichert wurden.*

### **BENUTZEN DES TELEFONBUCHS**

Telefonnu<br> **BENU**<br>
Das Telef<br>
Nummer<br>
gespeiche<br>
an der die<br> **Anrufen Weis!** Falls Sie die Opt<br>fonnummern gelöseht,<br>**ENUTZEN DES TE**<br>Telefonbuch kann auf<br>nmer anrufen, indem S<br>eicherte Namenskürze<br>er die Nummer gespei Das Telefonbuch kann auf zwei Arten benutzt werden: Sie können eine Nummer anrufen, indem Sie entweder das mit der Nummer zusammen gespeicherte Namenskürzel verwenden oder aber die Speicherposition, an der die Nummer gespeichert ist.

### **Anrufen unter Verwendung des Namens**

- **1.** Löschen Sie das Display.
- **2.** Blättern Sie zu **Telef.buch**, **YES**, **Name suchen**, **YES**.
- Anrufer<br>
1. Lösc<br>
suchen<br>
Embla<br>
2. Blätt<br>
3. Gebe<br>
mit H<br>
4. Drüc<br>
1. Lösc<br>
1. Lösc<br>
3. Gebe<br>
mit H<br>
4. Drüc<br>
1. Drüc<br>
mit H<br>
4. Drüc<br>
1. Drüc<br>
1. Drüc<br>
1. Drüc<br>
1. Drüc<br>
1. Drüc<br>
1. Drüc<br>
1. Drüc<br>
1. Drüc<br>
1. Drüc<br>
1. Dr **3.** Geben Sie den Namen der anzurufenden Person ein, oder wählen Sie ihn mit Hilfe der Pfeiltasten aus.
	- **4.** Drücken Sie **YES**, um die Nummer zu wählen.

**Name suchen Name:Embla**

### **Schnellzugriff auf Namen**

n A, D, G, J,<br>die Taste **4**,<br>end können<br>ame im Die Zifferntasten **2**–**9** rufen Vornamen ab, die mit den Buchstaben A, D, G, J, M, P, T bzw. W beginnen. Drücken und halten Sie beispielsweise die Taste **4**, um den ersten mit **G** beginnenden Namen anzuzeigen. Anschließend können Sie mit den Pfeiltasten zum gesuchten Namen blättern. Ist kein Name im Telefonbuch gespeichert, der mit G beginnt, wird der erste mit H beginnende Name angezeigt usw.

### **Anrufen unter Verwendung der Speicherposition**

- **1.** Löschen Sie das Display.
- **2.** Blättern Sie zu **Telef.buch**, **YES**, **Position suchen**, **YES**.
- **3.** Geben Sie die Nummer der Speicherposition für den Anruf ein, oder blättern Sie mit den Pfeiltasten zur gewünschten Speicherposition.
- **4.** Drücken Sie **YES**, um die Nummer anzurufen.

### **Kurzwahl (Speicherpositionen 1 - 9)**

### **Hinweis!** *Die Kurzwahl kann nur genutzt werden, wenn sich das Telefon im Bereitschaftsmodus befindet.*

- **1.** Löschen Sie das Display.
- **2.** Geben Sie eine Speicherpositionsnummer (1 9) ein, und drücken Sie **YES**.

### **AKTUALISIEREN DES TELEFONBUCHS**

mit der ne<br>
Rufnumm<br> **Ändern**<br> **Andern**<br>
1. Lösch<br>
1. Lösch<br>
2. Blätte<br>
3. Geber<br>
4. Drück<br>
Zeile **Litter Unity Commer Verwendung der Speicherpos**<br>
Commercial Schem Sie zu Telef.buch, YES, Position suchen, Yieben Sie die Nummer der Speicherposition für<br>
Littern Sie die Nummer der Speicherposition für<br>
Littern Sie mit d Formalignenen vorg<br>Formalignenen zu überschrei<br>**Mohalter einer Teleformalignen Siedas Displandischen Siedas Displandischen Siedas Displandischen Sieden Namen**<br>Trücken Sieden Namen<br>Drücken Siedie Taste B ert, der mit G beginnt, wird der erste mit H begint<br> **Communication**<br>
Sisplay.<br>
Communications Section Suchen, YES.<br>
The fluid of Special Communication Special Communication.<br>
In the Nummer anzurufen.<br> **Communication Speci** Der Name einer Person kann sich ändern, die Telefonnummer ebenfalls und manchmal ändert sich auch beides gleichzeitig. Sie können Ihr Telefonbuch nur dann optimal nutzen, wenn die Namen und die Rufnummern fehlerfrei sind. Mit Hilfe der Funktion **Telefonbuch bearbeiten** kann eine Änderung ohne Schwierigkeiten vorgenommen werden. Wenn sich Name und Telefonnummer geändert haben, bietet es sich an, die alte Speicherposition mit der neuen zu überschreiben, anstatt sowohl den Namen als auch die Rufnummer getrennt zu ändern.

### **Ändern einer Telefonnummer im Telefonbuch**

- **1.** Löschen Sie das Display.
- **2.** Blättern Sie zu **Telef.buch**, **YES**, **Bearbeiten**, **YES**, **Name suchen**.
- **3.** Geben Sie den Namen ein und drücken Sie **YES**.
- **4.** Drücken Sie die Taste **RECHTER PFEIL** einmal, damit der Cursor zu der Zeile mit der Telefonnummer bewegt wird.
- Exerce Contract Contract Contract Contract Contract Contract Contract Contract Contract Contract Contract Contract Contract Contract Contract Contract Contract Contract Contract Contract Contract Contract Contract Contract **5.** Verschieben Sie den Cursor mit den Pfeiltasten an die Stelle, an der Sie eine Rufnummer ändern wollen.
	- **6.** Geben Sie die neue Rufnummer ein oder löschen Sie das Display mit **CLR**.
	- **7.** Drücken Sie **YES**.

**Bearbeiten 12 Name:Alfrd +1234567\_**

**Position suchen Position: 10**

Ų

### **Ändern eines Namens im Telefonbuch**

- **1.** Löschen Sie das Display.
- **2.** Blättern Sie zu **Telef.buch**, **YES**, **Bearbeiten**, **YES**, **Name suchen**.
- **3.** Geben Sie den Namen ein, und drücken Sie **YES**.
- **ABB**<br> **ABB 4.** Drücken Sie die Taste **LINKER PFEIL**, um den Cursor in der Zeile zu bewegen.
- **5.** Ändern Sie den Namen durch Eingeben bzw. Löschen von Buchstaben.
- **6.** Drücken Sie **YES**.

### **KOPIEREN VON TELEFONNUMMERN**

**PIEREN VON TELEFONNUMMERN**<br>
The die SIM-Karte oder das Telefon wechseln<br>
Conbuch von der SIM-Karte in den Telefonspeie<br>
Rekehrt. Sie können das Telefonbuch dann probl<br>
Inschten Speicher zurückkopieren. Außerdem väge von e amen durch Eingeben bzw. Löschen von Buchst<br> **COMMUMMERN**<br> **COMMUMMERN**<br> **COMMUMMERN**<br> **COMMUMMERN**<br> **COMMUMMERN**<br> **COMMUMMERN**<br> **COMMUMMERN**<br> **COMMUMMERN**<br> **COMMUMMERN**<br> **COMMUMMERN**<br> **COMMUMMERN**<br> **COMMUMMERN**<br> **COMMUMME** Wenn Sie die SIM-Karte oder das Telefon wechseln, empfiehlt es sich, das Telefonbuch von der SIM-Karte in den Telefonspeicher zu kopieren oder umgekehrt. Sie können das Telefonbuch dann problemlos in einen gewünschten Speicher zurückkopieren. Außerdem wollen Sie vielleicht Einträge von einem Speicher in einen anderen kopieren, weil sich die Telefonbuchspeicher nach und nach füllen.

### **Kopieren einer Rufnummer vom SIM-Kartenspeicher in den Telefonspeicher**

- **1.** Blättern Sie zu **Telef.buch**, **YES**, **Kopieren**, **YES**, **SIM** r**Tel**, **YES**.
- **2.** Geben Sie die Nummer der ersten Speicherposition im SIM-Speicher ein, die Sie in den Telefonspeicher kopieren wollen, und drücken Sie dann **YES**.
- **3.** Geben Sie die Nummer der ersten Speicherposition in dem Telefonspeicher ein, in den kopiert werden soll, und drücken Sie **YES**.
- **4.** Drücken Sie **YES**, um den Kopiervorgang auszuführen. Die nächste Speicherposition des SIM-Speichers wird nun angezeigt, und die erste freie Speicherposition im Telefonspeicher wird vorgeschlagen.
- **5.** Um den Kopiervorgang fortzusetzen, drücken Sie eine der folgenden Tasten:
	- **• YES**, um zu kopieren.
	- **• NO**, um die nächste Speicherposition im SIM-Speicher aufzurufen.
	- **• CLR**, um eine Kopie an eine andere Speicherposition im
		- Telefonspeicher vorzunehmen. Geben Sie die Nummer der
		- gewünschten Speicherposition ein und drücken Sie **YES**.
- Jm den Kopiervorgang<br> **YES**, um zu kopiere<br> **NO**, um die nächste<br> **CLR**, um eine Kopi<br>
Telefonspeicher vor<br>
gewünschten Speicl<br>
Mit den Pfeiltasten<br>
im SIM-Speicher. **•** Mit den Pfeiltasten gelangen Sie zu den jeweiligen Speicherpositionen im SIM-Speicher.

# **Note:**<br> **Note:**<br> **C**<br> **For**<br> **For**<br> **For**<br> **For**<br> **For**<br> **For**<br> **For**<br> **For**<br> **For**<br> **For**<br> **For**<br> **For**<br> **For**<br> **if**<br> **if**<br> **if Unterbrechen des Kopiervorgangs**

**•** Drücken Sie zweimal **CLR**.

**Bearbeiten 12 Name:Alfre\_d +1234567**

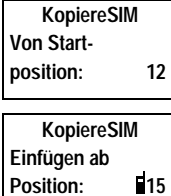

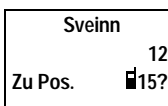

### **Kopieren einer Rufnummer vom Telefonspeicher in den SIM-Speicher**

ummer vom<br>doch die<br><sub>on</sub> SIMrTel. Führen Sie die Anweisungen im Abschnitt "Kopieren einer Rufnummer vom SIM-Kartenspeicher in den Telefonspeicher" durch, wobei Sie jedoch die Option **Tel.**r**SIM** im Menü **Telef.buch** auswählen und nicht die Option **SIM**r**Tel.**

### **Kopieren aller Rufnummern vom SIM-Kartenspeicher in den Telefonspeicher**

- **1.** Blättern Sie zu **Telef.buch**, **YES**, **Alle kopieren**, **YES**, **SIM**r**Tel**, **YES**.
- **2.** Geben Sie die Nummer der ersten Speicherposition im SIM-Speicher ein, die Sie in den Telefonspeicher kopieren wollen, und drücken Sie **YES**.
- **3.** Geben Sie die Nummer der ersten Speicherposition im Telefonspeicher ein, die Sie kopieren wollen, und drücken Sie dann **YES**.
- **4.** Drücken Sie **YES**, um den Kopiervorgang zu starten.

**Not for**

**Mobile** 

**Ericsson**

### **Kopieren aller Rufnummern vom Telefonspeicher in den SIM-Kartenspeicher**

External Sie zu Telef.buch, YES, Alle kopieren, YES<br>
Eieben Sie die Nummer der ersten Speicherpositie<br>
Eie Sie in den Telefonspeicher kopieren wollen,<br>
Eieben Sie die Nummer der ersten Speicherpositien<br>
Eieben Sie die Numm **Community Community Community Community Community Community Community Community Community Community Community Community Community Community Community Community Community Community Community Community Community Community C** Führen Sie die Anweisungen aus dem Abschnitt "Kopieren aller Rufnummern vom SIM-Kartenspeicher in den Telefonspeicher" durch, wobei Sie jedoch die Option **Tel.**r**SIM** im Menü **Telef.buch** auswählen und nicht die Option **SIM**r**Tel.**

### **AB Der Sprachnachrichtenservice**

 $\begin{bmatrix} 1 \\ 2 \end{bmatrix}$ 

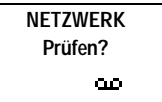

 $\begin{bmatrix} 1 \\ 2 \end{bmatrix}$ 

 $\begin{bmatrix} 1 \\ 2 \end{bmatrix}$ 

**Hinweis!** *Dieser Service wird nicht von allen Netzbetreibern angeboten. Außerdem ist die Verfügbarkeit dieses Service von Ihrem Vertrag abhängig.*

Frequency Mailbox Ihres Netzes können Anrufer eine N<br>
1 Sie keine Anrufe entgegennehmen können od<br>
chnachricht erhalten, ertönt ein Signal, und auf<br>
lung Prüfen? mit dem Symbol für Sprachnachric<br>
Anzeigeleuchte oben am Tel ice wird nicht von allen Netzbetreibern angebote<br>
Eugbarkeit dieses Service von Ihrem Vertrag abhät<br>
Netzes können Anrufer eine Nachricht hinterlass<br>
e entgegennehmen können oder wollen. Sobald :<br>
ten, ertönt ein Signal, u In der Mailbox Ihres Netzes können Anrufer eine Nachricht hinterlassen, wenn Sie keine Anrufe entgegennehmen können oder wollen. Sobald Sie eine Sprachnachricht erhalten, ertönt ein Signal, und auf dem Display wird die Meldung **Prüfen?** mit dem Symbol für Sprachnachrichten angezeigt. Die Anzeigeleuchte oben am Telefon blinkt grün. Haben Sie die Nummer Ihrer Mailbox eingegeben (siehe unten) oder auf der SIM-Karte gespeichert, können Sie **YES** drücken, um die Sprachnachricht abzuhören. Wollen Sie die Nachricht später abhören, drücken Sie **NO**.

**Hinweis!** *Nicht alle Netzwerke informieren Sie in der beschriebenen Art über den Empfang einer Sprachnachricht. Statt dessen senden sie eine Textnachricht (SMS), in der Sie zum Anrufen der Mailbox aufgefordert werden.*

### **EINGEBEN DER NUMMER FÜR SPRACHNACHRICHTEN**

- **1.** Blättern Sie zu **Nachricht**, **YES**, **Optionen**, **YES**, **Mailbox Nr.**, **YES**, **Nummer Neu**, **YES**.
- **2.** Geben Sie die Nummer Ihres Sprachnachrichtenservice ein, und drücken Sie die Taste **YES**, um sie zu speichern.

Netzbetre<br>
nicht eing<br>
nicht eing<br> **AKTIV**<br> **Blätte<br>
ABRU**<br> **ABRU**<br> **REBU**<br> **REBU Wenn die Numm<br>** *Moetreibers bereits auf***<br>** *Leingeben.***<br>
<b>KIIVIEREN DER S**<br>
Blättern Sie zu Nachrich<br>
BRUFEN VON SP **Hinweis!** *Wenn die Nummer des Sprachnachrichtenservice Ihres Netzbetreibers bereits auf der SIM-Karte gespeichert ist, müssen Sie sie nicht eingeben.*

### **AKTIVIEREN DER SPRACHNACHRICHTEN**

**•** Blättern Sie zu **Nachricht**, **YES**, **Optionen**, **YES**, **Mailbox Nr.**, **YES**, **Ein**, **YES**.

### **ABRUFEN VON SPRACHNACHRICHTEN**

- **•** Blättern Sie zu **Nachricht**, **YES**, **Mailbox**, **YES**, oder
- Francisco Contract Contract Contract Contract Contract Contract Contract Contract Contract Contract Contract Contract Contract Contract Contract Contract Contract Contract Contract Contract Contract Contract Contract Contr **•** drücken und halten Sie die Taste **1**, während sich das Telefon im Bereitschaftsmodus befindet.

**32 Der Sprachnachrichten-service**

### **ÄNDERN DER NUMMER FÜR SPRACHNACHRICHTEN**

**ANDERN DER NUMMER FÜR SPRACHNACHRICHTEN**<br> **2.** Geben Sie die neue Nummer Ihres Sprachnachrichtenservice ein, und<br> **2.** Geben Sie die neue Nummer Ihres Sprachnachrichtenservice ein, und **1.** Blättern Sie zu **Nachricht**, **YES**, **Optionen**, **YES**, **Mailbox Nr.**, **YES**, **Nummer Neu**, **YES**.

**Not for**

**Mobile** 

**Ericsson**

drücken Sie die Taste **YES**.

# ISE YES.<br>
IDER SPRACHNACHRICHTENFUNK<br>
Aricht, YES, Optionen, YES, Mailbox Nr., YES, Aus,<br>
Comparison of the Communications<br>
Comparison of the Communications<br>
Comparison of the Communications<br>
Communications<br>
Communications **AUSSCHALTEN DER SPRACHNACHRICHTENFUNKTION**

**Commercial Relationships Commenced Schools (Separather Schools) •** Blättern Sie zu **Nachricht**, **YES**, **Optionen**, **YES**, **Mailbox Nr.**, **YES**, **Aus**, **YES**.

# **Verwenden der Anrufliste**

### **DIE ANRUFLISTE**

Im folgenden Kapitel wird die Funktion , Anrufliste' beschrieben, bei der es sich um eine Art Telefonnummernprotokoll handelt oder um einen Speicher, in dem Daten (Uhrzeit, Datum, Telefonnummer und Name) zu den letzten 30 ankommenden und ausgehenden Anrufen gespeichert werden. Wenn die Liste 30 Anrufe umfaßt, wird jeweils der älteste Anruf wieder gelöscht. Sie können erst dann Anrufe in der Liste speichern, wenn Sie die Funktion 'Anrufliste' aktiviert haben.

**AB**

Dependen Kapitel wird die Funktion , Anrufliste<br>
um eine Art Telefonnummernprotokoll handelt<br>
m Daten (Uhrzeit, Datum, Telefonnummer und<br>
nkommenden und ausgehenden Anrufen gespei<br>
30 Anrufe umfaßt, wird jeweils der ältes **Communistive Communication**<br>
E wird die Funktion , Anrufliste ' beschrieben, bei<br>
fonnummernprotokoll handelt oder um einen Sp<br>
t, Datum, Telefonnummer und Name) zu den let<br>
dusgehenden Anrufen gespeichert werden. Wer<br>
Bt Die Nummern, die Sie gewählt haben, werden immer in der Liste gespeichert. Wenn Ihr Vertrag den Dienst **Rufnummernübermittlung** umfaßt und das Netz, das der Anrufer verwendet, die Rufnummer übermittelt, finden Sie die Rufnummern ankommender Anrufe (und einen Namen, falls er in Ihrem Telefonbuch gespeichert ist) in der **Anrufliste** finden. Sie können jede dieser gespeicherten Nummern anrufen. Die nachfolgend aufgeführten Symbole werden auf dem Display zusammen mit dem Namen und der Nummer angezeigt.

**In der Anrufliste sind gespeichert:**

**Note**<br> *Male Ann* **Mobile**

Symbol für beantwortete Anrufe; wird neben dem Datum oder der Uhrzeit beantworteter Anrufe angezeigt.

Symbol für unbeantwortete Anrufe; wird neben dem Datum oder der Uhrzeit unbeantworteter Anrufe angezeigt.

Symbol für gewählte Nummern; wird neben dem Datum oder der Uhrzeit einer gewählten Nummer angezeigt.

Alle Ann<br>
dieselbe<br>
Anruf ei<br>
wird, wird, wird, wird<br>
durch da<br>
und Uhr:<br> **Ericsson**<br>
Verwenden Alle Anrufe werden in chronologischer Reihenfolge gespeichert. Wenn dieselbe Nummer mehrmals angerufen wurde, überschreibt jeweils der letzte Anruf einen früheren. Wenn ein Anruf innerhalb von 24 Stunden überprüft wird, wird die Uhrzeit des Anrufs angezeigt. Andernfalls wird die Uhrzeit durch das Datum ersetzt. Durch Drücken der Taste \* kann zwischen Datum und Uhrzeit hin- und hergeschaltet werden.

وأمر **26-Dez-93 < Janina > +234343554**

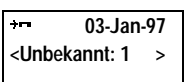

 $\begin{bmatrix} 1 \\ 2 \end{bmatrix}$ 

ine<br>
ibermittlung<br> **Decktivieren** Wenn keine Informationen zur Rufnummer des Anrufers empfangen wurden, wird auf dem Display **Unbekannt** angezeigt: in diesem Fall sind keine Informationen verfügbar, Ihr Vertrag umfaßt keine Rufnummernübermittlung oder der Anrufer läßt die Anzeige der Nummer nicht zu.

**Hinweis!** *Durch das Auswechseln der SIM-Karte oder durch das Deaktivieren der Anrufliste wird der Inhalt der Liste gelöscht. Die gewählten Nummern werden jedoch nicht aus dem Speicher der SIM-Karte gelöscht.*

### **Aktivieren der Funktion Anrufliste**

**•** Blättern Sie zu **Einstellung.**, **YES**, **Anrufliste**, **YES**, **Ein**, **YES**.

### **Eine Rufnummer über die Anrufliste anrufen**

- **1.** Blättern Sie zu **Info**, **YES**, **Anrufliste**, **YES**.
- **2.** Blättern Sie zu der Nummer, die Sie anrufen wollen.
- **3.** Drücken Sie **YES**, um den Anruf durchzuführen.

### **Unbeantwortete Anrufe**

en jedoch nicht aus dem Speicher der SIM-Kar<br>
vieren der Funktion Anrufliste<br>
vieren der Funktion Anrufliste<br>
Elättern Sie zu lifo, YES, Anrufliste, YES, I<br>
P. Rufnummer über die Anrufliste, YES.<br>
Elättern Sie zu lifo, YES **Community Constant Community Constant Constant Constant Constant Constant Community Constant Constant Constant Constant Constant Constant Constant Constant Constant Constant Constant Constant Constant Constant Constant Co** Falls Sie einen Anruf nicht beantwortet haben, wird auf dem Telefon angezeigt: **Anrufe:1**, wobei die Nummer **1** auf die Anzahl der nicht beantworteten Anrufe verweist.

**•** Drücken Sie **YES**, um die Anrufliste direkt aufzurufen.

### **Löschen einer Nummer in der Anrufliste**

- **1.** Wenn Informationen zu einem Anruf angezeigt werden, drücken Sie **CLR**. **Löschen?** wird angezeigt.
- **2.** Drücken Sie **YES**.

**Ericsson**

### **Schnelles Aufrufen der Anrufliste**

Sie kö<br>
Sie kö<br>
einen<br> **Ausscha**<br>
Blätte<br>
Hinweis!<br>
Einträge Drücken Sie **YES**, wen<br>Sie können nun in der lienen Anruf durchführe<br>**sschalten des Anruf**<br>Blättern Sie zu Einstellun<br>weis! Wenn Sie die Anruf **•** Drücken Sie **YES**, wenn sich das Telefon im Bereitschaftsmodus befindet. Sie können nun in der Liste blättern und durch Drücken der Taste **YES** einen Anruf durchführen.

#### **Ausschalten des Anruflistenspeichers**

**•** Blättern Sie zu **Einstellung.**, **YES**, **Anrufliste**, **YES**, **Aus**, **YES**.

**Hinweis!** *Wenn Sie die Anrufliste ausschalten, werden alle gespeicherten Einträge gelöscht.*

**NETZWERK Anrufe:1**
## **AB Persönliche Einrichtung Ihres Telefons**

er eine Reihe von Funktionen, mit denen Sie Ihr<br>Bedürfnisse in der jeweiligen Situation anpassen IB es bei manchen dieser Funktionen möglich ist,<br>trieb als Handgerät festzulegen und eine andere<br>isprecheinrichtung angeschlo Ihr Telefon verfügt über eine Reihe von Funktionen, mit denen Sie Ihr Telefon an Ihre persönlichen Bedürfnisse in der jeweiligen Situation anpassen können. Achten Sie darauf, daß es bei manchen dieser Funktionen möglich ist, eine Einstellung für den Betrieb als Handgerät festzulegen und eine andere für den Fall, daß es an die Freisprecheinrichtung angeschlossen ist. Siehe Abschnitt "Die Freisprechfunktion" auf Seite 74.

## **LAUTSTÄRKE DES RUFTONS**

en Sie darauf, daß es bei manchen dieser Funktellung für den Betrieb als Handgerät festzuleg<br>daß es an die Freisprecheinrichtung angeschlo.<br>Freisprechfunktion" auf Seite 74.<br>**UTSTÄRKE DES RUFTONS**<br>Einstellen der Lautstärke Zum Einstellen der Lautstärke stehen sechs verschiedene Stufen zur Verfügung. Die erste Stufe bedeutet, daß ein zweimaliges Klicken ertönt, wenn Sie einen Anruf erhalten. Sie können den Rufton auch ausschalten (**0**) oder einen Rufton auswählen, der sich von der geringsten Lautstärke bis zur höchsten Lautstärke stufenweise steigert.

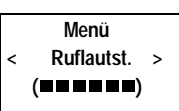

```
Ruflautst.
0 8 8 8 8 8 4 % x
```
*So stellen Sie die Ruftonlautstärke ein:*

**1.** Blättern Sie zu **Ruflautst.**, **YES**.

Die Ruftonlautstärke wird auf dem Display angezeigt.

- **2.** Sie können die Lautstärke mit Hilfe der Taste **RECHTER PFEIL** erhöhen und mit Hilfe der Taste **LINKER PFEIL** verringern. Das Telefon klingelt einmal entsprechend der aktuellen Einstellung, wenn Sie die Lautstärke erhöhen, mit Ausnahme der Einstellung **Stufe** (^).
- **3.** Drücken Sie **YES**, um die Einstellung zu speichern.

**Tip!** *Sie können die Lautstärke des Ruftons auch geräuschlos ändern, wenn Sie die Lautstärketasten an der Seite des Telefons benutzen.*

## **RUFTONTYP**

**Note 1 Sie k**<br>
Sie die La<br>
Sie die La<br>
RUFTC<br>
Sie könne<br>
auswähler<br>
komponie<br>
Ruftöne" **Drücken Sie YES, um**<br>
Sie können die Lautst<br>
die Lautstärketasten an<br> **METONTYP**<br>
sönnen einen Rufton an<br>
wählen. Sie können auc<br>
ponieren. Die Noten w Sie können einen Rufton aus einer Reihe verschiedener Töne und Melodien auswählen. Sie können auch bis zu vier verschiedene eigene Melodien komponieren. Die Noten werden über die Tasten eingegeben (siehe "Eigene Ruftöne" auf Seite 38).

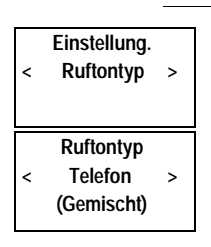

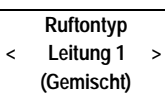

#### *So wählen Sie einen Ruftontyp aus:*

**1.** Blättern Sie zu **Einstellung.**, **YES**, **Ruftontyp**, **YES**, **Telefon**, **YES**.

- nden haben.<br>stärketasten<br>n. **2.** Blättern Sie solange, bis Sie den gewünschten Ruftontyp gefunden haben. Wenn Sie andere dadurch stören würden, können Sie die Lautstärketasten an der Seite des Telefons benutzen, um geräuschlos zu blättern.
- **3.** Wenn Sie den gewünschten Ruftontyp gefunden haben, wählen Sie ihn durch Drücken der Taste **YES** aus.

## **Unterschiedliche Ruftöne für Leitung 1 und Leitung 2**

Wenn Sie einen Vertrag abgeschlossen haben, der den Zwei-Rufnummern-Service einschließt, wird **L1** oder **L2** angezeigt, je nachdem, welche Leitung benutzt wird, und nicht **Telefon.** Das bedeutet, daß Sie für die beiden Leitungen verschiedene Ruftöne einstellen können.

## **Unterschiedliche Ruftöne für Gespräche, Datenübertragung und Fax-Mitteilungen**

**Example 15 and 16 and 16 and 16 and 16 and 16 and 16 and 16 and 16 and 16 and 16 and 16 and 16 and 17 and 17 and 17 and 17 and 17 and 17 and 17 and 17 and 17 and 17 and 17 and 17 and 17 and 17 and 17 and 17 and 17 and 17** rünschten Ruftontyp gefunden haben, wählen Sier<br>
Taste YES aus.<br> **Ruftöne für Leitung 1 und Leitung 2**<br>
ga abgeschlossen haben, der den Zwei-Rufnumn<br>
rird L1 oder L2 angezeigt, je nachdem, welche Le<br>
einstellen können.<br> **R** Wenn Sie die Datenmenüs eingeschaltet haben (siehe "Senden und Empfangen von Faxen und Daten" auf Seite 83), können Sie jeweils verschiedene Ruftöne für Gespräche (auf dem Display wird **Telefon**, **L1** oder **L2** angezeigt), Fax-Mitteilungen und Datenübertragung einstellen.

## **Persönliche Ruftöne**

Wenn Ihr Vertrag die Rufnummernanzeige umfaßt, können Sie bis zu zehn Anrufern einen persönlichen Rufton zuordnen. Mit anderen Worten, Sie können einen Rufton für Ihre private Telefonnummer festlegen, einen für Ihre geschäftliche Telefonnummer usw.

Wenn die letzten sieben Ziffern der Nummer eines Anrufers einer von Ihnen angegebenen Nummer entsprechen, dann wird der Rufton für diesen Anrufer verwendet.

angegebe<br>
verwende<br>
Sie könne<br>
Sie könne<br>
So bedeut<br>
01234500<br>
werden. F<br> *Die R*<br>
1. Blätte m die letzten sieben Zi<br>gebenen Nummer ents<br>vendet.<br>Können **Fragezeichen**<br>edeutet beispielsweise<br>345**000** bis 012345**999**<br>len. Fragezeichen könn Sie können **Fragezeichen (?)** in einer Telefonnummer verwenden. So bedeutet beispielsweise 012345**???**, daß Anrufe von den Rufnummern von 012345**000** bis 012345**999** durch denselben persönlichen Rufton angekündigt werden. Fragezeichen können über die Taste **#** eingegeben werden.

#### *Die Rufnummer eines Anrufers und den dazugehörigen Rufton angeben*

**1.** Blättern Sie zu **Einstellung.**, **YES**, **Ruftontyp**, **YES**, **Persönlich**, **YES**, **Hinzufügen?**, **YES.**

**Example 1**<br> **Example 1**<br> **2.** Geben Sie die Rufnummer des Anrufers ein und drücken Sie dann **YES**. Wenn eine Telefonnummer im Telefonbuch gespeichert ist, drücken Sie die Taste **LINKER PFEIL**, um die Nummer abzurufen.

**3.** Blättern Sie zu dem gewünschten Ruftontyp und drücken Sie dann **YES**.

**Persönlich <Nr.:\_**

> **Persönlich Tommy/Mobil Eigene 3**

#### *Löschen der Nummer eines Anrufers*

- **1.** Blättern Sie zu **Einstellung.**, **YES**, **Ruftontyp**, **YES**, **Persönlich**, **YES**, **Löschen?**, **YES**.
- **ABB**<br> **ABBB**<br> **ABBBBBBBBBBBBB 2.** Blättern Sie zu der Nummer, die Sie löschen wollen, und drücken Sie dann **YES**.

## **EIGENE RUFTÖNE**

Sie können bis zu vier Ruftöne komponieren.

#### *Komponieren eines Ruftons*

- **1.** Blättern Sie zu **Einstellung.**, **YES**, **MelodEingeb.**, **YES**.
- **2.** Wählen Sie **Eigene 1**, **Eigene 2**, **Eigene 3** oder **Eigene 4** aus.
- **3.** Halten Sie **CLR** gedrückt, um den Inhalt des Displays zu löschen.
- **4.** Geben Sie die Noten über die Tasten ein.

Die Tasten haben nun die Funktion einer Tastatur (siehe Abbildung auf dem Seitenrand):

- Componieren eines Ruftöne komponieren.<br>
Componieren eines Ruftons<br>
Llättern Sie zu Einstellung., **YES**, MelodEingeb., **YE**<br>
Vählen Sie Eigene 1, Eigene 2, Eigene 3 oder Eigene<br>
Lalten Sie CLR gedrückt, um den Inhalt des Di **Communist Communist Communist Communist Communist Communist Communist Communist Communist Communist Communist Communist Communist Communist Communist Communist Communist Communist Communist Communist Communist Communist C •** Wenn Sie eine Note für einen längeren Ton eingeben wollen, halten Sie die Taste gedrückt.
- **•** Wenn Sie die Taste **0** drücken, ist der Ton eine Oktave höher.
- **5.** Wenn Sie **YES** drücken, können Sie Ihre Melodie abhören.
- **6.** Drücken Sie noch einmal **YES**, um die Melodie zu speichern oder drücken Sie **NO**, um die Bearbeitung fortzusetzen.

## **VIBRATIONSALARM**

Sie können den Vibrationsalarm des Telefons ausschalten, ständig einschalten oder einschalten, wenn der Rufton ausgeschaltet ist.

#### *Einstellen des Vibrationsalarms*

- **1.** Blättern Sie zu **Einstellung.**, **YES**, **Vibr.Alarm**, **YES**.
- **2.** Wählen Sie die gewünschte Einstellung aus.

## **MINUTENTON**

**n**<br> **n**<br> **e for**<br> **for**<br> **for** Einstellen des Vibration<br>Blättern Sie zu Einstellun<br>Wählen Sie die gewüns<br>**NUTENTON**<br>In der Minutenton aktiv<br>In Minute einen Piepton<br>So stellen Sie den Minu Wenn der Minutenton aktiviert ist, hören Sie während des Gespräches nach jeder Minute einen Piepton.

*So stellen Sie den Minutenton ein:*

- **1.** Blättern Sie zu **Einstellung.**, **YES**, **Minutenton**, **YES**.
- **2.** Wählen Sie **Ein** oder **Aus**.

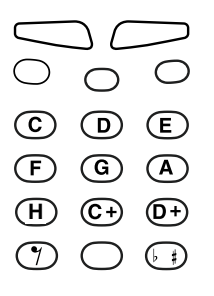

**Einstellung. < Vibr.Alarm > (Ton aus/Vibr ein)**

> **Einstellung. < Minutenton > (Aus)**

## **NACHRICHTENSIGNAL**

**ABB**<br> **ABBB**<br> **ABBBBBB**<br> **ABBBBBBB** Sie können wählen, ob ein Klicken, Töne oder keine Töne zu hören sind, wenn eine Textnachricht (SMS) oder eine Sprachnachricht eingeht.

*So stellen Sie das Nachrichtensignal ein:*

- **1.** Blättern Sie zu **Einstellung.**, **YES**, **Nachr.signal**, **YES**.
- **2.** Wählen Sie den gewünschten Ton.

## **TASTENTÖNE**

Sie können wählen, ob beim Drücken einer Taste ein Klicken, ein Ton oder kein Ton zu hören ist.

*So stellen Sie die Tastentöne ein:*

- **1.** Blättern Sie zu **Einstellung.**, **YES**, **Tastentöne**, **YES**.
- **2.** Wählen Sie den gewünschten Tastenton.

**Hinweis!** *Dies wirkt sich ebenfalls auf den Ton der seitlichen Tasten aus. Der einzige verfügbare Ton ist jedoch der Klickton.*

## **BELEUCHTUNG DES DISPLAYS**

**COMMERT STENT ÖNE**<br>
Commen wählen, ob beim Drücken einer Taste ei<br>
Ton zu hören ist.<br> *Costellen Sie die Tastentöne ein:*<br>
Wählen Sie den gewünschten Tastentöne, YES.<br>
Wählen Sie den gewünschten Tastenton.<br> **Veis!** *Dies* **Communistical Scheme Scheme Scheme Scheme Scheme Scheme Scheme Scheme Scheme Scheme Scheme Scheme Scheme Scheme Scheme Scheme Scheme Scheme Scheme Scheme Scheme Scheme Scheme Scheme Scheme Scheme Scheme Scheme Scheme Sche** Sie können die Beleuchtung des Displays auf automatisch, auf Aus oder auf Ein stellen. Im automatischen Modus wird die Beleuchtung des Displays 10 Sekunden nach Drücken der letzten Taste ausgeschaltet. Sie wird wieder eingeschaltet, sobald Sie eine Taste drücken, die Klappe öffnen oder einen Anruf oder eine Nachricht erhalten.

## *So stellen Sie die Beleuchtung für das Display ein:*

- **1.** Blättern Sie zu **Einstellung.**, **YES**, **Licht**, **YES**.
- **2.** Wählen Sie die gewünschte Beleuchtung für das Display.

## **DISPLAY-SPRACHE**

2. Wähle<br>
DISPL<br>
Die meist<br>
auf die Sp<br>
Andernfa<br>
So ändernfa<br>
So ändernfa<br>
1. Blätte<br>
2. Wähle Blättern Sie zu Einstellun<br>Wählen Sie die gewüns<br>**SPLAY-SPRACHI**<br>meisten modernen SIN<br>die Sprache des Landes<br>ernfalls ist die Standar<br><sup>So ändern Sie die Disp</sup> Die meisten modernen SIM-Karten stellen die Display-Sprache automatisch auf die Sprache des Landes ein, in dem Sie Ihre SIM-Karte gekauft haben. Andernfalls ist die Standardsprache Englisch.

## *So ändern Sie die Display-Sprache:*

- **1.** Blättern Sie zu **Einstellung.**, **YES**, **Sprache**, **YES**.
- **2.** Wählen Sie die gewünschte Sprache.

**Hinweis!** *Sollten Sie versehentlich eine Sprache ausgewählt haben, die Sie nicht verstehen, können Sie die Display-Sprache wieder auf Englisch einstellen, indem Sie* **CLR***,* **LINKER PFEIL***,* **0000** *oder* **RECHTER PFEIL** *drücken.*

**Einstellung. < Nachr.signal > (Ton)**

> **Einstellung. < Tastentöne > (Klick)**

> > Ų

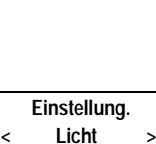

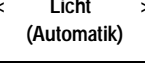

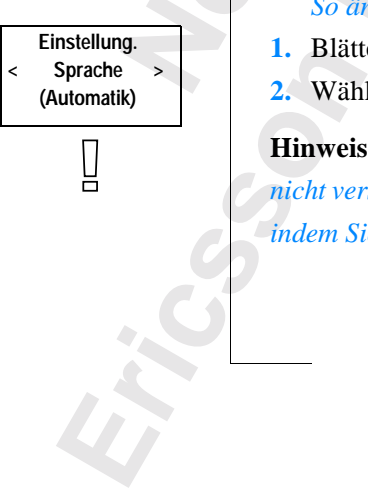

#### **BEGRÜßUNGSTEXT**

ers.<br>uf der Wenn Sie Ihr Telefon einschalten, erscheint auf dem Display der Begrüßungstext von Ericsson oder der Name Ihres Diensteanbieters. Sie können jedoch einen eigenen Begrüßungstext eingeben, der auf der SIM-Karte gespeichert wird.

## *So geben Sie Ihren eigenen Begrüßungstext ein:*

- **1.** Blättern Sie zu **Einstellung.**, **YES**, **Begrüßung**, **YES**, **Neuer Text**, **YES**.
- **Example 19** Example 19 Example 19 Example 19 Example 19 Example 19 Example 19 Example 19 Example 19 Example 19 Example 19 Example 19 Example 19 Example 19 Example 19 Example 19 Example 19 Example 19 Example 19 Example 19 t wird.<br> *Leigenen Begrüßungstext ein:*<br>
stellung, YES, Begrüßung, YES, Neuer Text, YES.<br>
Len Begrüßungstext mit Hilfe der Nummerntaste<br>
Eingabe von Buchstaben und anderen Zeichen<br>
fönliches Telefonbuch" auf Seite 25.<br>
che **2.** Geben Sie den neuen Begrüßungstext mit Hilfe der Nummerntasten ein. Informationen zur Eingabe von Buchstaben und anderen Zeichen finden Sie unter "Ihr persönliches Telefonbuch" auf Seite 25. Die maximale Zeichenanzahl ist von der SIM-Karte abhängig. Die verschiedenen Zeichen belegen unterschiedlich viel Raum. So benötigt beispielsweise ein **M** mehr Platz als ein **I**. Die Anzahl der Zeichen im Display hängt also auch von den Zeichen selbst ab.
- **3.** Drücken Sie **YES**, um die Eingabe zu bestätigen.

## *So schalten Sie Ihren Begrüßungstext ein/aus:*

- **1.** Blättern Sie zu **Einstellung.**, **YES**, **Begrüßung**, **YES**.
- **2.** Wählen Sie **Ein** oder **Aus**. Sobald Sie Ihren eigenen Begrüßungstext ausschalten, wird wieder die ursprüngliche Begrüßung angezeigt.

#### **ANZEIGE DER TELEFONNUMMER**

Sie können beim Einschalten des Telefons Ihre Telefonnummer anzeigen lassen, wenn Sie den Ericsson-Begrüßungstext durch einen eigenen Text ersetzt haben. Wenn Ihre Telefonnummer nicht von Ihrer SIM-Karte abgerufen werden kann, müssen Sie diese selbst eingeben.

*So geben Sie Ihre Telefonnummer ein:*

**1.** Blättern Sie zu **Einstellung.**, **YES**, **Telefonnr.**, **YES**, **Telefonnr.**, **YES**. **2.** Geben Sie die Nummer ein, und drücken Sie **YES**.

**Not for** tzt haben. Wenn Ihre T<br>Frufen werden kann, m<br>*So geben Sie Ihre Telef*<br>Blättern Sie zu Einstellun<br>Geben Sie die Nummer<br>Falls Ihre SIM-Karte<br>Ennummer eingeben. B **Tip!** *Falls Ihre SIM-Karte es zuläßt, können Sie auch Ihre Fax- oder Datennummer eingeben. Blättern Sie zu* **Einstellung.***,* **YES***,* **Telefonnr.***,* **YES***. Blättern Sie dann zu* **Faxnr.** *oder* **Datennr.***,* **YES***. Geben Sie die Nummer ein, und*

*drücken Sie die Taste* **YES***.*

**Einstellung. < Begrüßung > (Aus)**

**Einstellung. < Telefonnr. > ( )**

## **ZEIT**

Die Zeit wird immer angezeigt, wenn sich das Telefon im Bereitschaftsmodus befindet.

**Einstellung. < Uhr/Datum >** *So stellen Sie das Zeitformat ein:*

- **1.** Blättern Sie zu **Einstellung.**, **YES**, **Uhr/Datum**, **YES**, **Zeit stell**, **YES**.
- **2.** Wählen Sie das 24-Stunden- oder das 12-Stunden-Zeitformat.

## *So stellen Sie die Uhr ein:*

Containe Sie die Uhr ein:<br>
Feben Sie die Zeit in Stunden und Minuten ein.<br>
Venn Sie das 12-Stunden-Format gewählt haben<br>
M und PM wechseln, indem Sie die Taste # dr<br>
Prücken Sie YES.<br>
TUM<br>
In sich das Telefon im Bereitscha Stellung., YES, Uhr/Datum, YES, Zeit stell, YES.<br>
I-Stunden- oder das 12-Stunden-Zeitformat.<br>
Uhr ein:<br>
tin Stunden und Minuten ein.<br>
Stunden-Format gewählt haben, können Sie zwis<br>
sseln, indem Sie die Taste # drücken.<br>
n **3.** Geben Sie die Zeit in Stunden und Minuten ein. Wenn Sie das 12-Stunden-Format gewählt haben, können Sie zwischen AM und PM wechseln, indem Sie die Taste # drücken.

**AB**

**4.** Drücken Sie **YES**.

#### **DATUM**

Wenn sich das Telefon im Bereitschaftsmodus befindet, können Sie eine seitliche Taste drücken, um das heutige Datum einzusehen.

**Einstellung. < Uhr/Datum >** *So stellen Sie das Datumsformat ein:*

- **1.** Blättern Sie zu **Einstellung.**, **YES**, **Uhr/Datum**, **YES**, **Datum eing**, **YES**.
- **2.** Wählen Sie das gewünschte Datumsformat.

#### *So stellen Sie das Datum ein:*

- **3.** Geben Sie das Jahr ein (zweistellig), und drücken Sie dann **YES**.
- **4.** Geben Sie Monat und Tag auf die gleiche Weise ein.

## **AUTOSPEICHERN**

diese Nur<br>
Anruf auf<br> **1.** Blätte<br> **1.** Blätte<br> **2.** Wähle m Telefonbuch gespeic<br>
e Nummer gespeichert<br>
of auf dem Display die<br>
So schalten Sie die Fun<br>
Blättern Sie zu Einstellun<br>
Wählen Sie die Option Sie können festlegen, daß beim Wählen oder Empfangen einer noch nicht in Ihrem Telefonbuch gespeicherten Nummer die Abfrage angezeigt wird, ob diese Nummer gespeichert werden soll. In diesem Fall erscheint nach dem Anruf auf dem Display die Meldung **Speichern?**.

*So schalten Sie die Funktion ein/aus*

**1.** Blättern Sie zu **Einstellung.**, **YES**, **AutoSpeichern**, **YES**.

**2.** Wählen Sie die Option **Ein** oder **Aus**.

**Einstellung. < AutoSpeichern > (Aus)**

**Ericsson**

## **ZURÜCKSETZEN**

**Extractants**<br>ABB<br>ABB<br>ABB<br>ABB<br>ABB Einige Einstellungen können auf ihre Standardwerte zurückgesetzt werden. Wenn Sie diese Änderungen vornehmen, sind davon folgende Einstellungen betroffen:

- **•** alle Einstellungen im Menü **Einstellung.**, außer Ihren eigenen Ruftonmelodien,
- **•** die Ruftonlautstärke,
- **•** die Lautstärke der Hörmuschel und der Freisprecheinrichtung,
- **•** die Warnfunktion im Menü **Tools** wird deaktiviert,
- **•** die Option **Gebietsinfo** im Menü **Nachricht** wird deaktiviert.

## *So wird das Telefon zurückgesetzt:*

- **1.** Blättern Sie zu **Einstellung.**, **YES**, **Auf Standard rücksetzen**, **YES**.
- ie Ruftonlautstärke,<br>
ie Lautstärke der Hörmuschel und der Freispre<br>
ie Warnfunktion im Menü **Tools** wird deaktivie<br>
ie Option **Gebietsinfo** im Menü **Nachricht** wird<br>
o wird das Telefon zurückgesetzt:<br>
ilättern Sie zu Eins im Menü Einstellung, außer Ihren eigenen<br>ke,<br>Ke,<br>Hörmuschel und der Freisprecheinrichtung,<br>im Menü Tools wird deaktiviert,<br>sinfo im Menü Nachricht wird deaktiviert.<br>n zurückgesetzt:<br>stellung, YES, Auf Standard rücksetzen, **2.** Geben Sie den Telefonsperrcode ein (die Standardeinstellung ist **0000**), und drücken Sie **YES**.

**Einstellung. < Auf Standard > rücksetzen**

**Mobile** 

**Not for**

## **A**<br>R **Senden und Empfangen von Textnachrichten (SMS)**

Mit dem Kurzmitteilungsdienst (Short Message Service, SMS) können Sie Textnachrichten senden und empfangen, die bis zu 160 Zeichen umfassen.

Textnachrichten können im Bereitschaftsmodus, während des Gespräches oder beim Umleiten ankommender Anrufe zu einer anderen Nummer empfangen werden.

dem Kurzmitteilungsdienst (Short Message Ser<br>nachrichten senden und empfangen, die bis zu<br>nachrichten können im Bereitschaftsmodus, wä<br>beim Umleiten ankommender Anrufe zu einer<br>angen werden.<br>n die Rufnummer des Service-Cen ngsdienst (Short Message Service, SMS) können<br>
en und empfangen, die bis zu 160 Zeichen umfas<br>
en im Bereitschaftsmodus, während des Gespräc<br>
nkommender Anrufe zu einer anderen Nummer<br>
c des Service-Centers Ihres Netzes ni Wenn die Rufnummer des Service-Centers Ihres Netzes nicht auf der SIM-Karte gespeichert ist, müssen Sie diese selbst eingeben. Andernfalls können Sie nicht auf empfangene Nachrichten antworten oder eigene Nachrichten senden. Weitere Informationen finden Sie unter "Einrichten des Telefons zum Senden von SMS-Nachrichten" auf Seite 44.

**Hinweis!** *Der Kurzmitteilungsdienst ist möglicherweise nicht in allen Netzen verfügbar. Manche Netzbetreiber lassen das Senden von SMS nur innerhalb ihres eigenen Netzes zu.*

## **EMPFANGEN EINER KURZMITTEILUNG**

Wenn eine Nachricht eingeht, wird ein Signalton ausgegeben, und im Display erscheint eine entsprechende Meldung. Die Anzeigeleuchte oben am Telefon beginnt in schneller Folge grün zu blinken.

## **Hinweis!** *Nicht alle Netze senden ein hörbares Signal.*

## *So können Sie die Nachricht sofort lesen:*

**Ninweis!**<br>
So köt<br>
1. Drück<br>
Auf des Er<br>
des Er<br>
unters<br>
Anruf Anru<br>
entsp<br>
entsp<br>
entsp<br>
entsp<br>
entsp<br>
entsp<br>
entsp<br>
entsp<br>
entsp<br>
entsp<br>
entsp<br>
entsp<br>
entsp<br>
entsp<br>
ent d<br>
ent d<br>
ent d<br>
ent d<br>
ent d<br>
ent d<br>
ent d<br>
ent d<br>
ent d<br>
ent d<br>
ent d<br>
ent d<br>
ent d<br>
ent d<br>
ent d<br>
ent d<br>
ent d<br> nnt in schneller Folge<br>**weis!** *Nicht alle Netze*<br>So können Sie die Nach<br>Drücken Sie die Taste<br>Auf dem Display wird<br>les Empfangs angezeig<br>interstützt, sehen Sie a **1.** Drücken Sie die Taste **YES**, wenn die Meldung **Jetzt lesen?** angezeigt wird. Auf dem Display wird der Status der Nachricht (**Neu**) und der Zeitpunkt des Empfangs angezeigt. Wenn Ihr Netz die Rufnummernübermittlung unterstützt, sehen Sie auch die Nummer des Anrufers. Ist die Nummer des Anrufers im Telefonbuch gespeichert, erscheint statt der Nummer der entsprechende Name.

**Neue Nachr. Jetzt lesen?**

 $\boxed{\phantom{1}}$ 

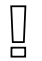

**Neu 12:15 Von: 123456**

prwärts<br>ättert.<br>um Ende der **2.** Drücken Sie die Taste **YES**, und blättern Sie mit Hilfe der Richtungstasten durch die Nachricht. Mit der Taste **RECHTER PFEIL** wird vorwärts geblättert, mit der Taste **LINKER PFEIL** wird rückwärts geblättert. Wenn Sie die Taste **RECHTER PFEIL** halten, gelangen Sie zum Ende der Nachricht.

Aeldung Antwort angefordert Antworten? angezeigt,<br>
iunktion wird von Ihrem Netz unterstützt. Weit<br>
ie unter "Beantworten einer Nachricht" auf Sei<br> *Co können Sie die Nachricht später lesen:*<br>
Prücken Sie die Taste **NO**, we orten? wird unter der letzten Zeile der Nachricht<br>ler Anrufer eine Antwort von Ihnen erwartet, wingefordert Antworten? angezeigt, vorausgesetzt, dies<br>lihrem Netz unterstützt. Weitere Informationen<br>orten einer Nachricht" au Die Meldung **Antworten?** wird unter der letzten Zeile der Nachricht angezeigt. Wenn der Anrufer eine Antwort von Ihnen erwartet, wird die Meldung **Antwort angefordert Antworten?** angezeigt, vorausgesetzt, diese Funktion wird von Ihrem Netz unterstützt. Weitere Informationen finden Sie unter "Beantworten einer Nachricht" auf Seite 45.

## *So können Sie die Nachricht später lesen:*

**•** Drücken Sie die Taste **NO**, wenn die Meldung **Jetzt lesen?** angezeigt wird. Die Meldung wird im Nachrichtenspeicher als **Neu** gespeichert, und das Umschlagsymbol wird unten auf dem Bereitschaftsdisplay angezeigt.

## **LESEN EINER GESPEICHERTEN NACHRICHT**

- **1.** Blättern Sie zu **Nachricht**, **YES**, **Nachricht lesen**, **YES**.
- **2.** Blättern Sie zu der gesuchten Nachricht. **Neu** bedeutet eine ungelesene Nachricht. **Alt** bedeutet eine gelesene Nachricht.

**Gesendet** bedeutet, daß Sie die Nachricht selbst gesendet haben.

**Zu senden** bedeutet, Sie haben die Nachricht geschrieben, jedoch nicht gesendet.

Ist eine Nachricht auf der SIM-Karte gespeichert, wird sie mit dem SIM-Kartensymbol angezeigt.

- **3.** Drücken Sie die Taste **YES**.
- Drücken Sie die Taste<br>
Mobilean Sie die Nachrich<br>
Kurzmitteilung" auf Se<br>
Anrufen der Telefonnun<br>
Drücken Sie die Taste<br>
NRICHTEN DES T<br>
NRICHTEN DES T<br>
NS-NACHRICHTE 4. Lesen Sie die Nachricht, wie im Abschnitt "Empfangen einer Kurzmitteilung" auf Seite 43 beschrieben.

*Anrufen der Telefonnummer in einer Nachricht:*

**•** Drücken Sie die Taste **YES**, wenn die Nummer im Display angezeigt wird.

# **4.** Lesen<br> **Kurzn**<br> *Anruf*<br> **Contained Array**<br> **Contained Array**<br> **Contained SMS-N**<br>
Wenn Sie **EINRICHTEN DES TELEFONS ZUM SENDEN VON SMS-NACHRICHTEN**

Wenn Sich<br>daß die S<br>EIM-Kan<br>Service-Wenn Sie eine Nachricht senden oder beantworten möchten, stellen Sie sicher, daß die Service-Center-Nummer eingestellt ist. Bei den meisten modernen SIM-Karten ist diese Information bereits werkseitig installiert. Sie können die Service-Center-Adresse auch von Ihrem Netzbetreiber erhalten.

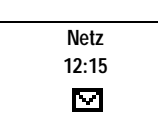

**Neu 12:15 Von: 123456**

## **Optionen < SMS Center > (1234567)**

**< Neu >**

#### *So stellen Sie die Service-Center-Adresse ein:*

- **1.** Blättern Sie zu **Nachricht**, **YES**, **Optionen**, **YES**, **SMS Center**, **YES**.
- **ABB**<br> **ABBB**<br> **ABBBBBBBBBBBBBBBBBBB 2.** Falls auf dem Display keine Nummer angezeigt wird, geben Sie die Nummer des Service-Centers einschließlich der internationalen Vorwahl ein, und drücken Sie die Taste **YES**.
- **3.** Drücken Sie die Taste **CLR**, um in den Bereitschaftsmodus zurückzukehren.

Sie können mit Ihrem Telefon nun Textmeldungen versenden.

## **BEANTWORTEN EINER NACHRICHT**

- **1.** Blättern Sie zum Ende der Nachricht. Die Meldung **Antworten?** wird angezeigt.
- ie können mit Ihrem Telefon nun Textmeldung<br> **ANTWORTEN EINER NACHRICHT**<br>
Elättern Sie zum Ende der Nachricht.<br>
Die Meldung Antworten? wird angezeigt.<br>
Drücken Sie die Taste YES.<br>
In Display sieht nun wie die Abbildung am **2.** Drücken Sie die Taste **YES**. Ihr Display sieht nun wie die Abbildung am Rand aus.
- aste CLR, um in den Bereitschaftsmodus<br>
rem Telefon nun Textmeldungen versenden.<br> **N EINER NACHRICHT**<br>
Ende der Nachricht.<br>
Forten? wird angezeigt.<br>
aste YES.<br>
state YES.<br>
state YES, und fahren Sie wie im Abschnitt "Ver<br>
t **3.** Drücken Sie die Taste YES, und fahren Sie wie im Abschnitt "Verfassen einer Textnachricht" auf Seite 48 beschrieben fort.

#### *Wenn Sie die Nachricht nicht beantworten möchten:*

**•** Drücken Sie die Taste **NO** bei der Aufforderung **Antworten?**.

## **LÖSCHEN EINER NACHRICHT**

- **1.** Blättern Sie zum Ende der Nachricht. Die Meldung **Antworten?** wird angezeigt.
- **2.** Drücken Sie die Taste **NO**. Die Meldung **Löschen?** wird angezeigt.
- **3.** Um die Nachricht im Nachrichtenspeicher zu löschen, drücken Sie die Taste **YES**.

In der Nachrichtenliste wird automatisch die nächste Nachricht angezeigt.

In der<br>
Tip! Sie k<br>
CLR in de<br>
Löschen? e<br>
SPEIC<br>
Wenn Sie<br>
automatis Faste **YES**.<br>
n der Nachrichtenliste<br>
Sie können eine Nach<br>
n dem Menü löschen<br>
n Perscheint, drücker<br> **MEICHERN EMPF**<br>
n Sie eine ankommenc **Tip!** *Sie können eine Nachricht jederzeit durch Drücken und Halten der Taste* **CLR** *in dem Menü löschen, das die Nachricht verwaltet. Wenn die Meldung* **Löschen?** *erscheint, drücken Sie die Taste* **YES***.*

## **SPEICHERN EMPFANGENER NACHRICHTEN**

Wenn Sie eine ankommende Nachricht nicht sofort lesen möchten, wird diese automatisch im Nachrichtenspeicher des Telefons abgelegt, damit Sie sie später lesen können. Wenn der Nachrichtenspeicher ungelesene Nachrichten enthält, wird das Umschlagsymbol unten im Bereitschaftsbildschirm angezeigt. Die Nachricht wird im Nachrichtenspeicher als **Neu** gespeichert.

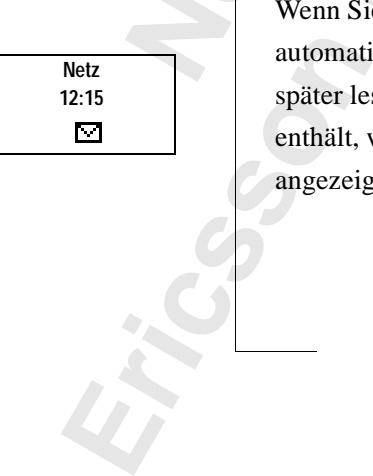

chricht<br>**AB**<br>Wenn der Der Nachrichtenspeicher kann bis zu zehn Nachrichten aufnehmen. Wenn alle Speicherpositionen voll sind, wird die älteste, zuerst gelesene Nachricht überschrieben, wenn eine neue Nachricht empfangen wird.

Wenn der Nachrichtenspeicher sich mit ungelesenen Nachrichten füllt, werden neue Nachrichten automatisch im SIM-Kartenspeicher abgelegt. Wenn der freie SIM-Kartenspeicher zur Neige geht, beginnt der Umschlag zu blinken.

Nachrichten bleiben so lange im Nachrichtenspeicher, bis sie gelöscht werden (siehe "Löschen einer Nachricht" auf Seite 45), bis Sie eine andere SIM-Karte einsetzen oder bis das Telefon den Speicherplatz benötigt, um neue Nachrichten zu speichern.

#### **Der SIM-Kartenspeicher**

rrichten bleiben so lange im Nachrichtenspeichen e., Löschen einer Nachricht" auf Seite 45), bis Stzen oder bis das Telefon den Speicherplatz be<br>
rrichten zu speichern.<br> **SIM-Kartenspeicher**<br> **Commercial Super Super Super** Madasch im Stivt Ratemspeelener algenege. Went<br>her zur Neige geht, beginnt der Umschlag zu bl<br>o lange im Nachrichtenspeicher, bis sie gelöscht<br>Nachricht" auf Seite 45), bis Sie eine andere SIN<br>Telefon den Speicherplatz ben Sie können wichtige Nachrichten in einem Speicher auf Ihrer SIM-Karte speichern. D. h., Sie können sie wieder abrufen, gleichgültig, welches Telefon Sie benutzen. Nachrichten, die im SIM-Kartenspeicher abgelegt sind, bleiben erhalten, bis Sie sie löschen. Die maximale Anzahl, die Sie speichern können, hängt von der SIM-Karte ab.

Wenn der freie SIM-Kartenspeicher zur Neige geht, beginnt der Umschlag zu blinken. Der Text **Nicht gesp. Speicher voll** wird angezeigt. Sie müssen eine oder mehrere Nachrichten löschen, bevor Sie neue Nachrichten im SIM-Kartenspeicher ablegen können.

#### *Speichern einer empfangenen Nachricht im SIM-Kartenspeicher:*

- **1.** Blättern Sie zum Ende der Nachricht. Die Meldung **Antworten?** wird angezeigt.
- **2.** Drücken Sie die Taste **NO**.

Die Meldung **Löschen?** wird angezeigt.

**3.** Drücken Sie die Taste **NO**.

Die Meldung **Speichern?** wird angezeigt.

**4.** Drücken Sie die Taste **YES**.

Die M<br>
Die M<br>
3. Drück<br>
Die M<br>
4. Drück<br>
Die N<br>
SIM-H<br>
Auf de dritte Drücken Sie die Taste Politiken Sie die Taste Politiken Sie die Taste Politiken Sie die Taste Politiken Sie die Taste Politiken Sie die Taste Politiken Sie die Taste Politiken<br>Die Meldung Speichern?<br>Die Nachricht wird aut Die Nachricht wird automatisch vom Nachrichtenspeicher in den SIM-Kartenspeicher verschoben.

Auf dem Display wird die Position der Nachricht angezeigt. Es ist z. B. die dritte von fünfzehn Nachrichten, die das Telefon speichern kann.

**Example 15**<br> **Example 15**<br> **Example 15**<br> **Example 16**<br> **Example 16**<br> **Example 16**<br> **Example 16**<br> **Example 16**<br> **Example 16**<br> **Example 16 Tip!** *Sie können auch von Ihnen selbst erstellte Nachrichten auf der* **SIM-Karte speichern. Weitere Informationen finden Sie unter "Eigene** *Nachrichten" auf Seite 49.*

**Auf Karte gespeichert 3(15)**

**46 Senden und Empfangen von Textnachrichten (SMS)**

#### **VERBESSERN IHRER TEXTNACHRICHTEN**

**Properties** Vor dem Senden Ihrer Nachricht, können Sie den Nachrichtentyp einstellen, die Dauer der Wiederholungen, und ob Sie eine Antwort auf Ihre Nachrichten wünschen.

#### **Nachrichtentyp**

**Comman Markon Markon Markon District (F. 1988)**<br>
Netzbetreibers bietet möglicherweise einen Di<br>
Textnachricht in ein Format (E-Mail, Fax, Tel<br>
t, das/die Nachricht empfängt kompatibel ist. F<br>
betreiber, welche Nachrichten andere Nachrichtentypen senden. Das Service-Commetent möglicherweise einen Dienst zum Konvert<br>
ein Format (E-Mail, Fax, Telex etc.) an, das mit<br>
cht empfängt kompatibel ist. Fragen Sie Ihren<br>
Nachrichtentypen zur Verfügung Ihr Telefon kann auch andere Nachrichtentypen senden. Das Service-Center Ihres Netzbetreibers bietet möglicherweise einen Dienst zum Konvertieren einer Textnachricht in ein Format (E-Mail, Fax, Telex etc.) an, das mit dem Gerät, das/die Nachricht empfängt kompatibel ist. Fragen Sie Ihren Netzbetreiber, welche Nachrichtentypen zur Verfügung stehen und wie diese verwendet werden können.

#### *So ändern Sie Nachrichtentypen:*

- **1.** Blättern Sie zu **Nachricht**, **YES**, **Optionen**, **YES**, **Nachr.typ**, **YES**.
- **2.** Blättern Sie zu dem gewünschten Format und drücken Sie **YES**.

#### **Wiederholen der Nachricht**

Wenn Ihre Nachricht nicht übermittelt werden kann, weil sich der Empfänger nicht im Empfangsbereich eines Netzes aufhält, können Sie Ihr Service Center veranlassen, die Nachricht über eine bestimmte Zeitspanne zu wiederholen.

#### *So stellen Sie die Wiederholung einer Nachricht ein:*

- **1.** Blättern Sie zu **Nachricht**, **YES**, **Optionen**, **YES**, **Gültig für**, **YES**.
- **2.** Blättern Sie zu der gewünschten Zeitspanne, und drücken Sie die Taste **YES**.

#### **Beantworten von Nachrichten**

**Note that the Solution Solution Solution Solution Solution Solution Solution Solution Solution Solution Solution Solution Space Space Space Space Space Space Space Space Space Space Space Space Space Space Space Space Spa** wünschen möglicherwe<br>ttwortet. In diesem Fal<br>prderung einer Antwor<br><sup>30</sup> stellen Sie die Einge<br>Antwort ein:<br>Blättern Sie zu <mark>Nachrich</mark>i Sie wünschen möglicherweise, daß der Empfänger Ihrer Nachricht diese beantwortet. In diesem Fall benötigen Sie die Eingabeaufforderung für die Anforderung einer Antwort.

## *So stellen Sie die Eingabeaufforderung für die Anforderung einer Antwort ein:*

**•** Blättern Sie zu **Nachricht**, **YES**, **Optionen**, **YES**, **Antw. anford.**, **YES**.

**Optionen < Antw. anford. > (Aus)**

**Ericsson**

## **VERFASSEN EINER TEXTNACHRICHT**

**AB** Weitere Informationen zur Eingabe von Text finden Sie unter "Ihr persönliches Telefonbuch" auf Seite 25.

#### **Prüfen der ersten Zeichen, die Sie eingegeben haben**

**•** Drücken Sie die Taste **LINKER PFEIL**, bis Sie bei den Zeichen angelangt sind, die Sie prüfen möchten.

#### **Bearbeiten des geschriebenen Textes**

- **Theiten des geschriebenen Textes**<br> **Commercial External External Analytics:**<br> **Commercial External Analytics:**<br> **Commercial External Analytics:**<br> **Commercial External Analytics:**<br> **User Sciellen ein.**<br> **Un zum Ende der Na** aste **LINKER PFEIL**, bis Sie bei den Zeichen an<br>
n möchten.<br> **schriebenen Textes**<br>
en Pfeiltasten durch den Nachrichtentext, und lös<br>
des Cursors mit der Taste CLR, oder fügen Sie ül<br>
n.<br>
n ein Leerzeichen einzufügen.<br>
Nac **•** Blättern Sie mit den Pfeiltasten durch den Nachrichtentext, und löschen Sie Zeichen links des Cursors mit der Taste **CLR**, oder fügen Sie über dem Cursor Zeichen ein.
- **•** Drücken Sie **1**, um ein Leerzeichen einzufügen.
- **•** Um zum Ende der Nachricht zu gelangen, halten Sie die Taste **RECHTER PFEIL** gedrückt.

## **Hinweis!** *Wenn zwischen der Eingabe von zwei Zeichen mehr als 120 Sekunden vergehen, speichert das Telefon die Nachricht und kehrt in den Bereitschaftsmodus zurück.*

## **SENDEN EINER NEUEN TEXTNACHRICHT**

- **1.** Blättern Sie zu **Nachricht**, **YES**, **Nachricht senden**, **YES**, **Neu**, **YES**. Es erscheint ein leeres Display.
- **2.** Geben Sie Ihre Nachricht ein. (Weitere Informationen finden Sie unter "Verfassen einer Textnachricht" auf Seite 48).
- **3.** Wenn Sie Ihre Nachricht eingegeben haben, drücken Sie die Taste **YES**. Anschließend werden Sie aufgefordert, die Telefonnummer des Empfängers einzugeben.

#### *Sofortiges Senden der Nachricht:*

**4.** Geben Sie die Telefonnummer des Empfängers ein, oder suchen Sie sie im Telefonbuch.

Fänger<br>
Sofort<br> **4.** Geber<br>
Telefo<br>
Um das Te<br>
Mit de<br>
das Te<br>
5. Drück **Anschließend werden Stängers einzugeben.**<br>For die Sie die Telefonn der Politiker Sie die Telefonn der Politiker Sie die Telefonn der Politiker Sie die Telefonn durch der Politiker State State State State State State State Um das Menü **Telef.buch** zu öffnen, drücken Sie die Taste **LINKER PFEIL**. Mit den Tasten **RECHTER PFEIL** und **LINKER PFEIL** können Sie durch das Telefonbuch blättern.

**5.** Drücken Sie die Taste **YES**.

## *Speichern der Nachricht für die spätere Verwendung:*

**Example 15.**<br> **Example 15.**<br> **Example 15.**<br> **Example 15.**<br> **Example 16.**<br> **Example 16.**<br> **Example 16.**<br> **Example 16.**<br> **Example 16.**<br> **Example 16.**<br> **Example 16.**<br> **Example 16. •** Drücken Sie **NO**, statt die Telefonnummer einzugeben. Die Nachricht ist jetzt im Nachrichtenspeicher abgelegt. Die Nachricht ist mit **Zu senden** anstatt **Gesendet** gekennzeichnet.

**\_**

I

Weise verfahren. Fragen Sie Ihren Netzbetreiber, welche Nachrichtentypen Sie<br>
verwenden können. Sie müssen den Nachrichtentyp zuerst ändern.<br>
SENDEN EINER GESPEICHERTEN NACHRICHT **Hinweis!** *Es wird bei allen Nachrichtentypen (z. B. E-Mail, Fax) auf diese verwenden können. Sie müssen den Nachrichtentyp zuerst ändern.*

#### **SENDEN EINER GESPEICHERTEN NACHRICHT**

- **1.** Blättern Sie zu **Nachricht**, **YES**, **Nachr. send.**, **YES**.
- **2.** Blättern Sie zu der gespeicherten Nachricht, die gesendet werden soll, und drücken Sie die Taste **YES**.
- **3.** Sie können Ihre Nachricht jetzt bearbeiten. Drücken Sie anschließend **YES**.
- **4.** Geben Sie die Telefonnummer des Empfängers ein, oder rufen Sie diese aus dem Telefonbuch ab.
- **5.** Zum Senden der Nachricht drücken Sie erneut **YES**.

## **EIGENE NACHRICHTEN**

Sie können bis zu zehn Standardnachrichten für die spätere Verwendung speichern. Eine Nachricht darf höchstens 30 Zeichen lang sein.

#### **Erstellen einer eigenen Nachricht**

- **1.** Blättern Sie zu **Nachricht**, **YES**, **Nachr. send.**, **YES**, **Eigene Nachrichten**, **YES**.
- **2.** Blättern Sie zum Ende der Nachrichtenliste. Folgende Meldung erscheint: **Neu?**.
- **3.** Drücken Sie die Taste **YES**.
- Ilättern Sie zu der gespeicherten Nachricht, die<br>
rücken Sie die Taste YES.<br>
ie können Ihre Nachricht jetzt bearbeiten. Drücken<br>
ieben Sie die Telefonnummer des Empfängers<br>
us dem Telefonbuch ab.<br>
(um Senden der Nachricht **Chricht, YES, Nachr. send., YES.**<br>
Sespeicherten Nachricht, die gesendet werden s<br>
ste YES.<br>
achricht jetzt bearbeiten. Drücken Sie anschließe<br>
Efonnummer des Empfängers ein, oder rufen Sie<br>
uch ab.<br>
Machricht drücken Sie 4. Geben Sie die Nachricht gemäß "Verfassen einer Textnachricht" auf Seite 48 ein, und drücken Sie die Taste **YES**. Folgende Meldung erscheint: **Speichern?**.
- **5.** Drücken Sie die Taste **YES**.

#### **Senden einer eigenen Nachricht**

- **1.** Blättern Sie zu **Nachricht**, **YES**, **Nachr. send.**, **YES**, **Eigene Nachrichten**, **YES**.
- Senden<br>
1. Blätte<br>
2. Blätte<br>
die Ta<br>
3. Drück<br>
einer<br>
Löscher<br>
1. Blätte **2.** Blättern Sie zu der Nachricht, die gesendet werden soll, und drücken Sie die Taste **YES**.
- Drücken Sie die Taste<br> **Mohilean Sie zu Nachrich**<br>
Blättern Sie zu Nachrich<br>
Blättern Sie zu der Nac<br>
lie Taste **YES**.<br>
Drücken Sie die Taste<br>
viner neuen Textnachric 3. Drücken Sie die Taste YES, um die Nachricht zu senden. (Siehe "Senden einer neuen Textnachricht" auf Seite 48.)

#### **Löschen einer eigenen Nachricht**

Losche<br>
1. Blätt<br>
Taste<br>
2. Drüc<br>
2. Drüc<br>
2. Drüc<br>
2. Drüc **1.** Blättern Sie zu der Nachricht, die gelöscht werden soll, und halten Sie die Taste **CLR** gedrückt. Folgende Meldung erscheint: **Löschen Eigene 1?** . **2.** Drücken Sie die Taste **YES**.

**Nachr. send. Eigene < Nachrichten >**

 $\begin{bmatrix} 1 \\ 2 \end{bmatrix}$ 

#### **GEBIETSMITTEILUNG**

**AB** Der normale Kurzmitteilungsdienst (SMS, Short Message Service) ist ein persönlicher Service, der Ihre persönlichen Nachrichten überträgt. **Gebietsmitteilungen** (Area Information, AI) sind Textnachrichten, die gleichzeitig zu allen Teilnehmern in einem bestimmten Netzbereich übertragen werden. Solche Informationen können z. B. regionale Verkehrshinweise oder die Rufnummer eines örtlichen Taxiunternehmens handeln.

## **Hinweis!** *Diese Funktion steht möglicherweise nicht in allen Netzen zur Verfügung.*

## **Aktivieren der Gebietsmitteilungen**

**•** Blättern Sie zu **Nachricht**, **YES**, **Optionen**, **YES**, **Gebietsinfo**, **YES**, **Ein**, **YES**.

#### **Deaktivieren der Gebietsmitteilungen**

**•** Blättern Sie zu **Nachricht**, **YES**, **Optionen**, **YES**, **Gebietsinfo**, **YES**, **Aus**, **YES**.

#### **Nachrichtentypen der Gebietsmitteilung**

Alle Gebietsmitteilungstypen sind durch einen dreistelligen Code gekennzeichnet. Gegenwärtig gibt es die folgenden Arten von Gebietsmitteilungen:

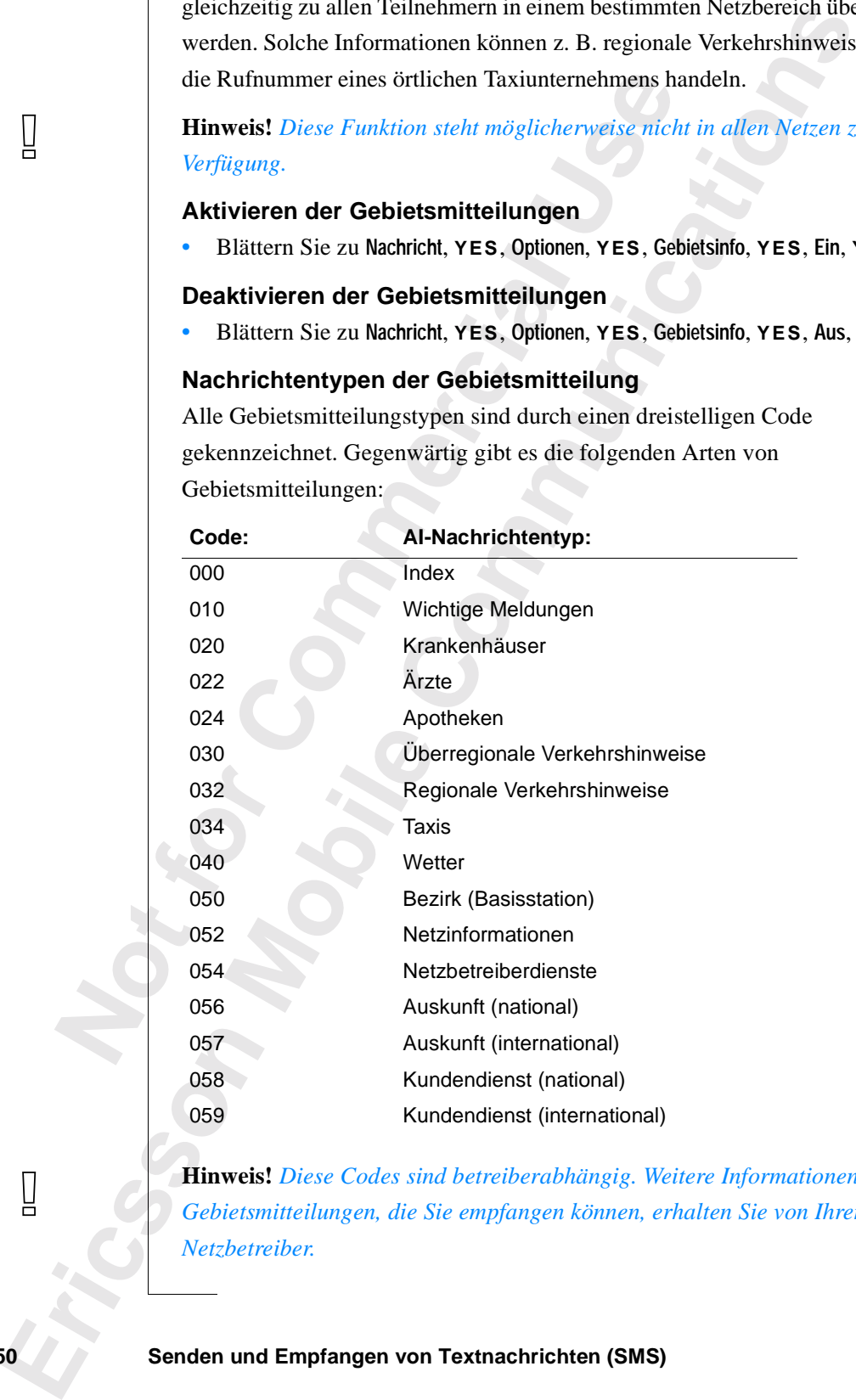

 $\boxed{\phantom{1}}$ 

**Hinweis!** *Diese Codes sind betreiberabhängig. Weitere Informationen zu den Gebietsmitteilungen, die Sie empfangen können, erhalten Sie von Ihrem Netzbetreiber.*

**Senden und Empfangen von Textnachrichten (SMS)** 

#### **Die Gebietsmitteilungsliste**

**AB** Sie können entscheiden, welche Arten von Gebietsmitteilungen Sie empfangen. Die Anzahl der zu speichernden Gebietsmitteilungscodes ist von der Größe der Liste **Gebietsinfo** auf der SIM-Karte abhängig. Ist diese Liste nicht verfügbar, speichert das Telefon selbst bis zu 32 Codes.

#### *So fügen Sie einen Gebietsmitteilungscode ein:*

**1.** Blättern Sie zu **Nachricht**, **YES**, **Optionen**, **YES**, **Gebietsinfo**, **YES**, **Liste bearb.**, **YES**.

Communications Communications Communications Communications Article<br>
Communications in der Liste an. Mit den Pfeiltaste<br>
Communications in der Liste an. Mit den Pfeiltaste<br>
The Pfeiltasten zur ersten freien Position, um ei Die Ziffer links gibt die Position in der Liste an. Mit den Pfeiltasten können Sie vorwärts bzw. rückwärts durch die Liste blättern.

- **2.** Blättern Sie mit den Pfeiltasten zur ersten freien Position, um einen Code einzufügen, und drücken Sie die Taste **YES**.
- **3.** Geben Sie den neuen Code ein. (Für den Code 040 brauchen Sie nur 40 einzugeben, da das Telefon die erste Null automatisch ergänzt.)

*So löschen oder ersetzen Sie einen Code:*

- Stattern Sie zu Nachricht, YES, Optionen, YES, Geliste bearb., YES.<br>
Die Ziffer links gibt die Position in der Liste an.<br>
Önnen Sie vorwärts bzw. rückwärts durch die L<br>
Elättern Sie mit den Pfeiltasten zur ersten freien<br>
i **1.** Blättern Sie zu **Nachricht**, **YES**, **Optionen**, **YES**, **Gebietsinfo**, **YES**, **Liste bearb.**, **YES**.
- **2.** Blättern Sie zu dem Code, der gelöscht oder ersetzt werden soll, und drücken Sie die Taste **YES.**
- **3.** Blättern Sie zu **Löschen?**, und drücken Sie die Taste **YES**, um den Code zu **löschen**.

Blättern Sie zu **Code ändern**, und drücken Sie die Taste **YES**. Geben Sie den neuen Code ein, und drücken Sie die Taste **YES**.

#### **Empfangen von Gebietsmitteilungen**

Telefonsp<br>
Mitteilun<sub>i</sub><br>
So les<br>
1. Blätte<br>
2. Blätte<br>
3. Drück<br>
Hinweis!<br>
<sub>dg&dig</sub> n Sie Gebietsmitteilun<br>fonspeicher abgelegt.<br> **Mobile Sie Sie eine Gebie<br>
Mobilear Sie zu Nachrich<br>
Blättern Sie zu Nachrich<br>
Mobilear Sie von einer Porticken Sie YES, um der Sie Kanander<br>
Stücken Sie YES, um der Sie YES,** Wenn Sie Gebietsmitteilungen empfangen, wird die Mitteilung im Telefonspeicher abgelegt. Wenn **Gebietsinfo** eingeschaltet ist, können Sie die Mitteilungen mit der Funktion **Gebietsmitteilung** im Menü **Nachricht** lesen.

#### *So lesen Sie eine Gebietsmitteilung:*

- **1.** Blättern Sie zu **Nachricht**, **YES**, **Gebietsmitteilung**, **YES**.
- **2.** Blättern Sie von einer Mitteilung zur nächsten.
- **3.** Drücken Sie **YES**, um eine Mitteilung auszuwählen.

**Extract Contact Contact Contact Contact Contact Contact Contact Contact Contact Contact Contact Contact Contact Contact Contact Contact Contact Contact Contact Contact Contact Contact Contact Contact Contact Contact Conta Hinweis!** *Das Telefon speichert nur eine Mitteilung pro Code. Das bedeutet, daß die zuvor unter einem bestimmten Code gespeicherte Mitteilung überschrieben wird.*

## **AB Umleiten ankommender Anrufe**

Wenn Sie gewährleisten möchten, daß ankommende Anrufe korrekt verarbeitet werden, wenn Sie sie nicht selbst beantworten können, verwenden Sie den Netzdienst **Rufumleitung**, um diese Anrufe zu einer anderen Telefonnummer umzuleiten.

## **Hinweis!** *Der Netzdienst 'Rufumleitung' ist möglicherweise nicht auf allen Netzen verfügbar.*

Mit der **Rufumleitung** können Sie:

- **•** Anrufe umleiten, wenn Sie gerade ein Gespräch führen, **Belegt**.
- **•** Anrufe umleiten, die Sie nicht innerhalb einer bestimmten Zeit (betreiberabhängig) entgegennehmen, **KeineAntwort**.
- **•** Anrufe umleiten, wenn Ihr Telefon ausgeschaltet ist, oder wenn Sie nicht erreichbar sind, **Unerreichbar**.

Sie können die obengenannten Funktionen auch beliebig kombinieren. Sie können außerdem:

renden Sie den Netzdienst **Rufumleitung**, um c<br>ren Telefonnummer umzuleiten.<br>**veis!** *Der Netzdienst , Rufumleitung ' ist möglicen verfügbar.*<br>ler **Rufumleitung** können Sie:<br>nnrufe umleiten, wenn Sie gerade ein Gespräch<br>nn en möchten, daß ankommende Anrufe korrekt<br>enn Sie sie nicht selbst beantworten können,<br>etzdienst **Rufumleitung**, um diese Anrufe zu ein<br>er umzuleiten.<br>mst , Rufumleitung ' ist möglicherweise nicht auf<br>**g** können Sie:<br>wenn **•** alle ankommenden Anrufe umleiten, **AlleRufe**. Es wird ein Umleitungssymbol in Form eines Pfeils auf dem Display angezeigt. Wenn Sie die Rufumleitung **AlleRufe** aktivieren, werden automatisch alle anderen Umleitungen temporär deaktiviert. Sie werden wieder aktiviert, sobald Sie die Rufumleitung **AlleRufe** deaktivieren.

*abschließ*<br> *Leitungen*<br> **AKTIV**<br> **1. Blätte<br>
2. Wähle<br>
Unerrei<br>
3. Wähle** Wenn Sie einen Vertrand<br>
hließen, können Sie vertranden, d. h. Leitung 1<br> **KTIVIEREN EINEF<br>
Blättern Sie zu Umleitun**<br>
Wählen Sie die gewüns<br>
Merreichbar). **Tip!** *Wenn Sie einen Vertrag über den Zwei-Rufnummern-Service abschließen, können Sie verschiedene Rufumleitungen für die beiden Leitungen, d. h. Leitung 1 und Leitung 2, einstellen.*

## **AKTIVIEREN EINER RUFUMLEITUNG**

- **1.** Blättern Sie zu **Umleitung**, **YES**.
- **2.** Wählen Sie die gewünschte Rufumleitung (**AlleRufe**, **Belegt**, **KeineAntwort** oder **Unerreichbar**).
- **3.** Wählen Sie **Aktivieren**.
- **4.** Geben Sie die Telefonnummer, einschließlich der Vorwahl, zu der die Anrufe umgeleitet werden sollen, ein, und drücken Sie dann die Taste **YES**.

**Example 12**<br> **Example 12**<br> **Example 12**<br> **Example 12**<br> **Example 12**<br> **Example 12**<br> **Example 12**<br> **Example 12**<br> **Example 12**<br> **Umleiten and 12 Tip!** *Wenn die Telefonnummer im Telefonbuch gespeichert ist, erübrigt sich deren Eingabe. Drücken Sie die Navigationstaste* **LINKER PFEIL***, und rufen Sie dann die Nummer ab.*

**Allerufe < Aktivieren >**

Ų

**52 Umleiten ankommender Anrufe**

#### **Allerufe < Statusanz. >**

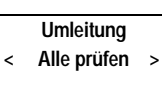

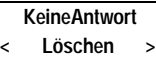

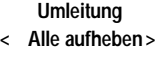

## **AB ÜBERPRÜFEN DES STATUS EINER UMLEITUNG**

## *So überprüfen Sie den Status einer Rufumleitung*

- **1.** Blättern Sie zu **Umleitung**, **YES**.
- **2.** Wählen Sie die gewünschte Rufumleitung.
- **3.** Wählen Sie **Statusanz.**.

Die Meldung **Bitte warten** wird angezeigt, gefolgt von einer Meldung, die Sie darüber informiert, ob die Rufumleitung aktiviert ist oder nicht.

## *So überprüfen Sie den Status aller Rufumleitungen:*

ie darüber informiert, ob die Rufumleitung akt<br> *Co überprüfen Sie den Status aller Rufumleitung*<br>
Elättern Sie zu Umleitung, YES, Alle prüfen, YES.<br>
Die Meldung Bitte warten erscheint, gefolgt von Intufumleitungen, d. h. Inz...<br>
Warten wird angezeigt, gefolgt von einer Meldung<br>
iert, ob die Rufumleitung aktiviert ist oder nich<br> *den Status aller Rufumleitungen:*<br>
leitung, YES, Alle prüfen, YES.<br>
Warten erscheint, gefolgt von Informationen **•** Blättern Sie zu **Umleitung**, **YES**, **Alle prüfen**, **YES**. Die Meldung **Bitte warten** erscheint, gefolgt von Informationen über alle Rufumleitungen, d. h. ob diese aktiviert sind oder nicht.

## **LÖSCHEN EINER RUFUMLEITUNG**

*So löschen Sie eine Rufumleitung:*

- **1.** Blättern Sie zu **Umleitung**, **YES**.
- **2.** Wählen Sie die gewünschte Rufumleitung.
- **3.** Wählen Sie **Aufheben**.

Die Meldung **Bitte warten** wird angezeigt, gefolgt von einer Meldung, die Sie darüber informiert, daß die Rufumleitung gelöscht wurde.

## *So löschen Sie alle Rufumleitungen:*

**•** Blättern Sie zu **Umleitung**, **YES**, **Alle aufheben**, **YES**.

Die Meldung **Bitte warten** wird angezeigt, gefolgt von einer Meldung, die Sie darüber informiert, daß alle Rufumleitungen gelöscht wurden.

## **UMLEITEN VON FAX-ANRUFEN**

Wenn Sie<br>
Datenmer<br>
und Fax-*l*<br>
Bei Faxnu<br> **AlleRuf**<br>
KeineA **MLEITEN VON FA**<br> **n** Sie die Datenmenüs<br>
rnmenüs" auf Seite 83)<br>
Fax-Anrufe separat ak<br>
Faxnummern bestehen<br>
NleRufe<br>
KeineAntwort (schließt Be Wenn Sie die Datenmenüs eingeschaltet haben (siehe "Aktivieren des Datenmenüs" auf Seite 83), können Sie Rufumleitungen für die Gespräche und Fax-Anrufe separat aktivieren.

Bei Faxnummern bestehen nur zwei Wahlmöglichkeiten für die Umleitung:

**• AlleRufe**

**Ericsson**

**• KeineAntwort** (schließt **Belegt**, **KeineAntwort** und **Unerreichbar** mit ein).

## rag **Sicherheit für Ihr Telefon und Ihren Vertrag**

Es gibt verschiedene Möglichkeiten, Ihr Telefon und Ihren Vertrag vor Zugriffen Unbefugter zu schützen. Alles vom einfachen Sperren der Tastatur bis zur vollständigen Telefonnummernkontrolle.

## **TASTENSPERRE**

ur vollständigen Telefonnummernkontrolle.<br>
STENSPERRE<br>
Tastensperre verhindert versehentliches Wähle<br>
elefon in der Tasche ist. Ein Symbol in Form e<br>
lay zeigt an, daß die Tastatur gesperrt ist.<br>
Tastensperre erfolgt autom Möglichkeiten, Ihr Telefon und Ihren Vertrag vo<br>
zu schützen. Alles vom einfachen Sperren der T<br>
Telefonnumnernkontrolle.<br>
E<br> **Communications**<br>
E<br> **Communications**<br>
E<br>
thindert versehentliches Wählen, beispielsweise<br>
che i Die **Tastensperre** verhindert versehentliches Wählen, beispielsweise wenn Ihr Telefon in der Tasche ist. Ein Symbol in Form eines Schlüssels auf dem Display zeigt an, daß die Tastatur gesperrt ist.

Die Tastensperre erfolgt automatisch. D. h., wenn Sie in einem Zeitraum von 25 Sekunden keine Taste betätigen, wird die Tastatur gesperrt.

**Hinweis!** *Anrufe zur internationalen Notrufnummer können auch bei gesperrter Tastatur durchgeführt werden. Wenn der Telefonalarm ausgelöst wird, können Sie ihn durch Drücken einer beliebigen Taste ausschalten.*

Die Tasten bleiben gesperrt, bis Sie:

- **•** einen ankommenden Anruf entgegennehmen
- **•** den Akku ersetzen
- **•** die Tastatur entsperren

**Hinweis!** *Die Tastensperre ist immer deaktiviert, wenn das Telefon mit einer Autofreisprecheinrichtung verbunden ist.*

**Solution Secure Secure Sierre Alistane Sierre Sierre Sierre Sierre Sierre Sierre Sierre Sierre Sierre Sierre Sierre Sierre Sierre Sierre Sierre Sierre Sierre Sierre Sierre Sierre Sierre Sierre Sierre Sierre Sierre Sierre** *So aktivieren Sie die automatische Tastensperre:*

**•** Blättern Sie zu **Einstellung.**, **YES**, **Tastensperre**, **YES**, **Automatik**, **YES**.

*So deaktivieren Sie die automatische Tastensperre:*

**•** Blättern Sie zu **Einstellung.**, **YES**, **Tastensperre**, **YES**, **Aus**, **YES**.

## **Entsperren der Tasten**

**•** Drücken Sie die Taste **LINKER PFEIL** gefolgt von **YES**.

## **SPERREN DER SIM-KARTE**

SPER<br>Die SIM<br>dem Zug<br>funktion<br>Sicherheit f Die SIM-Karte schützt lediglich Ihren Vertrag, jedoch nicht Ihr Telefon vor dem Zugriff unberechtigter Personen. Wenn Sie die SIM-Karte austauschen, funktioniert das Telefon weiterhin mit der neuen Karte.

**NETZWERK 11:33** n.

Ţ

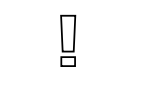

**Note:**<br> **Note:**<br> **Note: Einstellung. < Tastensperre > (Aus)**

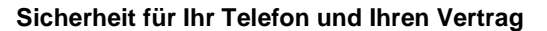

mmer bei<br>**AB**<br>s wird durch<br>sen Sie die Einige SIM-Karten sind beim Kauf durch eine PIN-Nummer geschützt. Wenn die Sperre der SIM-Karte aktiviert wird, müssen Sie die PIN-Nummer bei jedem Einschalten des Telefons eingeben. Wenn Sie die PIN-Nummer dreimal hintereinander falsch eingeben, wird die SIM-Karte gesperrt. Dies wird durch die Meldung **PIN gesperrt. Entsperren?** angezeigt. In diesem Fall müssen Sie die Karte entsperren, um Ihren Vertrag nutzen zu können.

#### **Entsperren der SIM-Karte**

- **1.** Drücken Sie die Taste **YES**.
- **2.** Geben Sie Ihre PUK-Nummer (oder PUK2-Nummer) ein. Diese finden Sie in den Unterlagen von Ihrem Netzbetreiber.
- **3.** Geben Sie eine neue 4 bis 8 stellige PIN-Nummer (oder PIN2-Nummer) ein.
- **4.** Drücken Sie die Taste **YES**.
- **5.** Geben Sie die neue PIN-Nummer (oder PIN2-Nummer) erneut zur Bestätigung ein.
- **6.** Drücken Sie die Taste **YES**.

**Commercial Commercial Commercial Commercial Commercial Commercial Commercial Commercial Commercial Commercial Commercial Commercial Commercial Commercial Commercial Commercial Commercial Commercial Commercial Commercial C Community School School School School School School School School School School School School School School School School School School School School School School School School School School School School School School S Hinweis!** *Wenn Sie die PUK-Nummer zehnmal hintereinander falsch eingeben, wird Ihre Karte permanent gesperrt. In diesem Fall sollten Sie Kontakt mit Ihrem Netzbetreiber aufnehmen.*

## **Ändern der PIN-Nummer**

- **1.** Blättern Sie zu **Zugang**, **YES**, **Kartensperre**, **YES**, **PIN ändern**, **YES**.
- **2.** Geben Sie Ihre alte (aktuelle) PIN-Nummer ein, und drücken Sie die Taste **YES**.
- **3.** Geben Sie Ihre neue PIN-Nummer ein, und drücken Sie die Taste **YES**. Das Telefon fordert Sie zur erneuten Eingabe der PIN-Nummer auf.
- **4.** Geben Sie Ihre neue PIN-Nummer ein zweites Mail ein, und drücken Sie die Taste **YES**.

Die PIN-Nummer wurde geändert.

die Ta<br>
die Ta<br>
Die Pl<br> **Hinweis!**<br>
neue PIN:<br>
von Alte Pl<br>
eingegebe **Seben Sie Ihre neue PI**<br>**Geben Sie Ihre neue PI**<br>**Mie Taste YES.**<br>**Die PIN-Nummer wurder Neuen**<br>**Weis!** Wenn die Meldune PIN-Nummer falsch et Alte PIN eingeben erscheite geben. **Hinweis!** *Wenn die Meldung* **Keine Übereinstimmung** *erscheint, haben Sie die neue PIN-Nummer falsch eingegeben. Wenn die Meldung* **Falsche PIN** *gefolgt von* **Alte PIN eingeben** *erscheint, haben Sie Ihre alte PIN-Nummer falsch eingegeben.*

#### **Ändern der PIN2-Nummer**

- **1.** Blättern Sie zu **Zugang**, **YES**, **Kartensperre**, **YES**, **PIN2 ändern**, **YES**.
- Andern<br>
1. Blätt<br>
2. Verfa<br>
oben<br>
oben<br>
1. Plätt<br>
oben **2.** Verfahren Sie genauso wie im Abschnitt Ändern der PIN-Nummer weiter oben beschrieben.

**Alte PIN eingeben**

 $\begin{bmatrix} 1 \\ 2 \end{bmatrix}$ 

 $\boxed{ \ }$ 

**PIN gesperrt Entsperren?**

#### **Aktivieren der SIM-Kartensperre**

**1.** Blättern Sie zu **Zugang**, **YES**, **Kartensperre**, **YES**, **PIN abfragen**, **YES**.

**AB**<br>**ABB**<br>**ABB**<br>**ABB**<br>**ABB**<br>**ABB**<br>**ABB**<br>**ABB**<br>**ABB**<br>**ABB 2.** Geben Sie Ihre PIN-Nummer ein, und drücken Sie die Taste **YES**. Die Meldung **Gesperrt** bestätigt, daß die Kartensperre jetzt aktiviert ist.

#### **Entsperren der SIM-Karte**

- **1.** Blättern Sie zu **Zugang**, **YES**, **Kartensperre**, **YES**, **SIM-Sperre aufheben**, **YES**.
- **2.** Geben Sie Ihre PIN-Nummer ein und drücken Sie die Taste **YES**. Die Meldung **Entsperrt** bestätigt, daß die Kartensperre aufgehoben wurde.

**Hinweis!** *Dies funktioniert nur, wenn Ihre SIM-Karte das Aufheben der Kartensperre zuläßt.*

## **TELEFONSPERRE**

Freedom Sie Inte PIN-Nummer ein und drucken S<br>
Die Meldung Entspert bestätigt, daß die Kartens<br> **Weis!** Dies funktioniert nur, wenn Ihre SIM-Kar<br>
ensperre zuläßt.<br>
LEFONSPERRE<br>
Telefonsperre schützt das Telefon vor unbefug **Community Community CES, SIM-Sperre aufheben, YES, Kartensperre, YES, SIM-Sperre aufheben, YN-Nummer ein und drücken Sie die Taste YES.**<br>
Dernt bestätigt, daß die Kartensperre aufgehoben voniert nur, wenn Ihre SIM-Karte d Die Telefonsperre schützt das Telefon vor unbefugter Benutzung im Falle eines Diebstahls. Sie ist beim Kauf des Telefons nicht aktiviert. Sie können den werksseitigen Sicherheitscode **0000** (Sperrcode) in einen drei- bis achtstelligen persönlichen Code ändern.

**Warnung!** *Verwenden Sie keinesfalls die Notrufnummern 112 oder 999 als Sicherheitscode. Andernfalls können Sie das Telefon nicht mehr entsperren. Statt dessen wird bei Eingabe der Ziffern die betreffende Notrufnummer angerufen.*

Der Sicherheitscode für die Telefonsperre wird auch zum Zurücksetzen des Telefons verwendet. Weitere Informationen finden Sie unter "Zurücksetzen" auf Seite 42.

Es gibt zwei Arten der Telefonsperre: **Vollsperre** (Voll. Sperre) und **automatische Sperre** (Autom.Sperre)

#### **Vollsperre**

automati<br>
Vollsper<br>
Wenn , Vc<br>
Telefons l<br>
Eingabea<br>
und drück<br> **Automatic Automatic Schland** ibt zwei Arten der Tele<br> **Sperre**<br>
Mobil. Sperre (Au<br>
Sperre<br>
Mobil. Sperre dativie<br>
Sperre drücken Sie dann YES<br>
Mobil. Sperre<br>
drücken Sie dann YES Wenn , Voll. Sperre' aktiviert ist, sehen Sie bei jedem Einschalten des Telefons kurz die Meldung **Telefon gesperrt**. Auf die Meldung folgt die Eingabeaufforderung **Sperrcode eingeben**. Geben Sie nun Ihren Code ein, und drücken Sie dann **YES**, um ihn zu verwenden.

#### **Automatische Sperre**

Automa<br>
Wenn Au<br>
Eingabea<br>
Eingabea<br>
SIM-Kau<br>
eingeget<br>
werden.<br>
Original<br>
Sicherheit f Wenn Autolock aktiviert ist, wird die Meldung **Telefon gesperrt** und die Eingabeaufforderung **Sperrcode eingeben** erst angezeigt, nachdem eine andere SIM-Karte im Telefon installiert wird. Nachdem der Sicherheitscode korrekt eingegeben worden ist, kann das Telefon mit der neuen SIM-Karte verwendet werden. Der Sicherheitscode muß erst eingegeben werden, nachdem die Original-SIM-Karte oder eine andere SIM-Karte installiert worden ist.

**56 Sicherheit für Ihr Telefon und Ihren Vertrag**

 $\boxed{\phantom{1}}$ 

*So ändern Sie den Sicherheitscode:*

- **1.** Blättern Sie zu **Zugang**, **YES**, **Telef.sperre**, **YES**, **Code ändern**, **YES**.
- **a**<br>Adern der 2. Befolgen Sie die oben beschriebenen Anweisungen unter "Ändern der PIN-Nummer" auf Seite 55.

*So aktivieren bzw. deaktivieren Sie die Telefonsperre:*

- **1.** Blättern Sie zu **Zugang**, **YES**, **Telef.sperre**, **YES**. Die aktuelle Einstellung wird in Klammern angezeigt.
- **2.** Wählen Sie die gewünschte Einstellung.
- The aktuelle Einstellung wird in Klammern ange<br>
Vählen Sie den Sicherheitscode ein, und drücker<br>
Der neue Sperrstatus wird angezeigt.<br> **ERREN VON ANRUFEN**<br> **Anrufsperrdienst** ermöglicht Ihnen Sperren v<br>
mmender und abgehen **Communist School and American School and American School and American School and American School and America<br>
Ellung wird in Klammern angezeigt.<br>
Communications Sie die Taste YES<br>
tus wird angezeigt.<br>
<b>ANRUFEN**<br> **Communic 3.** Geben Sie den Sicherheitscode ein, und drücken Sie die Taste **YES**. Der neue Sperrstatus wird angezeigt.

## **SPERREN VON ANRUFEN**

Der **Anrufsperrdienst** ermöglicht Ihnen Sperren verschiedener Typen ankommender und abgehender Anrufe.

**Hinweis!** *Dieser Dienst ist unter Umständen nicht bei allen Netzen verfügbar oder muß extra gebucht werden.*

Folgende Anrufe können gesperrt werden:

- **•** alle abgehenden Anrufe
- **•** alle abgehenden Auslandsanrufe
- **•** alle abgehenden internationalen Anrufe, ausgenommen in Ihr Heimatland
- **•** alle ankommenden Anrufe
- **•** alle ankommenden Anrufe, wenn Sie sich im Ausland befinden (bei Roaming)

**Notify the Contract Contract Contract Contract Contract Contract Contract Contract Contract Contract Contract Contract Contract Contract Contract Contract Contract Contract Contract Contract Contract Contract Contract Con** sicherzustellen, daß di<br>1, benötigen Sie zum E<br>**wort**, das Sie mit Ihrer<br>wort ändern, so oft Sie<br>**lern des Status ein**<br>3lättern Sie zu **Zugang**,<br>3lättern Sie zu der gew<br>Sie haben drei Optione Um sicherzustellen, daß die Sperrung nicht von Dritten ausgeführt werden kann, benötigen Sie zum Einrichten oder Aufheben einer Rufsperre ein **Paßwort**, das Sie mit Ihrer Nutzungsvereinbarung erhalten. Sie können das Paßwort ändern, so oft Sie wünschen.

## **Ändern des Status einer Rufsperre:**

- **1.** Blättern Sie zu **Zugang**, **YES**, **Rufsperren**, **YES**.
- **2.** Blättern Sie zu der gewünschten Option, und drücken Sie die Taste **YES**. Sie haben drei Optionen:
	- **• Aktivieren**, d. h. Einschalten einer Rufsperre
	- **• Statusanz.,** d. h. Prüfen des Status einer Rufsperre
	- **• Aufheben**, d. h. Aufheben der Rufsperre
- **3.** Bestätigen Sie die Auswahl durch Drücken der Taste **YES**.
- **ERIC SI**<br>
SI<br> **ERIC SI**<br> **ERIC SI**<br> **ERIC SI**<br> **ERIC SI**<br> **ERIC SI**<br> **ERIC SI**<br> **ERIC SI**<br> **ERIC SI**<br> **ERIC SI**<br> **ERIC SI**<br> **ERIC SI**<br> **ERIC SI**<br> **ERIC SI 4.** Geben Sie Ihr Paßwort ein, und drücken Sie die Taste **YES**.
	- Die Meldung **Bitte warten** erscheint, gefolgt von einer Meldung, die Sie
	- darüber informiert, ob die Rufsperre aktiviert ist.

**Rufsperren < Gehende > Rufe Alle**

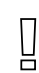

**Zugang < Telef.sperre > (Entsperrt)**

**Autom.Sperre**

**ABB**<br> **ABB**<br> **ABBB**<br> **ABBB Hinweis!** *Wenn Sie ankommende Anrufe umleiten (siehe Abschnitt "Umleiten ankommender Anrufe" auf Seite 52), können Sie einige Rufsperren nicht einrichten. Gleichermaßen können Sie einige Rufumleitungen nicht einschalten, wenn Sie Rufsperren aktivieren.*

#### **Aufheben aller Rufsperren**

- **1.** Blättern Sie zu **Zugang**, **YES**, **Rufsperren**, **YES**, **Alle aufheben**, **YES**.
- **2.** Geben Sie Ihr Paßwort ein, und drücken Sie **YES**.

Die Meldung **Bitte warten** wird angezeigt, gefolgt von einer Bestätigung, daß alle Rufsperren aufgehoben sind.

## **Ändern des Paßworts**

- **1.** Blättern Sie zu **Zugang**, **YES**, **Rufsperren**, **YES**, **Paßwort ändern**, **YES**.
- **2.** Geben Sie das alte (aktuelle) Paßwort ein, und drücken Sie die Taste **YES**.
- **3.** Geben Sie das neue Paßwort ein, und drücken Sie die Taste **YES**.
- **4.** Geben Sie das neue Paßwort erneut ein, und drücken Sie die Taste **YES**. Die Meldung **Bitte warten** wird angezeigt, gefolgt von einer Bestätigung für die Paßwortänderung.

## **FESTE RUFNUMMERNWAHL**

Freedom Sie Inr Palswort ein, und drucken Sie YE<br>Die Meldung Bitte warten wird angezeigt, gefolgt v<br>Ilë Rufsperren aufgehoben sind.<br>**Commercial Referencial Reference Sie Palswort Sil**<br>Stiltern Sie zu Zugang, YES, Rufsperre **Communism**<br>
Sang, YES, Rufsperren, YES, Alle aufheben, YES.<br>
Wort ein, und drücken Sie YES.<br>
Warten wird angezeigt, gefolgt von einer Bestätigt<br>
fgehoben sind.<br> **Community:**<br>
Sang, YES, Rufsperren, YES, Paßwort ändern, YE Mit festen Rufnummern kann man abgehende Anrufe beschränken. Dazu ist eine SIM-Karte erforderlich, die feste Nummern speichern kann. Die festen Rufnummern werden durch die PIN2-Nummer abgesichert. Die Anzahl der Nummern, die Sie speichern können, hängt von Ihrer SIM-Karte ab.

Die Funktion erlaubt nur Anrufe zu den festen Nummern, die auf der SIM-Karte gespeichert sind. Wenn versucht wird, andere Nummern anzurufen, erscheint die Meldung **Nummer nicht zugelassen** auf dem Display.

Sie könne<br>
gemeinsa<br>
0123456<br>
Nummerr<br>
Landesvo<br>
Damit könne<br>
Auch Nur rufen, erscheint die M<br>Können **Teile** von Rufn<br>einsamen Ziffern von 1<br>3456 läßt Anrufe von C<br>nmern, die mit dem Sy<br>desvorwahl beginnen, l<br>it können Sie Ausland Sie können **Teile** von Rufnummern, z. B. eine Vorwahl gefolgt von den ersten gemeinsamen Ziffern von Einzelanschlüssen, speichern. Das Speichern von 0123456 läßt Anrufe von 012345600 bis 012345699 zu.

Nummern, die mit dem Symbol für die internationale (+) und für die Landesvorwahl beginnen, können ebenfalls gespeichert werden. Damit können Sie Auslandsanrufe tätigen.

Auch Nu<br>
ermöglic<br>
0123456<br>
die Taste<br>
die Taste<br>
Sicherheit f Auch Nummern mit **Fragezeichen** können gespeichert werden. Zum Beispiel ermöglicht das Speichern von 0123456**?**0 Anrufe bei Nummern von 0123456**0**0 bis 0123456**9**0 zu. Zur Eingabe eines Fragezeichens müssen Sie die Taste # gedrückt halten.

**Rufsperren < Alle aufheben >**

 $\begin{bmatrix} 1 \\ 2 \end{bmatrix}$ 

**Rufsperren < Paßwort > ändern**

**ABBETTE** Die Funktion **Feste Rufnummernwahl** läßt weiterhin Anrufe bei der internationalen Notrufnummer 112 und dem Service-Center Ihres Netzbetreibers zu. Netzdienste wie die **Rufumleitung** und die **Rufsperre** können nicht verwendet werden.

## **Aktivieren der festen Rufnummernwahl**

- **1.** Blättern Sie zu **Zugang**, **YES**, **Feste Nr.**, **YES**.
- **2.** Geben Sie Ihre PIN2-Nummer ein, und drücken Sie die Taste **YES**.
- **3.** Wählen Sie **Ein**.

#### **Deaktivieren der festen Rufnummernwahl**

- **1.** Blättern Sie zu **Zugang**, **YES**, **Feste Nr.**, **YES**.
- **2.** Geben Sie Ihre PIN2-Nummer ein, und drücken Sie die Taste **YES**.
- **3.** Wählen Sie **Aus**.

#### **Speichern von festen Rufnummern**

- **1.** Blättern Sie zu **Telef.buch**, **YES**, **Feste Nummern**, **YES**, **Speichern**, **YES**.
- **2.** Geben Sie Ihre PIN2-Nummer ein, und drücken Sie die Taste **YES**.
- **3.** Geben Sie den Namen (optional) und die feste Nummer genauso ein, wie beim Speichern einer normalen Telefonnummer.

#### **Bearbeiten einer gespeicherten festen Rufnummer**

- **1.** Blättern Sie zu **Telef.buch**, **YES**, **Feste Nummern**, **YES**, **Bearbeiten**, **YES**.
- reben Sie Inre PINZ-Nummer ein, und arucken<br>Vählen Sie Ein.<br>Ktivieren der festen Rufnummernwahl<br>lättern Sie zu Zugang, YES, Feste Nr., YES.<br>Geben Sie Ihre PIN2-Nummer ein, und drücker<br>Vählen Sie Aus.<br>Vählen Sie Aus.<br>Ichern **Communismmeri Wann**<br> **Communism (Example 18 Algerity Communism Angleric Press)**<br> **Communism Communism Communism (COMM)**<br> **Communism (COMM)**<br> **Communism (COMM)**<br> **Communism Communism (COMM)**<br> **Communism (COMM)**<br> **Communism 2.** Nach der Eingabe Ihrer PIN2-Nummer können Sie die Positionsnummer, den Namen oder die feste Rufnummer genauso ändern wie eine normale Telefonnummer. Zum Löschen der festen Rufnummer **CLR**-Taste gedrückt halten.

#### **Löschen einer gespeicherten festen Rufnummer**

- **1.** Blättern Sie zu **Telef.buch**, **YES**, **Feste Nummern**, **YES**, **Bearbeiten**, **YES**.
- **2.** Blättern Sie zu der festen Rufnummer, die gelöscht werden soll.
- **3.** Drücken und halten Sie die Taste **CLR**.
- 1. Blätte<br>
2. Blätte<br>
3. Drück<br>
4. Geber<br>
5. Drück<br>
5. Drück<br>
5. Drück **chen einer gespeic**<br>
Blättern Sie zu Telef.buc<br>
Blättern Sie zu der fest<br>
Drücken und halten Sie<br>
Geben Sie Ihre PIN2 ei<br>
Öschen? wird angezeigt<br>
Drücken Sie die Taste **4.** Geben Sie Ihre PIN2 ein, und drücken Sie die Taste **YES**. Die Meldung **Löschen?** wird angezeigt.
	- **5.** Drücken Sie die Taste **YES**.

#### **GESCHLOSSENE BENUTZERGRUPPEN**

**ERICAL CRISC**<br>
Mit der l<br>
Gespräch<br>
Netzbetr<br>
Netzen u Mit der Funktion **Geschlossene Benutzergruppe** (CUG) können Gesprächskosten gesenkt werden. Dies hängt vollständig von Ihrem Netzbetreiber und Ihrem Vertrag ab. Diese Funktion wird nicht von allen Netzen unterstützt.

#### **Zugang < Feste Nr. >**

halb einer<br>timmte<br>len können. Sie können die am häufigsten angewählten Nummern in Gruppen zusammenfassen. In manchen Netzen ist es billiger, Anrufe innerhalb einer Benutzergruppe zu tätigen. Sie können auch veranlassen, daß bestimmte Gruppen nur vom Arbeitsplatz oder von Zuhause angerufen werden können. Dies erschwert außerdem die Verwendung Ihres Telefons für Auslandsgespräche durch Unbefugte. Sie können bis zu 10 Gruppen anlegen.

## **Wählen einer Benutzergruppe**

- **1.** Blättern Sie zu **Zugang**, **YES**, **Geschloss. Grp**., **YES**, **GruppeWähl**, **YES**.
- **2.** Wählen Sie die gewünschte Gruppe.

Anrufe können nur innerhalb der gewählten Benutzergruppe getätigt werden.

## **Anrufe außerhalb geschlossener Benutzergruppen**

**Example 19 Sendings and Sendings Schools Schools Schools Schools Schools Schools Schools Schools Schools Schools Schools Schools Schools Schools Schools Schools Schools Schools Schools Schools Schools Schools Schools Scho** Sie können festlegen, ob Anrufe zu einer Nummer außerhalb der geschlossenen Gruppe zulässig sind.

- **1.** Blättern Sie zu **Zugang**, **YES**, **Geschloss. Grp**., **YES**, **Offene Rufe**, **YES**.
- **2.** Wählen Sie **Möglich** oder **Nicht möglich**.

## **Hinzufügen eines Namens zur Liste der geschlossenen Benutzergruppe**

- **1.** Blättern Sie zu **Zugang**, **YES**, **Geschloss. Grp.**, **YES**, **Liste bearb.**, **YES**.
- **2.** Blättern Sie zu der Gruppe, die Sie bearbeiten möchten, und drücken Sie die Taste **YES**.
- Irch Unbefugte. Sie können bis zu 10 Gruppen a<br> **Communications**<br> **Communications**<br> **Communications**<br> **Communications**<br> **Communications**<br> **Communications**<br> **Communications**<br> **Communications**<br> **Communications**<br> **Communicati 3.** Blättern Sie zu einer leeren Position. Es wird folgende Frage angezeigt: **Hinzufügen?** Drücken Sie die Taste **YES**.
- 4. Geben Sie einen Namen ein. Siehe hierzu Abschnitt "Ihr persönliches Telefonbuch" auf Seite 25*.*
- **5.** Drücken Sie die Taste **YES**.

# **1. Blätte 1. Benutzer**<br>
1. Blätte 1. Blätte die Ta<br>
1. Blätte die Ta<br>
3. Blätte Taste 1 Drücken Sie die Taste<br> **Chen einer Position<br>
utzergruppen**<br>
Blättern Sie zu Zugang,<br>
Blättern Sie zu der Gru<br>
lie Taste YES.<br>
Blättern Sie zu der Posi **Löschen einer Position aus der Liste der geschlossenen Benutzergruppen**

- **1.** Blättern Sie zu **Zugang**, **YES**, **Geschloss. Grp.**, **YES**, **Liste bearb.**, **YES**.
- **2.** Blättern Sie zu der Gruppe, die Sie bearbeiten möchten, und drücken Sie die Taste **YES**.
- **3.** Blättern Sie zu der Position, die Sie löschen möchten, und drücken Sie die Taste **CLR**.
- **4.** Es wird folgende Frage angezeigt: **Löschen?**
- **5.** Drücken Sie die Taste **YES***.*

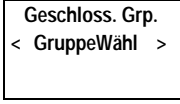

**Geschloss. Grp. < Offene Rufe >**

**Bearbeiten 3**

**< Hinzufügen?\_ >**

**Löschen 2 < Familie > Löschen?**

## **Gleichzeitiges Führen von mehreren Gesprächen**

**AB**

Mit Ihrem Telefon können Sie mehr als einen Anruf gleichzeitig tätigen. D. h. Sie können ein laufendes Gespräch auf Halteposition setzen, einen zweiten Anruf tätigen oder entgegennehmen und dann zwischen beiden Gesprächen wechseln.

The Telefon können Sie mehr als einen Anruf<br>
Sie können ein laufendes Gespräch auf Haltep<br>
ten Anruf tätigen oder entgegennehmen und da<br>
rächen wechseln.<br>
Commen auch eine **Telefonkonferenz** schalten, und<br>
ehmerr gleichzei **Example 12**<br> **Communistive Superion Annumic Superion Settem Superion Setzen, ein<br>
oder entgegennehmen und dann zwischen beide<br>
<b>Communistive Superion Setzen, und mit bis zu fünf**<br> **Communistive Superion Setzen, während Si** Sie können auch eine **Telefonkonferenz** schalten, um mit bis zu fünf Teilnehmern gleichzeitig zu sprechen. Sie können einen oder mehrere Konferenzteilnehmer auf Halteposition setzen, während Sie weitere Teilnehmer in die Konferenz aufnehmen. Sie können aber auch Konferenzteilnehmer auf Halteposition setzen, während Sie mit einem einzelnen Teilnehmer sprechen. Siehe "Telefonkonferenzen" auf Seite 64.

## **ANKLOPF-FUNKTION**

Wenn Sie während eines laufenden Gesprächs einen zweiten Anruf empfangen möchten, müssen Sie die **Anklopf-Funktion** aktivieren.

**Hinweis!** *Die* **Anklopf-Funktion** *ist unter Umständen nicht in allen Netzen verfügbar.*

## *So aktivieren Sie die Anklopf-Funktion:*

Blättern Sie zu **Zugang**,<br>Es kann einen Moment<br>in der Zwischenzeit ers<br>Meldung Anklopfen EIN a<br>So brechen Sie die Ank<br>Blättern Sie zu **Zugang**, **•** Blättern Sie zu **Zugang**, **YES**, **Anklopfen**, **YES**, **Aktivieren**, **YES**. Es kann einen Moment dauern, bevor die Antwort vom Netz eingeht. In der Zwischenzeit erscheint die Meldung **Bitte warten**. Danach wird die Meldung **Anklopfen EIN** angezeigt.

*So brechen Sie die Anklopf-Funktion ab:*

**•** Blättern Sie zu **Zugang**, **YES**, **Anklopfen**, **YES**, **Aufheben**, **YES**.

*So prüfen Sie, ob die Anklopf-Funktion aktiviert ist oder nicht:* **•** Blättern Sie zu **Zugang**, **YES**, **Anklopfen**, **YES**, **Statusanz.**, **YES**.

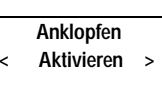

 $\boxed{ \ }$ 

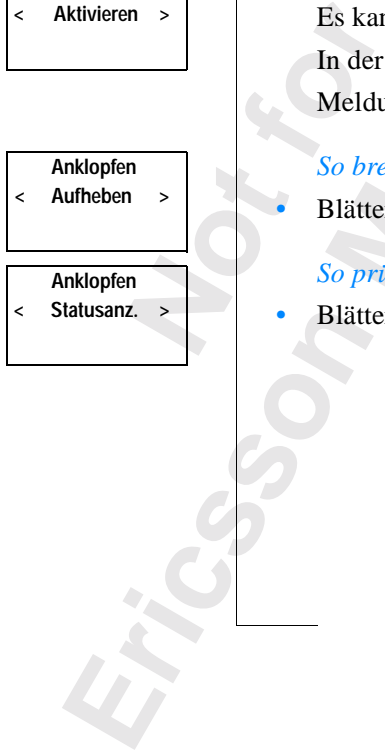

## **1 Gehalten**

## **TÄTIGEN EINES ZWEITEN ANRUFS WÄHREND EINES AKTUELLEN GESPRÄCHS**

- **EINES**<br> **a** die Taste **1.** Setzen Sie das aktuelle Gespräch auf Halteposition, indem Sie die Taste **YES** drücken.
- **2.** Wählen Sie die gewünschte Rufnummer und drücken Sie **YES**.

icht zu wählen. Drücken Sie die Taste LINKER<br>
1 Sie die Nummer ab.<br> **Commercial EINES ZWEITEN ANRUI**<br> **Commercial EINES ZWEITEN ANRUI<br>
die Anklopf-Funktion** aktiviert ist, hören Sie<br>
weiter Anruf eingeht. Die Frage Annehme Wunschte Rumummer und drucken Sie YES.<br>
Inummer im Telefonbuch gespeichert ist, brauch<br>
riticken Sie die Taste LINKER PFEIL zweimal,<br>
ab.<br> **COMMER SENGER ANRUFS WÄHREND<br>
LEN GESPRÄCHS**<br>
INES ZWEITEN ANRUFS WÄHREND<br>
LEN GES **Tip!** *Wenn die Telefonnummer im Telefonbuch gespeichert ist, brauchen Sie sie nicht zu wählen. Drücken Sie die Taste* **LINKER PFEIL** *zweimal, und rufen Sie die Nummer ab.*

## **EMPFANGEN EINES ZWEITEN ANRUFS WÄHREND EINES AKTUELLEN GESPRÄCHS**

Falls die **Anklopf-Funktion** aktiviert ist, hören Sie im Hörer einen Ton, wenn ein zweiter Anruf eingeht. Die Frage **Annehmen?** erscheint auf dem Display.

Sie können jetzt zwischen folgenden Möglichkeiten wählen:

## **Setzen des aktuellen Anrufs auf Halteposition und Entgegennehmen des anklopfenden Anrufs**

**1 Gehalten**

**< Annehmen? >**

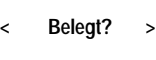

 $\begin{bmatrix} 1 \\ 2 \end{bmatrix}$ 

France Leman<br>
France Leman<br>
Prince Leman<br>
Prince Leman<br>
Prince Leman<br>
Prince Leman<br>
Prince Leman<br>
Prince Leman<br>
Prince Leman<br>
Prince Leman<br>
Prince Leman<br>
Prince Leman<br>
Bridge<br>
Gleichzeitig **Beenden u. ent- < gegennehmen >**

**•** Drücken Sie die Taste **YES**. Die Meldung **1 Gehalten** erscheint.

## **Weiterführen des aktuellen Gesprächs und Abweisen des anklopfenden Anrufs**

**•** Drücken Sie die Taste **NO**.

Sie können auch folgendermaßen vorgehen:

- **1.** Drücken Sie die Taste **LINKER PFEIL**.
	- Die Frage **Belegt?** wird angezeigt.
- **2.** Drücken Sie **YES**.

Die Frage Belegt? wird a<br>Drücken Sie **YES**.<br>anklopfende Anruf wird<br>stion unterstützt, hört consistent weis!<br>Wenn die Funktion<br>opfende Anrufer auf die Der anklopfende Anruf wird abgewiesen. Falls das Netz des Anrufers diese Funktion unterstützt, hört der Anrufer das Besetztzeichen.

**Hinweis!** *Wenn die Funktion* **Umleitung bei Besetzt** *aktiviert ist, wird der anklopfende Anrufer auf die von Ihnen angegebene Rufnummer umgeleitet.*

# **1.** Drück<br>
Der anklo<br>
Funktion<br>
Hinweis!<br> *Rinweis!*<br> *Rinweis!*<br> *Rinweis!*<br>
Beender<br>
anklopfe **Beenden des aktuellen Gesprächs und Entgegennehmen des anklopfenden Anrufs**

- **1.** Drücken Sie die Taste **LINKER PFEIL**, bis die Frage **Beenden u. entgegennehmen?** angezeigt wird.
- **2.** Drücken Sie die Taste **YES**.

## **WENN SIE EIN AKTUELLES GESPRÄCH UND EINEN ANRUF AUF HALTEPOSITION HABEN**

**ABB**<br> **ABB**<br> **ABBB**<br> **ABBBB**<br> **ABBBB** Wenn Sie ein aktuelles Gespräch und einen Anruf auf Halteposition haben, können Sie zwischen folgenden Möglichkeiten wählen:

## **Wechseln zwischen zwei Anrufen**

**•** Drücken Sie **YES**.

## **Beenden des aktuellen Gesprächs und Zurückkehren zum Anruf auf Halteposition**

- **1.** Drücken Sie die Taste **LINKER PFEIL** und anschließend **YES**, um das Menü **Anrufe handh.** zu wählen.
- **2.** Blättern Sie zu **Akt. Gespräch beenden?** und drücken Sie anschließend **YES**.

## **Beenden beider Anrufe**

- **1.** Drücken Sie die Taste **LINKER PFEIL** und anschließend **YES**, um das Menü **Anrufe handh.** auszuwählen.
- **2.** Blättern Sie zu **Alle Gespräche beenden?** und drücken Sie anschließend die Taste **YES**.

## **Verbinden zweier Anrufe (Gespräch weiterleiten)**

- **1.** Drücken Sie die Taste **LINKER PFEIL** und anschließend **YES**, um das Menü **Anrufe handh.** zu wählen.
- **nden des aktuellen Gesprächs und Zuri**<br> **Commercial France Sie die Taste LINKER PFEIL und ansetenü Anrufe handh. zu wählen.**<br> **Commercial Anrufe handh.** zu wählen.<br> **Commercial France Sie zu Akt. Gespräch beenden? und drü Communist Community Community Community Community Communist Communist Communist Communist Communist Communist Communist Communist Communist Communist Communist Communist Communist Communist Communist Communist Communist C 2.** Blättern Sie zu **Gespräch weiterleiten?**, und drücken Sie anschließend **YES**. Die beiden Gespräche sind jetzt miteinander verbunden, und Sie werden von beiden Gesprächen getrennt.

# **weis!** *Die Funktion*, *G*<br>
1 *Netzen verfügbar.*<br> **binden beider Gesp**<br>
Drücken Sie die Taste I<br>
Menü Anrufe handh. zu w<br>
Blättern Sie zu Gespräch<br>
Faste YES.<br>
Siehe "Telefonkonferen **Hinweis!** *Die Funktion 'Gespräch Weiterleiten' ist unter Umständen nicht in allen Netzen verfügbar.*

## **Verbinden beider Gespräche in einer Telefonkonferenz**

**Note 1.**<br> **Note 1.**<br> **Note 1.**<br> **Menu**<br> **1.**<br> **Menu**<br> **2.**<br> **Blätte<br>
Taste**<br>
Siehe **1.** Drücken Sie die Taste **LINKER PFEIL** und anschließend **YES**, um das Menü **Anrufe handh.** zu wählen.

**2.** Blättern Sie zu **Gespräche verbinden?**, und drücken Sie anschließend die Taste **YES**.

Siehe "Telefonkonferenzen" auf Seite 64.

**Anrufe handh. Akt. Gespräch < beenden? >**

**Anrufe handh. Alle Gespräche < beenden? >**

**Anrufe handh. Gespräch < weiterleiten? >**

 $\begin{bmatrix} 1 \\ 2 \end{bmatrix}$ 

**Anrufe handh. < Gespräche > verbinden?**

**Ericsson**

## **Beenden u. ent- < gegennehmen? >**

## **EMPFANGEN EINES DRITTEN ANRUFS**

**ABBURY EINES DRITTEN ANRUFS**<br>
Wenn die Anklopf-Funktion aktiviert ist, können Sie unter Umständen<br>
während eines aktuellen Gesprächs und einem zweiten Anruf auf<br>
Halteposition einen dritten Anruf erhalten. Sie hören im Hö Wenn die **Anklopf-Funktion** aktiviert ist, können Sie unter Umständen während eines aktuellen Gesprächs und einem zweiten Anruf auf die Frage **Beenden u. entgegennehmen?** erscheint auf dem Display.

Sie können jetzt zwischen folgenden Möglichkeiten wählen:

## **Beenden des aktuellen Gesprächs und Annehmen des Anrufs auf Halteposition**

**•** Drücken Sie die Taste **YES**.

Der Anruf auf Halteposition wird aktiviert; und der Anruf auf Halteposition bleibt auf Halteposition.

## **Ablehnen des Anrufs auf Halteposition**

**Commercial Science Commercial Science And Anne Prosition**<br> **Commercial Science And Anne Prosition**<br>
Prücken Sie die Taste YES.<br>
Der Anruf auf Halteposition wird aktiviert; und<br> **Ialteposition bleibt auf Halteposition**<br> **C tgegennehmen?** erscheint auf dem Display.<br> **Communism:** Communism: <br> **Communism:** Communism: <br> **Communism:** Communism: <br> **Communism:** <br> **Communism:** <br> **Communism:** <br> **Communism:** <br> **Communism:** <br> **Communism:** <br> **Communism •** Blättern Sie zu **Belegt?**, indem Sie die Taste **LINKER PFEIL** und anschließend die Taste **YES** drücken. Der dritte Anruf wird auf diese Weise abgelehnt. Unterstützt das Netz des Anrufers diese Funktion, hört der Anrufer das Besetztzeichen.

**Hinweis!** *Wenn* **Umleitung bei Besetzt** *aktiviert ist, wird der Anruf auf Halteposition auf die von Ihnen angegebene Rufnummer umgeleitet.*

## **TELEFONKONFERENZEN**

**Hinweis!** *Die Funktion 'Telefonkonferenz' ist unter Umständen nicht in allen Netzen verfügbar.*

## **Aufbau einer Telefonkonferenz**

**bau einer Telefonko**<br>einer Telefonkonferenz<br>einen Anruf auf Halte<sub>l</sub><br>So verbinden Sie die be<br>Drücken Sie die Taste I<br>Menü Anrufe handh. zu w<br>Blättern Sie zu Gespräch Um eine Telefonkonferenz aufzubauen, müssen Sie ein laufendes Gespräch und einen Anruf auf Halteposition haben.

*So verbinden Sie die beiden Gespräche in einer Telefonkonferenz:*

- Um eine "
und einen<br>
und einen<br>
So ver<br>
1. Drück<br>
Menü<br>
2. Blätte<br>
Taste<br>
1. Taste<br>
Particology **1.** Drücken Sie die Taste **LINKER PFEIL** und anschließend **YES**, um das Menü **Anrufe handh.** zu wählen.
	- **2.** Blättern Sie zu **Gespräche verbinden?**, und drücken Sie anschließend die Taste **YES**.

## **Aufnehmen weiterer Teilnehmer in die Konferenz**

Aufneh<br>
Sie könn<br>
weitere 1<br>
Sie könn<br>
Weitere 1<br>
Gleichzeitig<br>
Gleichzeitig Sie können die bisherige Teilnehmergruppe auf Halteposition setzen und dann weitere Teilnehmer in die Konferenz aufnehmen.

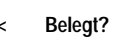

 $\begin{bmatrix} 1 \\ 2 \end{bmatrix}$ 

**Anrufe handh. < Gespräche > verbinden?**

**12 Konf.**

#### **Konf. halten**

**Anrufe handh. < Gespräche > verbinden?**

**Anrufe handh. < Konferenz- > teilnehmer**

**Konf. Teilnehm. <1: > Anderson**

**Anrufe handh. < Herausholen? > 01234567890**

**Anrufe handh. < Gespräch > verbinden?**

**Ericsson**

#### *So nehmen Sie einen weiteren Teilnehmer in die Konferenz auf:*

- **1.** Drücken Sie **YES**, um die Konferenzteilnehmer auf Halteposition zu setzen.
- **2.** Rufen Sie die dritte Person, die Sie in die Konferenz aufnehmen wollen, an.
- on zu setzen.<br><sup>h</sup> wollen, an.<br>**s**, um das **3.** Drücken Sie die Taste **LINKER PFEIL** und anschließend **YES**, um das Menü **Anrufe handh.** zu wählen.

**4.** Blättern Sie zu **Gespräche verbinden?** und drücken Sie anschließend **YES**. Sie können bis zu fünf Teilnehmer in die Gruppe der Konferenzteilnehmer aufnehmen, indem Sie die oben beschriebenen Schritte 1 bis 4 wiederholen.

## *So überprüfen Sie die Teilnehmer der Konferenzgruppe:*

- **1.** Drücken Sie die Taste **LINKER PFEIL** und anschließend die Taste **YES**, um das Menü **Anrufe handh.** zu wählen.
- **2.** Blättern Sie zu **Konferenzteilnehmer**, und drücken Sie anschließend die Taste **YES**.
- **3.** Die Rufnummer des ersten Teilnehmers erscheint auf dem Display. Wenn die Rufnummer und der Name des Teilnehmers im Telefonbuch gespeichert sind, wird stattdessen der Name angezeigt.
- **4.** Blättern Sie mit der Taste **RECHTER PFEIL**, um die Rufnummern (Namen) der anderen Teilnehmer zu sehen.

ehmen, indem Sie die oben beschriebenen Schrachten<br>
Commercial Commercial Commercial Commercial Commercial Commercial Commercial Commercial Commercial Commercial Commercial Commercial Commercial Commercial Commercial Comme **Spräche verbinden?** und drücken Sie anschließend **Y**<br> **Communications** Teilnehmer in die Gruppe der Konferenzteilnel<br>
e die oben beschriebenen Schritte 1 bis 4 wieder<br>
die Teilnehmer der Konferenzgruppe:<br>
aste LINKER PFEI **Führen eines vertraulichen Gespräches mit einem der Teilnehmer** Wenn Sie mit einem der Teilnehmer ein vertrauliches Gespräch führen wollen, können Sie diesen Teilnehmer aus der Konferenz herausholen und die anderen Teilnehmer auf Halteposition setzen.

## *So holen Sie einen Teilnehmer aus der Konferenz heraus:*

- **1.** Drücken Sie die Taste **LINKER PFEIL** und anschließend die Taste **YES**, um das Menü **Anrufe handh.** auszuwählen.
- **1.**<br> **1.** Drückendh.<br> **1.** Drückendh.<br> **1.** Drückendh.<br> **1.** Drückendh.<br> **1.** Drückendh.<br> **1.** Drückendh.<br> **1.** Drückendh.<br> **1.** Drückendh. Im das Menü Anrufe han<br>Blättern Sie zu dem Tei<br>Brücken Sie anschließe<br>Förenden Sie den Teil<br>Drücken Sie die Taste I<br>Im das Menü Anrufe han<br>Blättern Sie zu Gespräch<br>Faste YES. **2.** Blättern Sie zu dem Teilnehmer, den Sie **herausholen** wollen, und drücken Sie anschließend die Taste **YES**.

*So nehmen Sie den Teilnehmer wieder in die Konferenz auf:*

- **1.** Drücken Sie die Taste **LINKER PFEIL** und anschließend die Taste **YES**, um das Menü **Anrufe handh.** auszuwählen.
- **2.** Blättern Sie zu **Gespräche verbinden?** und drücken Sie anschließend die Taste **YES**.

## **Entlassen von Teilnehmern aus der Konferenzgruppe**

Sie können Teilnehmer nacheinander aus der Konferenzgruppe entlassen.

#### *So entlassen Sie einen Teilnehmer:*

- **ABANDICAL SETTER**<br>Taste YES, **1.** Drücken Sie die Taste **LINKER PFEIL** und anschließend die Taste **YES**, um das Menü **Anrufe handh.** auszuwählen.
- **2.** Blättern Sie zu dem Teilnehmer, den Sie **entlassen**, und drücken Sie anschließend die Taste **YES**.

#### **Tätigen eines Anrufes während einer laufenden Telefonkonferenz**

**nschließend die Taste YES.**<br> **Commercies Anrufes während einer laufen**<br>
Commen die Konferenzgruppe auf Halteposition<br>
f tätigen. Sie können dann zwischen dem neue<br>
Conkonferenz wechseln.<br> *Cotätigen Sie den Anruf:*<br>
Im di n Teilnehmer, den Sie entlassen, und drücken S<br>Taste YES.<br>**Ifes während einer laufenden Telefonkon**<br>renzgruppe auf Halteposition setzen und einen w<br>nnen dann zwischen dem neuen Gespräch und de<br>thseln.<br>Anruf:<br>teilnehmer auf Sie können die Konferenzgruppe auf Halteposition setzen und einen weiteren Anruf tätigen. Sie können dann zwischen dem neuen Gespräch und der Telefonkonferenz wechseln.

#### *So tätigen Sie den Anruf:*

- **1.** Um die Konferenzteilnehmer auf Halteposition zu setzen, drücken Sie die Taste **YES**.
- **2.** Wählen Sie die gewünschte Rufnummer und drücken Sie die Taste **YES**.

*So wechseln Sie zwischen dem neuen Gespräch und der Gruppe der Konferenzteilnehmer:*

**•** Drücken Sie die Taste **YES**.

*So beenden Sie das neue Gespräch und kehren zur Gruppe der Konferenzteilnehmer zurück:*

- **1.** Setzen Sie die Gruppe der Konferenzteilnehmer auf Halteposition.
- **2.** Drücken Sie die Taste **LINKER PFEIL** und anschließend die Taste **YES**, um das Menü **Anrufe handh.** zu wählen.
- Taste<br>
Taste<br> **Beender**<br>
Schlie<br>
Schlie<br> **Roder Mobilering Andreham**<br> **Mobilering School Andreham**<br> **Mobilering School Andreham**<br> **Mobile**<br> **Mobile**<br> **Mobile**<br> **Mobile**<br> **Mobile**<br> **Mobile**<br> **Mobile**<br> **Mobile**<br> **Mobile**<br> **Mobile**<br> **Mobile**<br> **Mobile**<br> **Mobile**<br> **Mobile**<br> **3.** Blättern Sie zu **Akt. Gespräch beenden?**, und drücken Sie anschließend die Taste **YES**.

## **Beenden einer Telefonkonferenz**

**•** Schließen Sie die Klappe, oder drücken Sie die Taste **NO**.

**Anrufe handh. < Beenden? > 01234567890**

**Konf. halten**

**Anrufe handh. < Akt. Gespräch > beenden?**

## **Netzwerk-Voreinstellungen**

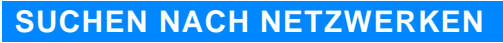

n Sie Ihr Telefon einschalten, sucht es normalen<br>
tzten Netz. Befindet sich dieses Netz außerhalt<br>
cons, können Sie ein anderes Netz verwenden,<br>
natnetz verfügt über eine Vereinbarung, nach den.<br>
Der Fachbegriff hierfür la **NETZWERKEN**<br>
einschalten, sucht es normalerweise nach dem z<br>
det sich dieses Netz außerhalb der Reichweite II<br>
ein anderes Netz verwenden, vorausgesetzt, Ihr<br>
ber eine Vereinbarung, nach der Sie dieses Netz<br>
iff hierfür l Wenn Sie Ihr Telefon einschalten, sucht es normalerweise nach dem zuletzt benutzten Netz. Befindet sich dieses Netz außerhalb der Reichweite Ihres Telefons, können Sie ein anderes Netz verwenden, vorausgesetzt, Ihr Heimatnetz verfügt über eine Vereinbarung, nach der Sie dieses Netz nutzen dürfen. Der Fachbegriff hierfür lautet Roaming.

**AB**

Die Reihenfolge, in der das Telefon ein Netz wählt, wird von einer Liste bestimmt, die sich auf Ihrer SIM-Karte befindet.

Das Menü 'Netzwerke' beinhaltet eine Reihe von Funktionen, mit denen Sie festlegen können, wie Ihr Telefon nach einem Netz sucht. Sie können auch selbst ein Netz wählen, in dessen Reichweite Sie sich befinden.

## **WÄHLEN EINES NEUEN NETZWERKS**

- **1.** Blättern Sie zu **Netzwerke**, **YES**, **Netz wählen**, **YES**.
- **2.** Für kurze Zeit wird die Meldung **Bitte warten** angezeigt. Danach erscheint eine der folgenden Anzeigen:
	- **•** Name des Netzes, gefolgt von der Meldung **Eingestellt**, **Bevorzugt**, **Verfügbar** oder **Verboten**. Eine Erklärung dieser Meldung finden Sie in der Tabelle weiter unten.

Anstelle des vollstät<br>Abkürzung angezei<br>anzuzeigen.<br>die Meldung Kein Ne<br>Falls sich mehr als ein<br>pefindet, blättern Sie zu<br>Taste YES. Anstelle des vollständigen Namens eines Landes oder Netzes wird eine Abkürzung angezeigt. Drücken Sie \*, um den vollständigen Namen anzuzeigen.

**•** die Meldung **Kein Netz**. Innerhalb der Reichweite gibt es kein Netz.

**3.** Falls sich mehr als ein Netz innerhalb der Reichweite Ihres Telefons befindet, blättern Sie zu dem gewünschten Netz, und drücken Sie die Taste **YES**.

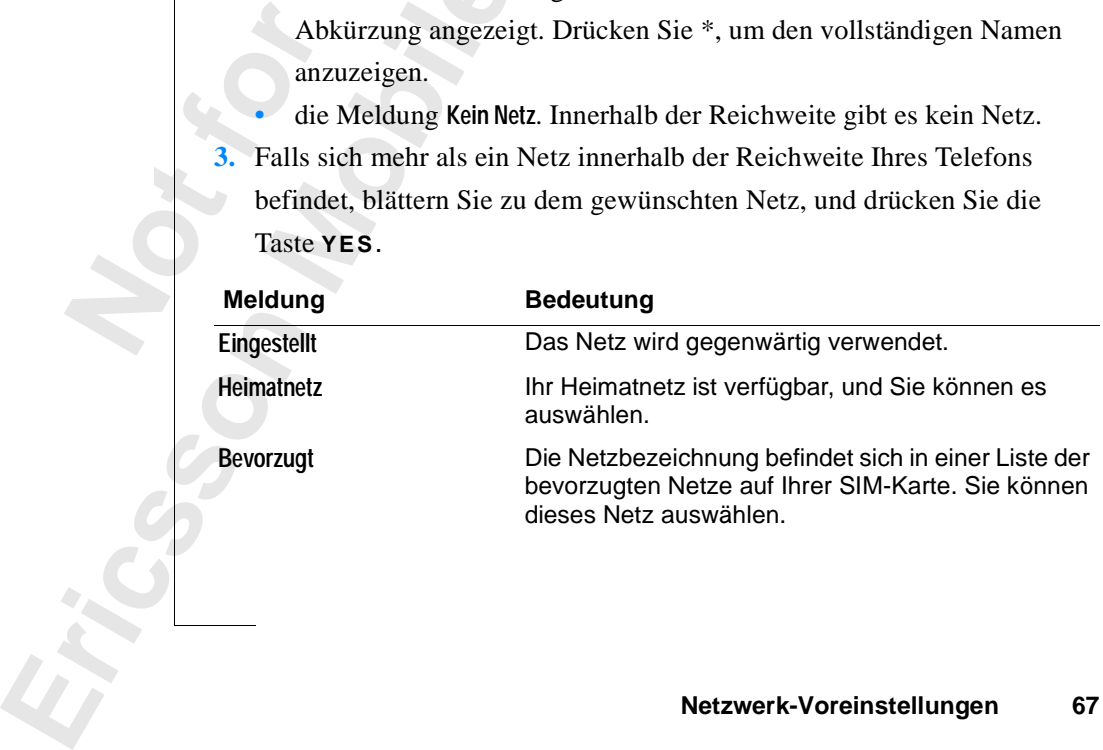

**Menü < Netzwerke >**

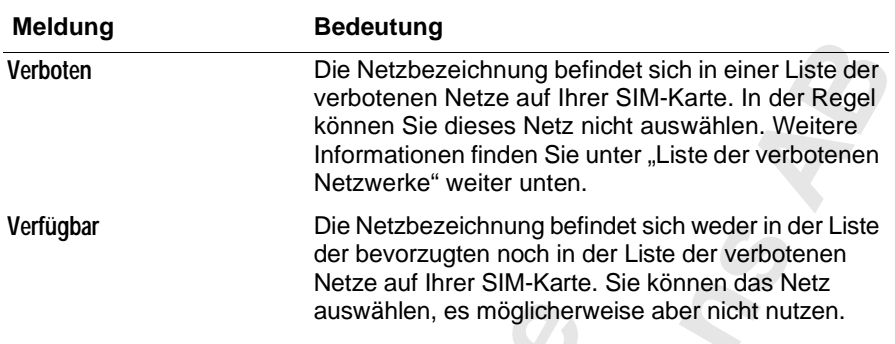

#### **Starten einer automatischen Netzwerksuche**

**Netzwerke < Neue Suche >**

**•** Blättern Sie zu **Netzwerke**, **YES**, **Neue Suche**, **YES**. Das Telefon startet automatisch eine neue Suche nach einem Netzwerk anhand der Liste bevorzugter Netze, die auf Ihrer SIM-Karte gespeichert ist.

## **LISTE DER VERBOTENEN NETZWERKE**

auswählen, es möglichen<br> **Commercial Example State State State State State State State State State State State State State State State State State State State State State State Inhand der Liste bevorzugter Netze, die auf I** Die Netzbezeichnung befindet sich weder in der bevorzugten noch in der Liste der verbotter Netze auf Ihrer SIM-Karte. Sie können das N<br>
auswählen, es möglicherweise aber nicht nuft<br> **matischen Netzwerksuche**<br> **Communicatio** Die Bezeichnungen der verbotenen Netze sind auf Ihrer SIM-Karte gespeichert. Wenn sich ein verbotenes Netz innerhalb der Reichweite Ihres Telefons befindet, wird es bei der Suche nach einem Netz ignoriert (automatischer Suchmodus).

Wenn Ihr Heimatnetz und ein verbotenes Netzwerk eine Vereinbarung treffen, nach der Sie das verbotene Netzwerk nutzen dürfen, können Sie dieses Netz wählen, obwohl die Meldung **Verboten** angezeigt wird.

## **LISTE DER BEVORZUGTEN NETZWERKE**

Sie können eine Liste erstellen, die festlegt, in welcher Reihenfolge Ihr Telefon ein Netzwerk während der automatischen Netzwerkwahl wählt, wenn sich Ihr Heimatnetz außerhalb der Reichweite Ihres Telefons befindet.

Die Anzahl der Netzwerke, die auf der Liste gespeichert werden können, ist von Ihrer SIM-Karte abhängig.

Sich III H<br>Die Anza<br>ist von II<sub>I</sub><br>Mit Hilfe<br>durchsehe<br>sondern a<br>daraus lös fon ein Netzwerk währ<br>Ihr Heimatnetz außerh<br>Anzahl der Netzwerke<br>on Ihrer SIM-Karte ab<br>Hilfe der Funktion Liste<br>hsehen. Sie können nichter auch der Liste neu Mit Hilfe der Funktion **Liste bearb.** können Sie die Netzwerke auf der Liste durchsehen. Sie können nicht nur die Reihenfolge der Netze neu gestalten, sondern auch der Liste neue Netzwerke hinzufügen und Netzwerke daraus löschen.

## **Durchsehen der Netzwerkliste**

- **1.** Blättern Sie zu **Netzwerke**, **YES**, **Liste bearb.**, **YES**.
- **2.** Die Bezeichnung des ersten Netzes wird angezeigt.
- **3.** Blättern Sie durch die Netze in der Liste.

**Tip!** *Um die ganze Bezeichnung eines Netzes zu sehen, drücken Sie \*.*

**Example 3.**<br> **Example 3.**<br> **Example 3.**<br> **Example 3.**<br> **Example 12.**<br> **Example 12.**<br> **Example 12.**<br> **Example 12.**<br> **Example 12.**<br> **Example 12.**<br> **Example 12.**<br> **Example 12. 68 Netzwerk-Voreinstellungen**

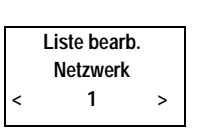

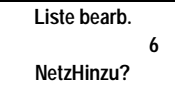

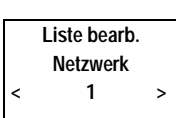

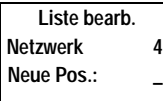

## **Hinzufügen eines Netzwerks zur Liste**

- **1.** Blättern Sie zu **Netzwerke**, **YES**, **Liste bearb.**, **YES**.
- en Sie die **2.** Blättern Sie zur ersten freien Position in der Liste, und drücken Sie die Taste **YES**.

Die Meldung **NetzHinzu?** wird angezeigt.

Position blättern, die bereits vergeben ist, drück<br>d blättern Sie anschließend mit den Pfeiltasten b<br>t.<br>aste YES, und blättern Sie mit den Pfeiltasten, b<br>finden. Falls das gewünschte Netzwerk nicht er<br>ste YES, wenn die Fra Wenn Sie zu einer Position blättern, die bereits vergeben ist, drücken Sie die Taste **YES**, und blättern Sie anschließend mit den Pfeiltasten bis **NetzHinzu?** erscheint.

- etzHinzu? erscheint.<br>
Drücken Sie die Taste YES, und blättern Sie mit<br>
as gesuchte Netz finden. Falls das gewünschte<br>
rücken Sie die Taste YES, wenn die Frage Ande<br>
ieben Sie die dreistellige Landesnummer und d<br>
Ietznummer **3.** Drücken Sie die Taste **YES**, und blättern Sie mit den Pfeiltasten, bis Sie das gesuchte Netz finden. Falls das gewünschte Netzwerk nicht erscheint, drücken Sie die Taste **YES**, wenn die Frage **Anderes?** erscheint.
- **4.** Geben Sie die dreistellige Landesnummer und die zweistellige Netznummer ein.
- **5.** Drücken Sie die Taste **YES**, um das Netz zur Liste hinzuzufügen.

## **Löschen eines Netzwerkes von der Liste**

- **1.** Blättern Sie zu **Netzwerke**, **YES**, **Liste bearb.**, **YES**.
- **2.** Blättern Sie zu dem Netz, das Sie löschen wollen, und drücken Sie die Taste **YES**.
- **3.** Blättern Sie zu **Löschen**, **YES**.

## **Bearbeiten der Liste**

- **1.** Blättern Sie zu **Netzwerke**, **YES**, **Liste bearb.**, **YES**.
- **2.** Blättern Sie zu dem Netz, das Sie bewegen wollen, und drücken Sie **YES**. **Bewegen** wird angezeigt.
- **3.** Drücken Sie die Taste **YES**, und geben Sie die neue Position auf der Liste ein.

## **SUCHMODI**

**SUCHI**<br>
Wenn Sie<br>
auf zwei<br>
aktiviert i<br>
Automatis<br>
verwende<br>
automatis Fiste ein.<br> **CHMODI**<br>
In Sie Ihr Telefon einsc<br>
Exwei verschiedene Arte<br>
Viert ist. Der automatis<br>
Somatischer Suchmodus<br>
Vendeten Netz sucht. W Wenn Sie Ihr Telefon einschalten, sucht es nach einem Netz. Die Suche kann auf zwei verschiedene Arten erfolgen, je nachdem welcher Suchmodus aktiviert ist. Der automatische Suchmodus ist normalerweise voreingestellt.

Automatischer Suchmodus bedeutet, daß Ihr Telefon zuerst nach dem zuletzt verwendeten Netz sucht. Wenn dieses nicht verfügbar ist, sucht es automatisch nach einem anderen verfügbaren Netz innerhalb der Reichweite.

automati<br>
Manuelle<br>
verwend<br>
Netz wähle<br>
Wähl<br>
Netz<br>
Harry Wilh<br>
Netz<br>
Parry Wilh<br>
Netz<br>
Parry Wilh<br>
Parry Wilh<br>
Parry Wilh<br>
Parry Wilh<br>
Parry Wilh<br>
Parry Wilh<br>
Parry Wilh<br>
Parry Wilh<br>
Parry Wilh<br>
Parry Wilh<br>
Parry Wilh<br>
P Manueller Suchmodus bedeutet, daß Ihr Telefon zuerst nach dem zuletzt verwendeten Netz sucht. Wenn dieses nicht nicht verfügbar ist, wird die Frage **Netz wählen?** angezeigt.

Wählen Sie ein Netzwerk wie in Abschnitt "Wählen eines neuen Netzwerks" auf Seite 67 beschrieben.

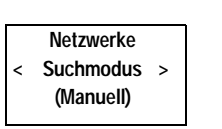

## **Aktivieren des automatischen Suchmodus**

**AB •** Blättern Sie zu **Netzwerke**, **YES**, **Suchmodus**, **YES**, **Automatik**, **YES**.

## **Aktivieren des manuellen Suchmodus**

**•** Blättern Sie zu **Netzwerke**, **YES**, **Suchmodus**, **YES**, **Manuell**, **YES**.

**Commercial Use** 

Communications

**Mobile** 

**Not for**

## **Die Gesprächsdauer/ Gesprächskosten**

## **ANRUF- INFORMATIONEN**

rend eines Anrufs wird die Gesprächsdauer auf <sup>1</sup><br>
Reendigung des Gesprächs werden die Informa<br>
fünf Sekunden lang angezeigt. Sofern Ihr Netz<br>
tion unterstützen, können Sie auch die Gebühre<br>
rächseinheiten) anzeigen lassen **COMPTANTION ENTERT ANTIONS ENTERT ANTIONS AND ACTED AND A CONSTRANTIONS AND A CONSTRANTIONS AND A CONSTRANTIONS AND A CONSTRANTION AND A CONSTRANTION OF SURVEY CONSTRANT (SURVEY COMPUTED) (SURVEY COMPUTED) (SURVEY COMPUTE** Während eines Anrufs wird die Gesprächsdauer auf dem Display angezeigt. Nach Beendigung des Gesprächs werden die Informationen zur Gesprächsdauer noch fünf Sekunden lang angezeigt. Sofern Ihr Netz und Ihre SIM-Karte diese Funktion unterstützen, können Sie auch die Gebühren (oder die Anzahl der Gesprächseinheiten) anzeigen lassen.

**AB**

*So wählen Sie die gewünschten Anruf-Informationen:*

- **1.** Blättern Sie zu **Einstellung.**, **YES**, **Anruf-Info**, **YES**.
- **2.** Wählen Sie **Zeit: Abgeh.**, **Zeit: Alle** oder **Gebühren**.

## **DAUER ODER GEBÜHREN DES LETZTEN ANRUFS**

*So überprüfen Sie Dauer/Gebühren des letzten Anrufs:*

- **1.** Blättern Sie zu **Info**, **YES**, **Letzter Anruf**.
- **2.** Je nach Einstellung der Funktion **Anruf-Info** im Menü **Einstellung.** können Sie folgendes überprüfen:
	- **•** die Dauer des letzten Anrufs (**Zeit: Abgeh.** oder **Zeit: Alle**),
	- **•** die Gebühren (oder die Anzahl der Gesprächseinheiten) des letzten Anrufs (**Gebühren**).

## **GESAMTGESPRÄCHSDAUER/-GEBÜHREN**

*So überprüfen Sie die Gesamtgesprächsdauer oder -gebühren:*

- **1.** Blättern Sie zu **Info**, **YES**, **Alle Anrufe**.
- **E** <br> **1.** Blätte<br> **2.** Je nace<br> **1.** Blätte<br> **2.** Je nace<br> **1.** Blätte<br> **1.** Blätte<br> **1.** Blätte<br> **1.** Blätte<br> **1.** Blätte<br> **1.** Blätte<br> **1.** Blätte<br> **1.** die<br> **1.** die<br> **1.** die<br> **1.** die<br> **1.** die<br> **1.** die **MODESPRACTESPRACTESPRACTESPRACTESPRACTES**<br>
Solüberprüfen Sie die C<br>
e nach Einstellung der<br>
cönnen Sie folgendes ü<br>
die Gesamtgespräch<br>
die Gesamtgespräch<br>
die Gebühren (oder **2.** Je nach Einstellung der Funktion **Anruf-Info** im Menü **Einstellung.** können Sie folgendes übeprüfen:
	- **•** die Gesamtgesprächsdauer aller abgehenden Anrufe (**Zeit: Abgeh.**)
	- **•** die Gesamtgesprächsdauer aller Anrufe (**Zeit: Alle**)
	- **•** die Gebühren (oder die Anzahl der Gesprächseinheiten) aller Anrufe (**Gebühren**)

*So setzen Sie die Gesamtgesprächsdauer/-gebühren zurück:*

**•** Blättern Sie zu **Info**, **YES**, **Alle Anrufe**, **YES**, **Rücksetzen?**, **YES**.

**Example 12**<br> **Example 12**<br> **Example 12**<br> **Example 2**<br> **Example 2**<br> **Example 2**<br> **Example 2**<br> **Example 2**<br> **Example 2**<br> **Example 2**<br> **Example 2**<br> **Example 2**<br> **Example 2 Hinweis!** *Wenn Sie die Option für Gesprächsgebühren gewählt haben, müssen Sie Ihre PIN2-Nummer eingeben, um den Zähler zurückzusetzen.*

**Info < Alle Anrufe > 48:16**

**Einstellung. < Anruf-Info > (Zeit: Abgeh.)**

**Info < Letzter Anruf > 3:40**
#### **BESTIMMEN DER GESPRÄCHSGEBÜHREN**

**AB** Wenn Sie die Option **Gebühren** der Funktion **Anruf-Info** im Menü **Einstellung.** gewählt haben, wird die Funktion **Preis** im Menü **Info** angezeigt. Sie können die Funktion **Preis** jedoch nur verwenden, wenn Ihr Netz und Ihre SIM-Karte diese Funktion unterstützen.

Mit der Funktion **Preis** können Sie den Preis pro Einheit eingeben und ändern. Der eingegebene Preis wird auf Ihrer SIM-Karte gespeichert.

Example 2011 The PIN2-Nummer ein, und drücken<br>
Riggegebene Preis wird auf Ihrer SIM-Karte ge<br> **Veis!** Wenn Sie keinen Preis pro Einheit angeberächseinheiten während eines Anrufs und in de<br>
Alle Anrufe angezeigt.<br>
Co geben Sommen Sie den Preis pro Einheit eingeben und<br>
Sommen Sie den Preis pro Einheit eingeben, wird die Anzahler<br>
Einen Preis pro Einheit angeben, wird die Anzahler<br>
die Anzahler<br>
gt.<br>
Preis pro Einheit ein:<br>
Preis pro Einheit **Hinweis!** *Wenn Sie keinen Preis pro Einheit angeben, wird die Anzahl der Gesprächseinheiten während eines Anrufs und in den Funktionen* **Letzter Anruf** *und* **Alle Anrufe** *angezeigt.*

#### *So geben Sie den Preis pro Einheit ein:*

- **1.** Blättern Sie zu **Info**, **YES**, **Preis**, **YES**, **Neuer Preis**, **YES**.
- **2.** Geben Sie den Code für die gewünschte Währung ein, z. B. **DM** für Deutsche Mark, und drücken Sie dann die Taste **YES**.
- **3.** Geben Sie den Preis pro Gesprächseinheit ein, z, B. 0,75, und drücken Sie die Taste **YES**. Um ein Dezimalkomma einzugeben, drücken Sie die Taste #.
- **4.** Geben Sie Ihre PIN2-Nummer ein, und drücken Sie dann die Taste **YES**. (In einigen Netzen erscheint keine Eingabe für die PIN2-Nummer.)

*So schalten Sie auf die Anzeige der Gesprächseinheiten um:*

- **1.** Blättern Sie zu **Info**, **YES**, **Preis**, **YES**, **Einheiten**, **YES**.
- **2.** Geben Sie Ihre PIN2-Nummer ein, und drücken Sie dann die Taste **YES**.

#### **GUTHABENLIMIT FÜR ANRUFE**

Wenn Ihr<br>
einen Ges<br>
kann sinn<br>
daß die ge<br>
Nach eine<br>
Wenn das<br>
getätigt w **JTHABENLIMIT F**<br>
In Thr Netz und Thre SI<br>
In Gesamtbetrag angeb<br>
In sinnvoll sein, wenn S<br>
die geführten Gespräch<br>
In einem Anruf werden<br>
In das Guthaben ausges Wenn Ihr Netz und Ihre SIM-Karte diese Funktion unterstützen, können Sie einen Gesamtbetrag angeben, der für Anrufe verwendet werden kann. Dies kann sinnvoll sein, wenn Sie z. B. das Telefon verleihen und nicht möchten, daß die geführten Gespräche einen von Ihnen festgelegten Betrag übersteigen. Nach einem Anruf werden die Gebühren von diesem Guthaben abgezogen. Wenn das Guthaben ausgeschöpft ist, können keine weiteren Anrufe mehr getätigt werden.

#### *So setzen Sie das Guthabenlimit fest:*

**1.** Blättern Sie zu **Info**, **YES**, **Guthaben**, **YES**, **Guthaben Neu**, **YES**. **2.** Geben Sie den Betrag ein, z. B. 30 DM, und drücken Sie dann die Taste **YES**. **3.** Geben Sie Ihre PIN2-Nummer ein, und drücken Sie dann die Taste **YES**.

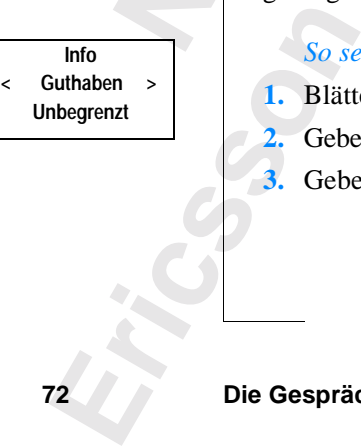

**72 Die Gesprächsdauer/Gesprächskosten**

**Info < Preis > Einheiten**

 $\begin{bmatrix} 1 \\ 2 \end{bmatrix}$ 

## **AB Der Zwei-Rufnummern-Service**

**Hinweis!** *Dieser Service steht möglicherweise nicht in allen Netzen zur Verfügung. Außerdem kann ein separater Vertrag erforderlich sein.*

elefon unterstützt den Zwei-Rufnummern-Servarichsleitungen mit zwei verschiedenen Rufnur<br>Img 2). Diese Funktion eröffnet z. B. die Möglichte Anrufe auf zwei verschiedenen Leitungen z<br>S) können Sie allerdings nur auf Leitun ice steht möglicherweise nicht in allen Netzen zu<br>
kann ein separater Vertrag erforderlich sein.<br>
t den Zwei-Rufnummern-Service, d. h. Sie habei<br>
it zwei verschiedenen Rufnummern (Leitung 1<br>
ktion eröffnet z. B. die Möglic Ihr Telefon unterstützt den Zwei-Rufnummern-Service, d. h. Sie haben zwei Gesprächsleitungen mit zwei verschiedenen Rufnummern (Leitung 1 und Leitung 2). Diese Funktion eröffnet z. B. die Möglichkeit, geschäftliche und private Anrufe auf zwei verschiedenen Leitungen zu führen. Textnachrichten (SMS) können Sie allerdings nur auf Leitung 1 empfangen bzw. senden. Die momentan ausgewählte Leitung ist im Display durch den Leitungsanzeiger sowie die Ziffer **1** oder **2** gekennzeichnet.

#### **WECHSELN ZUR ANDEREN LEITUNG**

- **•** Blättern Sie zu **Wechseln Leitung 1**, **YES**, oder
	- **•** blättern Sie zu **Wechseln Leitung 2**, **YES**. Von nun an werden alle abgehenden Anrufe auf der soeben ausgewählten Leitung getätigt.

#### **Entgegennehmen eines Anrufs auf Leitung 1 oder 2**

Wenn Sie einen Anruf erhalten, wird die Frage **Annehmen?** je nachdem, auf welcher Leitung der Anruf eingeht, durch **Leitung 1?** oder **Leitung 2?** ersetzt.

#### **VERSCHIEDENE EINSTELLUNGEN FÜR JEDE LEITUNG**

jede Leitu<br>
für Umlei<br>
aktiviert i<br>
(Gespräch<br> **Ändern<br>
1.** Blätte<br>
2. Geber<br>
Inform können beiden Leitung<br>Leitung verschiedene<br>Jmleitungen. Sie legen<br>viert ist. Die Gesprächs<br>sprächsgebühren) für d<br>**lern der Namen für**<br>Blättern Sie zu Einstellun Sie können beiden Leitungen einen Namen geben. Außerdem können Sie für jede Leitung verschiedene Einstellungen vornehmen, z. B. für den Rufton und für Umleitungen. Sie legen diese Funktionen fest, wenn die jeweilige Leitung aktiviert ist. Die Gesprächszähler im Menü **Info** zeigen die Gesprächsdauer (Gesprächsgebühren) für die jeweils ausgewählte Leitung an.

#### **Ändern der Namen für die Leitungen**

- **1.** Blättern Sie zu **Einstellung.**, **YES**, **Name Leitng 1** (oder **Name Leitng2**), **YES**.
- 2. Gebeure<br>
Infor<br>
Infor<br>
Sie u<br>
Die r<br>
der in<br>
abhää<br>
3. Drüc<br>
Letter in abhää **2.** Geben Sie mit Hilfe der Zifferntasten einen neuen Namen ein. Informationen zur Eingabe von Buchstaben und anderen Zeichen finden Sie unter "Ihr persönliches Telefonbuch" auf Seite 25.

Die maximale Zeichenanzahl ist von der SIM-Karte abhängig. Die Anzahl der im Display angezeigten Zeichen ist jedoch von den Zeichen selbst abhängig, da diese unterschiedlich viel Platz benötigen.

**3.** Drücken Sie die Taste **YES**.

**NETZWERK 11:33** $L^{\circ}$ 

 $\boxed{ \ }$ 

## **Die Freisprechfunktion**

**ABB**<br> **ABB**<br> **ABBB**<br> **ABBBBBBBBBBBB**<br> **ABBBBBBBBB** Wenn Sie die Freisprechlösung von Ericsson für das Mobiltelefon oder das Auto verwenden, können Sie telefonieren, ohne das Telefon in der Hand halten zu müssen.

#### **FREISPRECHFUNKTIONSTYPEN**

Wenn Sie eine Autofreisprechlösung verwenden, können Sie zwischen zwei verschiedenen Arten der Gesprächsverarbeitung wählen. Diese Auswahl erfolgt im Untermenü **Freisprechen**.

#### **Freisprechfunktionstyp 1**

**JNKTIONSTYPEN**<br>
eisprechlösung verwenden, können Sie zwischer<br>
Freisprechen.<br> **Styp 1**<br>
verwenden, werden die Anrufe vom Telefon im<br>
arbeitet. Das bedeutet, Sie können nicht zur selb<br>
deren Ende der Leitung sprechen. Verw Wenn Sie diesen Typ verwenden, werden die Anrufe vom Telefon im Semiduplexmodus bearbeitet. Das bedeutet, Sie können nicht zur selben Zeit wie die Person am anderen Ende der Leitung sprechen. Verwenden Sie diese Alternative nur, wenn Typ 2 nicht korrekt funktioniert.

#### **Freisprechfunktionstyp 2**

Wenn Sie diesen Typ verwenden, werden die Anrufe vom Telefon im Vollduplexmodus bearbeitet. Dadurch wird die Telefonqualität erheblich verbessert, da Sie beim Sprechen nicht erst warten müssen, bis Sie an der Reihe sind. Außerdem wird die Sprache deutlicher.

Gespräch<br>
Lautsprec<br>
wenn der<br>
nur bei de<br>
Typ 1 der<br> **Einstelle<br>
1. Blätte<br>
2. Wähle COMMEDITE COMMEDITE COMMEDITE COMMEDITE COMMEDITE SCRIPTIONS IN THEM**<br>
Solid in Untermenti **Freisprechen**.<br> **Commercial Freisprechen**<br> **Commercial Freisprechen**<br> **Commercial Freisprechen**<br> **Commercial Freisprechen**<br>
Sprec Frend dieser Anpassung<br>
prächspartner ein Echo<br>
sprecher wieder zum l<br>
n der andere Gespräch<br>
pei den ersten Anrufen<br>
1 der Freisprechfunkti<br> **stellen des Freispre** Damit der Freisprechfunktionstyp 2 ordnungsgemäß funktioniert, paßt sich Ihr Telefon an die akustische Umgebung der Freisprecheinrichtung an. Es kann sein, daß diese Anpassung erst nach einigen Anrufen abgeschlossen ist. Während dieser Anpassungsphase kann es vorkommen, daß Ihre Gesprächspartner ein Echo der eigenen Stimmen hören (der Ton geht vom Lautsprecher wieder zum Mikrofon). Dieses Echo verschwindet allerdings, wenn der andere Gesprächspartner anfängt zu sprechen. Wenn das Echo nicht nur bei den ersten Anrufen, sondern auch danach noch zu hören ist, sollten Sie Typ 1 der Freisprechfunktion verwenden.

#### **Einstellen des Freisprechtyps**

**1.** Blättern Sie zu **Einstellung.**, **YES**, **Freisprechen**, **YES**.

**2.** Wählen Sie den gewünschten Typ.

**Example 12.** Wähington Williams Contract to the Contract of the Contract of the Contract of the Contract of the Contract of the Contract of the Contract of the Contract of the Contract of the Contract of the Contract of t **Hinweis!** *Bei moderneren Freisprecheinrichtungen für Fahrzeuge wird automatisch der Vollduplexmodus verwendet.Bei diesen Geräten wird auch nicht mehr zwischen Freisprechtyp 1 und 2 unterschieden, da dies nicht mehr erforderlich ist. Sie erhalten in jedem Fall die bestmögliche Sprachqualität.*

#### **ART DER RUFANNAHME**

**AB** Das Untermenü , Art der Rufannahme' hat zwei Funktionen, die nützlich sind, wenn Sie das Telefon mit Freisprecheinrichtung verwenden: **Jede Taste** und **Automatik**.

- ie die Taste mit der Freisprecheinrichtung verwen<br>
n aktiviert ist, können Sie einen ankommenden *i*<br>
er beliebigen Taste mit Ausnahme der Taste NO<br>
tgegennehmen.<br>
e die automatische Rufannahme gewählt haben,<br>
Anruf automa **• Jede Taste**: Wenn Sie die Taste mit der Freisprecheinrichtung verwenden und diese Funktion aktiviert ist, können Sie einen ankommenden Anruf durch Drücken einer beliebigen Taste mit Ausnahme der Taste **NO** und der Lautstärketaste entgegennehmen.
- urch Drücken einer beliebigen Taste mit Ausna<br>
autstärketaste entgegennehmen.<br> **Commercial Exercial Exercists Automatischer Rufannahr**<br> **Commercial Exercision Schemer And Schemer And Schemer Automatisch nach einen<br>
Mählen • Automatik**: Wenn Sie die automatische Rufannahme gewählt haben, wird der ankommende Anruf automatisch nach einem Rufsignal entgegengenommen.

#### **Auswählen der Art der Rufannahme**

- **1.** Blättern Sie zu **Einstellung.**, **YES**, **Art der Rufannahme**, **YES**.
- **2.** Wählen Sie einen Modus.

#### **ANDERE EINSTELLUNGEN FÜR DIE FREISPRECHFUNKTION**

Zusätzlich zu den oben aufgeführten Einstellungen können Sie die folgenden Einstellungen ändern, wenn Sie eine Freisprecheinrichtung verwenden:

- **•** Ruftonlautstärke
- **•** Hörlautstärke
- **•** Ruftontyp (nur Kfz-Freisprecheinrichtung)
- **•** Display-Licht

**bedeutet,**<br> **nicht beei**<br> **Telefons a<br>
<b>Andern**<br> **1.** Schlie<br> **2.** Nehm<br>
"Persö **Enstehing Kann and**<br>
thre Telefon an eine Fr<br>
eutet, daß die Einstellu<br>
t beeinflußt werden, w<br>
fons an eine Freispreck<br> **lern einer Einstellu**<br>
Schließen Sie das Telef<br>
Nehmen Sie die Einstel Jede Einstellung kann unabhängig von den anderen festgelegt werden, wenn Sie Ihre Telefon an eine Freisprecheinrichtung angeschlossen haben. Das bedeutet, daß die Einstellungen bei Verwendung des Telefons als Handgerät nicht beeinflußt werden, wenn Sie diese Einstellungen bei Anschluß des Telefons an eine Freisprecheinrichtung vorgenommen haben und umgekehrt.

#### **Ändern einer Einstellung**

- **1.** Schließen Sie das Telefon an eine Freisprecheinrichtung an.
- **Erics 2.** Nehmen Sie die Einstellung gemäß den Anweisungen im Kapitel "Persönliche Einrichtung Ihres Telefons" auf Seite 36 vor.

## **Spracherkennung**

**ABB**<br> **ABB**<br> **ABB** Ihr Telefon ist mit einem integrierten Spracherkennungssystem ausgerüstet. Mit diesem System können Sie:

- **•** sprachgesteuert wählen.
- **•** Anrufe entgegennehmen und ablehnen.

emanden anzurufen, müssen Sie lediglich eine<br>iligen Person zugewiesene Sprachkennung sag<br>automatisch die gewünschte Nummer. Auch d<br>hnen kann sprachgesteuert erfolgen, beispielsw<br>worten" und "Besetzt".<br>**RACHKENNUNGEN**<br>Sprac ihlen.<br>
ehmen und ablehnen.<br>
fen, müssen Sie lediglich eine Taste drücken und<br>
gewünschte Nummer. Auch das Entgegennehme<br>
geswünschte Nummer. Auch das Entgegennehme<br>
gesteuert erfolgen, beispielsweise durch die Wö<br>
setzt". Um jemanden anzurufen, müssen Sie lediglich eine Taste drücken und die der jeweiligen Person zugewiesene Sprachkennung sagen. Das Telefon wählt dann automatisch die gewünschte Nummer. Auch das Entgegennehmen oder Ablehnen kann sprachgesteuert erfolgen, beispielsweise durch die Wörter "Antworten" und "Besetzt".

#### **SPRACHKENNUNGEN**

Eine Sprachkennung kann als ein Sprachmuster definiert werden, das einem Eintrag in Ihrem Telefonbuch zugewiesen ist.

Sprachkennungen müssen eindeutig sein, wie z. B. "Antworten" und "Besetzt".

**Tip!** *Die besten Ergebnisse werden erreicht, wenn Sie die Sprachkennungen wie beim normalen Telefonieren aufzeichnen, d. h., Sie halten das Telefon mit offener Klappe an Ihr Ohr. Außerdem sollte die Aufzeichnung in einer ruhigen Umgebung erfolgen.*

#### **AUFZEICHNEN VON SPRACHKENNUNGEN**

**Note:**<br> **Note:**<br> **Note:**<br> **Note:**<br> **Note:**<br> **Note:**<br> **Note:**<br> **Note:**<br> **Note:**<br> **Note:**<br> **Note:**<br> **Note:**<br> **Note:**<br> **Note:**<br> **Note:**<br> **Note:**<br> **Note:** External External<br>
Mobileau Constantine<br>
Mobileau Constantine<br>
Mobileau Constantine<br>
Mobileau Constantine<br>
Mobileau Constantine<br>
Mobileau Constantine<br>
Mobileau Constantine<br>
Mobileau Constantine<br>
Mobileau Constantine<br>
Mobil Sie können eine Sprachkennung zusammen mit einem Namen und einer Nummer in Ihrem Telefonbuch speichern. Sprachkennung und Name müssen dabei nicht übereinstimmen. So könnten Sie beispielsweise der unter "Zuhause" (Display-Anzeige beim Durchsuchen Ihres Telefonbuchs) gespeicherten Nummer die Sprachkennung "Jenny" zuweisen.

**Hinweis!** *Ihr Telefon kann bis zu zehn verschiedene Sprachkennungen speichern.*

#### *So aktivieren Sie die Sprachwahlfunktion:*

**•** Blättern Sie zu **Einstellung.**, **YES**, **Sprachwahl**, **YES**, **Ein**, **YES**.

**EXPLOSITION 76 Spracherkennung**

#### *So zeichnen Sie eine Sprachkennung auf:*

- 1. Führen Sie die Schritte 1 bis 4 von "Rufnummer und Name zusammen speichern" auf Seite 26 aus.
- usammen<br>**hinzufügen? 2.** Drücken Sie die Taste **YES**, wenn die Meldung **Sprachkennung hinzufügen?** angezeigt wird.

Sie werden aufgefordert, die Sprachkennung nach einem Signalton aufzusagen.

**3.** Sagen Sie die Sprachkennung auf, die für den Telefonbucheintrag gespeichert werden soll.

Die Sprachkennung wird abgespielt.

agen Sie die Sprachkennung auf, die für den Tespeichert werden soll.<br>
Die Sprachkennung wird abgespielt.<br>
Venn Sie mit dem Ergebnis zufrieden sind, drück<br>
Lie Sprachkennung zu speichern. Drücken Sie and<br>
viederholen Sie di ordert, die Sprachkennung nach einem Signalton<br>
achkennung auf, die für den Telefonbucheintrag<br>
n soll.<br>
<u>Ergebnis zufrieden sind,</u> drücken Sie die Taste YE<br>
zu speichern. Drücken Sie anderenfalls NO, und<br>
e Schritte 2 und **4.** Wenn Sie mit dem Ergebnis zufrieden sind, drücken Sie die Taste **YES**, um die Sprachkennung zu speichern. Drücken Sie anderenfalls **NO**, und wiederholen Sie die Schritte 2 und 3.

Neben der Positionsnummer erscheint jetzt das Sprachkennungssymbol .

#### **Aufzeichnungsprobleme**

Wenn Ihr Telefon die Sprachkennung nicht aufzeichnen konnte, liegt möglicherweise eine der folgenden Ursachen vor:

- **•** Die Sprachkennung war zu kurz.
- **•** Die Hintergrundgeräusche am Aufzeichnungsort waren zu laut.
- Sie haben zu leise gesprochen.

Beseitigen Sie einen dieser Faktoren, und wiederholen Sie die Aufzeichnung ab Schritt 2 im Abschnitt "So zeichnen Sie eine Sprachkennung auf:" auf Seite 77.

#### **HINZUFÜGEN VON SPRACHKENNUNGEN ZU GESPEICHERTEN NUMMERN**

- **1.** Blättern Sie zu **Telef.buch**, **YES**, **Bearbeiten**, **YES**, **Name suchen**.
- **ESPEICHERTEN I**<br>Blättern Sie zu Telef.buc<br>Geben Sie den Namen<br>Möchten, und drücken<br>Der Name und die Nun<br>Drücken Sie die Taste Nach kurzer Zeit wird of **2.** Geben Sie den Namen ein, dem Sie eine Sprachkennung hinzufügen möchten, und drücken Sie die Taste **YES**.

Der Name und die Nummer werden angezeigt.

- **3.** Drücken Sie die Taste **YES**.
	- Nach kurzer Zeit wird die Meldung **Sprachkennung hinzufügen?** angezeigt.
- 1. Blätte<br>
2. Geber<br>
möcht<br>
Der N<br>
3. Drück<br>
Mach<br>
4. Drück<br>
Absch Absc **4.** Drücken Sie die Taste **YES**. Folgen Sie den Anweisungen ab Schritt 3 im Abschnitt "So zeichnen Sie eine Sprachkennung auf:" auf Seite 77.

**Sprachwahl Srachk.nach d. Ton sprechen**

#### **ERSETZEN EINER SPRACHKENNUNG**

- **1.** Blättern Sie zu **Telef.buch**, **YES**, **Bearbeiten**, **YES**, **Name suchen**.
- n möchten, **2.** Geben Sie den Namen ein, dessen Sprachkennung Sie ersetzen möchten, und drücken Sie die Taste **YES**.

Der Name und die Rufnummer werden angezeigt.

- **3.** Drücken Sie die Taste **YES**. Kurze Zeit später erscheint die Meldung **Sprachkenn. ersetzen**.
- **4.** Drücken Sie die Taste **YES**. Folgen Sie den Anweisungen ab Schritt 3 im Abschnitt "So zeichnen Sie eine Sprachkennung auf:" auf Seite 77.

#### **LÖSCHEN EINER SPRACHKENNUNG**

- **1.** Blättern Sie zu **Telef.buch**, **YES**, **Bearbeiten**, **YES**, **Name suchen**.
- **2.** Geben Sie den Namen ein, dessen Sprachkennung Sie löschen möchten, und drücken Sie die Taste **YES**. Der Name und die Rufnummer werden angezeigt.
	-
- **3.** Drücken Sie die Taste **YES**. Kurze Zeit später erscheint die Meldung **Sprachkenn. ersetzen**.
- **4.** Drücken Sie die Taste **RECHTER PFEIL**. **Sprachkenn. löschen** wird angezeigt.
- **5.** Drücken Sie die Taste **YES**, um die Sprachkennung zu löschen.

#### **SPRACHKENNUNGSLISTE**

Prücken Sie die Taste YES. Folgen Sie den Anv<br>bschnitt "So zeichnen Sie eine Sprachkennung<br>**SCHEN EINER SPRACHKENNUNG**<br>Blättern Sie zu Telef.buch, YES, Bearbeiten, YES, I<br>ieben Sie den Namen ein, dessen Sprachkennun<br>nd drü **COMBAGE 1881**<br>
Restervension, and Meldung Sprachkenn. ersetzen.<br>
Restervension Sie den Anweisungen ab Schribnen Sie eine Sprachkennung auf: " auf Seite 77<br> **COMBAGE 1881**<br> **COMBAGE 1881**<br> **COMBAGE 1886**<br> **COMBAGE 1886**<br> Bei aktivierter Sprachwahlfunktion enthält das Telefonbuchmenü eine Sprachkennungsliste. Wenn Sie diese auswählen, können Sie durch die Namen und Nummern blättern, denen eine Sprachkennung zugewiesen wurde. Beim Anzeigen einer solchen Nummer wird automatisch die Sprachkennung abgespielt. Sie können diese Nummer dann wählen, indem Sie die Taste **YES** drücken.

*So wählen Sie die Sprachkennungsliste aus:*

**•** Blättern Sie zu **Telef.buch**, **YES**, **Sprachkenn.-Liste**, **YES**.

#### **VERWENDEN DER SPRACHWAHL**

**So wä**<br> **Note**<br> **Note**<br> **Note**<br> **Note**<br> **Note**<br> **Note**<br> **Note**<br> **Note**<br> **Note**<br> **Note**<br> **Note**<br> **Note**<br> **Note**<br> **Note**<br> **Note**<br> **Note**<br> **Note**<br> **Note**<br> **Note**<br> **Note**<br> **Note**<br> **Note**<br> **I**, **Offile** m Sie die Taste **YES**<br>*Mo wählen Sie die Spra***<br><b>Blättern Sie zu Telef.buc**<br>**RWENDEN DER**<br>**In Sie Sprachkennunge**<br>**Viert haben, können Sie Sprachkennunge** Wenn Sie Sprachkennungen aufgezeichnet und die Sprachwahlfunktion aktiviert haben, können Sie das Sprachwahlsystem verwenden.

#### *So führen Sie einen Anruf ohne Einsatz der Freisprecheinrichtung durch:*

- **1.** Öffnen Sie die Klappe.
- **2.** Löschen Sie den Inhalt des Displays, indem Sie die Taste **CLR** drücken.
- **3.** Halten Sie die Taste **YES** gedrücken, oder drücken Sie kurz die obere

#### **LAUTSTÄRKETASTE**.

**4.** Sagen Sie entsprechend der Aufforderung die Sprachkennung auf.

#### *So führen Sie einen Anruf unter Verwendung der Freisprecheinrichtung durch:*

- **1.** Drücken Sie kurz die obere **LAUTSTÄRKETASTE**.
- **2.** Sagen Sie entsprechend der Aufforderung die Sprachkennung auf.

## **ABB**<br> **ABBB AUFZEICHNEN VON SPRACHKENNUNGEN FÜR DIE ANRUFENTGEGENNAHME/-ABLEHNUNG**

er einer beliebigen Sprache wählen. Achten Si<br>
2 Wörter verwenden, die ähnlich klingen oder s<br>
1 Stehenden Beispiel haben wir die Wörter "Ant<br>
1 ihlt, um ankommende Anrufe entgegenzunehm<br>
1 er Mormationen finden Sie unter **Communisty of the alternation**<br>
The and Ablehnung von Anrufen können Sie belie<br>
En Sprache wählen. Achten Sie aber darauf, daß<br>
Ien, die ähnlich klingen oder sehr kurz sind. Im<br>
iel haben wir die Wörter "Antworten" und "B Für die Entgegennahme und Ablehnung von Anrufen können Sie beliebige Wörter einer beliebigen Sprache wählen. Achten Sie aber darauf, daß Sie keine Wörter verwenden, die ähnlich klingen oder sehr kurz sind. Im untenstehenden Beispiel haben wir die Wörter "Antworten" und "Besetzt" gewählt, um ankommende Anrufe entgegenzunehmen bzw. abzulehnen. Weitere Informationen finden Sie unter "Sprachkennungen" auf Seite 76.

Wenn Sie das Sprachwahlsystem zum ersten Mal aktivieren, werden Sie aufgefordert, das System zu trainieren. Sie beginnen damit, indem Sie die Befehle (Sprachkennungen) für das Entgegennehmen und Ablehnen von Anrufen aufzeichnen.

#### *So aktivieren und trainieren Sie das Sprachwahlsystem (erstmals):*

- **1.** Blättern Sie zu **Einstellung.**, **YES**, **Sprachantw.**, **YES**, **Ein**, **YES**.
- **2.** Die Meldung **Sprachkenn. f. ANTWORT aufzeich.** wird angezeigt.
- **3.** Drücken Sie die Taste **YES**.

Das Training des Sprachwahlsystems beginnt mit der Erkennung des Befehls für die Entgegennahme eines Anrufs.

**4.** Sagen Sie den gewünschten Befehl auf.

Der Befehl wird zur Kontrolle abgespielt.

tim de<br>
andere<br>
Sie werde<br>
Anrufen a<br>
3 bis 5 un<br>
Befehls) a<br>
Annahme Wenn Sie mit dem Erge<br>um den Befehl (die Spr<br>inderenfalls **NO**, und w<br>werden jetzt aufgeford<br>ufen aufzuzeichnen. W<br>5 Junter Verwendung<br>chls) anstelle von "Ant<br>ahme oder Ablehnung **5.** Wenn Sie mit dem Ergebnis zufrieden sind, drücken Sie die Taste **YES**, um den Befehl (die Sprachkennung) zu speichern. Drücken Sie anderenfalls **NO**, und wiederholen Sie dann die Schritte 3 bis 5. Sie werden jetzt aufgefordert, einen Sprachbefehl für die Ablehnung von Anrufen aufzuzeichnen. Wiederholen Sie dafür die obengenannten Schritte 3 bis 5 unter Verwendung von "Besetzt" (oder eines beliebigen anderen Befehls) anstelle von "Antworten". In jedem Fall müssen Sie für die Annahme oder Ablehnung von Anrufen verschiedene Wörter verwenden.

#### **ERSETZEN VON SPRACHKENNUNGEN FÜR DIE ANRUFENTGEGENNAHME/-ABLEHNUNG**

- **1.** Blättern Sie zu **Einstellung.**, **YES**, **Sprachantw.**, **YES**, **Sprachkenn. ersetzen**, **YES**.
- **2.** Die Meldung **Sprachkenn. f. ANTWORT ersetzen** wird angezeigt.
- **ERSE**<br> **ANRU**<br>
1. Blätt<br>
2. Die Manner<br>
3. Folge<br>
Sprace **3.** Folgen Sie den Anweisungen ab Schritt 3 im Abschnitt "Aufzeichnen von Sprachkennungen für die Anrufentgegennahme/-ablehnung" auf Seite 79.

**Sprachant. Sprachk.nach d. Ton sprechen**

#### **VERWENDEN DER SPRACHBEFEHLE**

**Example**<br> **ABB**<br> **ABB**<br> **ABB**<br> **ABB** Wird das Telefon ohne Freisprecheinrichtung genutzt, muß die Klappe geöffnet sein. Sobald das Telefon klingelt, sprechen Sie das als Sprachantwort aufgezeichnete Wort zum Annehmen vocn Anrufen (beispielsweise "Annehmen"). Sie können den Anruf abweisen, indem Sie den zuvor aufgezeichneten Sprachbefehl zum Abweisen von Anrufen sagen  $(z. B. , Belegt$ ").

. "Belegt").<br>
n Sie das Telefon mit einer Freisprechlösung ei<br>
vofon, um den eingehenden Anruf anzunehmen<br>
vofon, um den eingehenden Anruf anzunehmen<br>
Electric President Anruf anzunehmen ehmen"). Sie können den Anruf abweisen, inder<br>neten Sprachbefehl zum Abweisen von Anrufer<br>mit einer Freisprechlösung einsetzen (portabel c<br>geöffnet oder geschlossen sein. Sprechen Sie ir<br>gehenden Anruf anzunehmen oder zurü Wenn Sie das Telefon mit einer Freisprechlösung einsetzen (portabel oder Kfz), kann die Klappe geöffnet oder geschlossen sein. Sprechen Sie in das Mikrofon, um den eingehenden Anruf anzunehmen oder zurückzuweisen.

**Not for**

**Mobile** 

## **Anrufen mit der Telefonkarte oder Kreditkarte**

n Sie Auslands- oder Ferngespräche führen, solo für diese Gespräche belastet werden. Wenn S<br>
Conkarte haben, können Sie stattdessen diese Kc<br> **Commercial Exercial Exercial Schemer Sie Schemer Sie Exercited Internal Blatter Communist Example 12**<br> **Communistic Schoolstand Communist Communisties in the Communist Communist Communist Communist Communist Communist Communist Communist Communist Communist Communist Communist Communist Communist Com** Wenn Sie Auslands- oder Ferngespräche führen, soll u. U. nicht Ihr normales Konto für diese Gespräche belastet werden. Wenn Sie eine Kreditkarte oder Telefonkarte haben, können Sie stattdessen diese Konten belasten. Ihr Telefon macht Ihnen diese Prozedur so einfach wie möglich.

**AB**

#### **AKTIVIEREN DER TELEFONKARTENFUNKTION**

- **1.** Blättern Sie zu **Zugang**, **YES**, **Call Card Sicherheit**, **YES**.
- **2.** Geben Sie Ihren Sicherheitscode ein, und drücken Sie die Taste **YES**. Der Standardcode lautet 0000.
- **3.** Blättern Sie zu **Call Card**, **YES**, **Ein**, **YES**. Die Telefonkartenfunktion ist nun aktiviert und das Untermenü **Call Card Nummern** wird im Menü **Telef.buch** angezeigt.

#### **ÄNDERN VON SICHERHEITSCODES**

- **1.** Blättern Sie zu **Zugang**, **YES**, **Call Card Sicherheit**, **YES**.
- **2.** Geben Sie den alten Sicherheitscode ein, und drücken Sie die Taste **YES**.
- **3.** Blättern Sie zu **Code ändern**, **YES**.
- **4.** Geben Sie Ihren neuen Code ein, und drücken Sie die Taste **YES**. Der Code darf vier- bis achtstellig sein.
- **5.** Bestätigen Sie den neuen Code, wenn **Neuen Code wiederholen** auf dem Display erscheint.
- **6.** Drücken Sie die Taste **YES**.
	- Ihr Sicherheitscode ist jetzt geändert.

## Bestätigen Sie den neue<br>Display erscheint.<br>Drücken Sie die Taste<br>hr Sicherheitscode ist<br>**PEICHERN VON K<br>LEFONKARTENN**<br>Inrem Telefon können **SPEICHERN VON KREDIT- ODER TELEFONKARTENNUMMERN**

Displa<br>
6. Drück<br>
Ihr Sic<br>
IELEF<br> **SPEIC<br>
TELEF**<br>
Mit Ihren<br>
Telef.buc<br>
Telefonka Mit Ihrem Telefon können Sie zwei Telefonkartennummern im Menü 'Telef.buch' speichern. Dieses Untermenü ist nur dann zu sehen, wenn die Telefonkartenfunktion im Menü **Zugang** aktiviert ist.

#### **SPEICHERN EINER TELEFONKARTENNUMMER**

- **1.** Blättern Sie zu **Telef.buch**, **YES**, **Call Card Nummern**, **YES**.
- Telefonk<br>
Telefonk<br> **SPEIC**<br>
1. Blätt<br>
2. Gebe<br>
Das 4<br>
3. Wähi **2.** Geben Sie Ihren Sicherheitscode ein, und drücken Sie die Taste **YES**. Das Ändern von Sicherheitscodes ist weiter oben beschrieben.
	- **3.** Wählen Sie die Kartenposition (Card 1 oder Card 2).

**Zugang < Call Card > Sicherheit**

**Sicherheit Code < ändern >**

- **AB**<br>**IL. 4.** Geben Sie die Zugangsnummer (die Telefonnummer) zum Telefonkarten-Server ein. Die Nummern werden wie im normalen Telefonbuch eingegeben.
- **5.** Drücken Sie die Taste **LINKER PFEIL** oder **RECHTER PFEIL**.
- **6.** Geben Sie den Prüfcode für den Telefonkarten-Server ein.
- **7.** Drücken Sie die Taste **YES**, um die Telefonkartennummer zu speichern.

#### **Ändern der Wählreihenfolge**

Die Wählreihenfolge (d. h. Wählen des Prüfcodes vor oder nach der zu wählenden Nummer) kann bei Telefonkarten-Servern verschieden sein. Sie können daher die Reihenfolge selbst festlegen.

**•** Verwenden Sie die Taste **LINKER PFEIL** oder **RECHTER PFEIL**, wenn die Zeile **Rufnummer** blinkt.

#### **WÄHLEN EINER KARTE**

Wählreihenfolge (d. h. Wählen des Prüfcodes v<br>enden Nummer) kann bei Telefonkarten-Serve<br>cönnen daher die Reihenfolge selbst festlegen.<br>/erwenden Sie die Taste LINKER PFEIL oder I<br>ie Zeile Rufnummer blinkt.<br><br>**LiER EINER KA** aste YES, um die Telefonkartennummer zu speic<br> **Example:**<br>
Communications (d. h. Wählen des Prüfcodes vor oder nach der z<br>
kann bei Telefonkarten-Servern verschieden sei<br>
Reihenfolge selbst festlegen.<br>
Paste LINKER PFEIL o Wenn Sie zwei Kartennummern gespeichert haben, müssen Sie die zu verwendende Karte wählen, bevor Sie einen Anruf mit einer Telefon-/ Kreditkartenkarte tätigen.

*So wählen Sie die Karte aus:*

- **1.** Blättern Sie zu **Telef.buch**, **YES**, **Call Card Nummern**, **YES**.
- **2.** Geben Sie Ihren Sicherheitscode ein, und drücken Sie die Taste **YES**.
- **3.** Blättern Sie zu der gewünschten Karte.

Die Einstellungen für die Karte werden angezeigt. Drücken Sie die Taste **YES**, um die einzelnen Einstellungen zu bestätigen.

**Hinweis!** *Nachdem Sie eine Karte ausgewählt haben, bleibt diese aktiviert, bis Sie eine andere Karte auswählen.*

#### **TÄTIGEN EINES ANRUFS MIT EINER KREDIT- ODER TELEFONKARTE**

**1.** Geben Sie die Telefonnummer der anzurufenden Person ein.

- **2.** Halten Sie die Taste **YES** gedrückt.
- **NATIG<br>
TELEF**<br>
1. Geber<br>
2. Halter<br>
Die Zi<br>
währe<br>
Numn<br>
Prüfcc<br>
3. Drück **TIGEN EINES AN<br>LEFONKARTE**<br>Geben Sie die Telefonn<br>Halten Sie die Taste YE<br>Die Zugangsnummer zu Während des Verbindur<br>Nummer (die Nummer Die Zugangsnummer zum Telefonkarten-Server wird gewählt, und während des Verbindungsaufbaus werden Sie aufgefordert, die gewählte Nummer (die Nummer der Person, die Sie anrufen möchten) und den Prüfcode in der von Ihnen gewählten Reihenfolge (siehe oben) zu senden.
	- **3.** Drücken Sie die Taste **YES**, wenn auf dem Display **Rufnummer senden?** oder **Prüf.Nr. senden?** angezeigt wird, um die gewählte Nummer und die Prüfnummer während des Verbindungsaufbaus zu senden.

**Example 15**<br> **Example 16**<br> **Example 16**<br> **Example 16**<br> **Example 16**<br> **Example 16**<br> **Example 16**<br> **Example 16**<br> **Example 16**<br> **Example 16**<br> **Example 16**<br> **Example 16**<br> **Example 16**<br> **Example 16**<br> **Example 16**<br> **Example 16 Tip!** *Sie können die Nummer der anzurufenden Person aus dem Telefonbuch abrufen. Drücken und halten Sie die Taste* **YES***, sobald Sie die Nummer gefunden haben, um den Anruf zu tätigen.*

**82 Anrufen mit der Telefonkarte oder Kreditkarte**

Ţ

## **A**<br>R **Senden und Empfangen von Faxen und Daten**

**Hinweis!** *Sie können die verschiedenen Kommunikationsdienste nur nutzen, wenn Sie über die erforderlichen Zubehörkomponenten und Programme verfügen.*

Wenn Sie eine SIM-Karte haben, die keine separaten Nummern für Fax-Mitteilungen und Daten unterstützt, müssen Sie die Datenmenüs aktivieren. Wenn **Datenmenüs** aktiviert ist, wird ein neues Menü im Display angezeigt: **Nächster Anruftyp**.

#### **AKTIVIEREN DES DATENMENÜS**

**•** Blättern Sie zu **Einstellung.**, **YES**, **Datenmenüs**, **YES**, **Ein**, **YES**.

#### **NÄCHSTER ANRUFTYP**

rigen.<br>
Sie eine SIM-Karte haben, die keine separate<br>
Eilungen und Daten unterstützt, müssen Sie die<br>
In Datenmenüs aktiviert ist, wird ein neues Menü<br>
Ster Anruftyp.<br>
TIVIEREN DES DATENMENÜS<br>
Lättern Sie zu Einstellung., die verschiedenen Kommunikationsdienste nur norderlichen Zubehörkomponenten und Programi<br>
arte haben, die keine separaten Nummern für Fa<br>
en unterstützt, müssen Sie die Datenmenüs aktiv<br>
viert ist, wird ein neues Menü im D Mit dieser Funktion können Sie auswählen, ob der nächste **ankommende Anruf** eine Fax-, Daten- oder Fax/Sprache-Übertragung sein wird. Dieses Menü wird nur angezeigt, wenn das Telefon feststellt, daß Sie keine separaten Nummern für Daten, Fax und Sprache haben. Nachdem Sie das Telefon auf einen bestimmten ankommenden Anruf eingestellt haben, bleibt diese Einstellung so lange aktiv, bis Sie sie wieder ändern. Die Standardeinstellung ist **Sprache**.

#### **Festlegen des nächsten ankommenden Anrufs**

- **1.** Blättern Sie zu **Nächster Anruftyp**, **YES**.
- **2.** Legen ankon Blättern Sie zu Nächster<br>Legen Sie fest, um wel<br>unkommenden Anruf h **2.** Legen Sie fest, um welche Art der Übertragung es sich bei dem nächsten ankommenden Anruf handeln wird.

**Einstellung. < Datenmenüs > (Aus)**

**Ericsson**

## **Weitere nützliche Funktionen**

#### **SPEZIELLE FUNKTIONEN**

**CONTRANTIONEN**<br>
Efonnummer im Display, können Sie die Taste<br>
d anschließend YES drücken, um das Menü Spe<br>
Dieses Menü ermöglicht folgendes:<br>
Efonnummer<br>
ause)<br>
terdrücken der eigenen Telefonnummer, wenn S<br>
die Nummer im D Befindet sich eine Telefonnummer im Display, können Sie die Taste **RECHTER PFEIL** und anschließend **YES** drücken, um das Menü **Spezielle Funktionen** aufzurufen. Dieses Menü ermöglicht folgendes:

**AB**

- **•** Bearbeiten der Telefonnummer
- **•** Einfügen von **p** (Pause)
- **•** Anzeigen oder Unterdrücken der eigenen Telefonnummer, wenn Sie Anrufe tätigen

#### *So bearbeiten Sie die Nummer im Display:*

- **1.** Blättern Sie zu **Spezielle Funktionen**, **YES**, **Nr. bearb.**, **YES**.
- **2.** Jetzt können Sie den Cursor mit den Tasten **LINKER PFEIL**/**RECHTER PFEIL** verschieben sowie Ziffern und andere Zeichen (**\***, **#**, **+** und **p**) einfügen und löschen.
- **3.** Nachdem Sie die Korrektur abgeschlossen haben, drücken Sie die Taste **YES**, um die Nummer anzurufen.

Wollen Sie die Nummer doch nicht anrufen, drücken Sie statt dessen die Taste **NO**.

ndet sich eine Telefonnummer im Display, könner<br> **HTER PFEIL** und anschließend **YES** drücken,<br>
ionen aufzurufen. Dieses Menü ermöglicht folge<br>
learbeiten der Telefonnummer<br>
linfügen von p (Pause)<br>
nzeigen oder Unterdrücken ken. Wählen Sie dann<br>und drücken Sie die Ta<br>So fügen Sie eine Paus<br>Blättern Sie zu **Spezielle<br>erdrücken oder An**:<br>meisten Verträge unter<br>erufenen. Einige Betre **Tip!** *Sie können im Telefonbuch gespeicherte Nummern bearbeiten, indem Sie die Nummer mit* **Name suchen** *oder* **Position suchen** *abrufen und die Taste* **NO** *drücken. Wählen Sie dann* **Nr. bearb.** *Nehmen Sie die gewünschten Korrekturen vor, und drücken Sie die Taste* **YES***, um die Nummer anzurufen.*

#### *So fügen Sie eine Pause ein:*

**•** Blättern Sie zu **Spezielle Funktionen**, **YES**, **Pause**, **YES**.

#### **Unterdrücken oder Anzeigen der Telefonnummer**

**North Contracts**<br> **Note 1998**<br> **Contracts**<br> **Contracts**<br> **Contracts**<br> **Contracts**<br> **Contracts**<br> **Contracts**<br> **Contracts**<br> **Contracts**<br> **Contracts**<br> **Contracts**<br> **Contracts**<br> **Contracts** Telefonn<br>
für einze<br>
So *un*<br>
1. Gebe<br>
2. Blätt<br>
2. Blätt<br>
Weitere nüt Die meisten Verträge unterstützen die Anzeige Ihrer Telefonnummer beim Angerufenen. Einige Betreiber bieten jedoch auch Verträge an, die Ihre Telefonnummer standardmäßig unterdrücken. Sie können diese Einstellung für einzelne Anrufe ändern, wenn das verwendete Netz dies unterstützt.

#### *So unterdrücken Sie Ihre Telefonnummer, wenn Sie einen Anruf tätigen:*

- **1.** Geben Sie die anzurufende Telefonnummer ein.
- **2.** Blättern Sie zu **Spezielle Funktionen**, **YES**, **Rufnr. ausbl**, **YES**.

**Nr. bearb. 01234567890\_**

∐

#### *So übermitteln Sie Ihre Telefonnummer, wenn Sie einen Anruf tätigen:*

- **1.** Geben Sie die anzurufende Telefonnummer ein.
- **2.** Blättern Sie zu **Spezielle Funktionen**, **YES**, **Zeige Rufnr.**, **YES**.

#### **PRÜFEN DER ANZEIGE**

**AB** Sobald Sie mehr als 20 Zeichen (**0**–**9**, **\***, **#**, **+** und **p**) eingeben, sind die ersten Zeichen nicht mehr auf dem Display sichtbar. Statt dessen wird vor den Zeichen ein nach links zeigender Pfeil angezeigt.

*So zeigen Sie die ersten Zeichen an:*

- **1.** Drücken Sie die Taste **RECHTER PFEIL**.
- **2.** Drücken Sie die Taste **LINKER PFEIL**, sobald Sie fertig sind. Wollen Sie auf die speziellen Funktionen zugreifen, drücken Sie statt dessen die Taste **RECHTER PFEIL**.

#### **ALARMUHR**

**Example 18 Allert Schemater Schemater Schemater Schemater Schemater Schemater Schemater<br>
Drücken Sie die Taste RECHTER PFEIL.<br>
Prücken Sie die Taste RECHTER PFEIL, sobald Schemater Sie die Taste LINKER PFEIL, sobald Schem Communication** (0–9, ', #, + und **p**) emgeben, sind die e<br>
fr dem Display sichtbar. Statt dessen wird vor de<br>
s zeigender Pfeil angezeigt.<br> **Communications**<br>
aste **RECHTER PFEIL.**<br>
aste **RECHTER PFEIL.**<br>
aste **LINKER PFEI** Das Telefon verfügt über eine Alarmfunktion. Ist diese aktiviert, wird ein Symbol in Form einer Glocke neben der aktuellen Uhrzeit auf dem Display angezeigt.

Das Alarmsignal ertönt zu der festgelegten Zeit, auch bei ausgeschaltetem Telefon. Die Beleuchtung der Tasten und des Displays blinkt. Die Lautstärke des Alarmtons hängt von der Einstellung des Ruftons ab.

Das Alarmsignal ertönt 60 Sekunden lang und wird alle neun Minuten wiederholt, wenn Sie ihn nicht abschalten. Nach 60 Minuten schaltet sich die Wiederholfunktion automatisch ab.

#### *So stellen Sie die Uhrzeit für den Alarm ein:*

- **1.** Blättern Sie zu **Tools**, **YES**, **Alarm eing**, **YES**.
- **2.** Geben Sie die Zeit in Stunden und Minuten ein.

**notative**<br> **1.** Blätte<br> **2.** Geber<br>
Wenn<br> **Einstell**<br>
AM u<br> **3.** Drück<br>
So ded **So stellen Sie die Uhrze**<br>Blättern Sie zu **Tools, Y**<br>Geben Sie die Zeit in S<br>Wenn Sie das 12-Stund<br>Einstellung. gewählt habe<br>AM und PM wechseln.<br>Drücken Sie die Taste ' Wenn Sie das 12-Stunden-Format für die Funktion **Uhr/Datum** im Menü **Einstellung.** gewählt haben, können Sie durch Drücken der Taste **#** zwischen AM und PM wechseln.

**3.** Drücken Sie die Taste **YES**.

#### *So deaktivieren Sie das Alarmsignal:*

**1.** Drücken Sie eine beliebige Taste, um das Alarmsignal auszuschalten, wenn er ertönt.

**2.** Wenn der Alarm nicht mehr wiederholt werden soll, drücken Sie die Taste **YES**.

**Tools < Alarm eing >**

**NETZWERK 11:33**

**(Aus)**

So de<br> **Alarm**<br>
07:30<br> **1.** Drüc<br>
wenn<br>
2. Wenn<br>
Taste **Alarm 07:30**

*So schalten Sie die Alarmfunktion aus:*

**•** Blättern Sie zu **Tools**, **YES**, **Alarm eing**, **YES**, **Aus**, **YES**.

#### **RECHNER**

**ABLIER<br>
RECHNER<br>
Der integrierte Rechner des Telefons kann addieren, subtrahieren, dividieren** und multiplizieren.

#### **Verwenden des Rechners**

In diesem Beispiel wird die Zahl 134 durch 32 geteilt.

- **1.** Blättern Sie zu **Tools**, **YES**, **Rechner**, **YES**.
- **2.** Geben Sie 134 ein.
- **3.** Blättern Sie mit den Tasten **RECHTER PFEIL/LINKER PFEIL** zum Divisionszeichen (/), und drücken Sie die Taste **YES**.
- **4.** Geben Sie 32 ein.
- **Commercial Schools**<br> **Commercial Example 12 and 134 durch 32 gete:**<br> **Commercial Example 134 ein.**<br> **Commercial Example 134 ein.**<br> **Commercial Example 134 ein.**<br> **Commercial Example 134 ein.**<br> **Commercial Example 132 ein. Chiners**<br>
In die Zahl 134 durch 32 geteilt.<br>
In Tasten RECHTER PFEIL/LINKER PFEIL z<br>
2010, und drücken Sie die Taste YES.<br>
2010, und drücken Sie die Taste YES.<br>
2011 (=), und drücken Sie die Taste YES.<br>
In Tasten RECHTER **5.** Blättern Sie mit den Tasten **RECHTER PFEIL/LINKER PFEIL** zum Gleichheitszeichen (=), und drücken Sie die Taste **YES**. Sie erhalten das Ergebnis auch durch Drücken der Taste #.
- **6.** Zum Löschen des Displays drücken Sie die Taste **CLR**.

*So geben Sie ein Dezimalkomma ein:*

**•** Drücken Sie die Taste \*.

*So geben Sie das Multiplikatorzeichen ein (\*):*

**•** Drücken Sie die Taste \* zweimal.

**Mobile** 

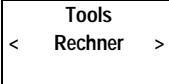

**Not for**

# **CHE INFORMATIC**<br>Fehlerbe<br>Kurz<br>Technisch<br>Richtlinien für den s<br>und effizienten<br>Garantieer<br>Konformitätser **COMMATIONEN<br>
Fehlerbehebung &<br>
Kurzbefehle &<br>
Technische Daten &<br>
Glossar &<br>
chtlinien für den sicheren<br>
und effizienten Einsatz &<br>
Garantieerklärung 10<br>
Konformitätserklärung 10<br>
Index 10 ZUSÄTZLICHE INFORMATIONEN**

**Not for**

**Mobile** 

**Ericsson**

- **Fehlerbehebung 88**
	- **Kurzbefehle 90**
- **Technische Daten 91**
	- **Glossar 92**

**AB**

**Richtlinien für den sicheren**

- **und effizienten Einsatz 97**
	- **Garantieerklärung 102**

**Konformitätserklärung 105**

**Index 107**

## **Fehlerbehebung**

**AB** In diesem Kapitel sind einige Probleme aufgeführt, die unter Umständen beim Gebrauch Ihres Telefons auftreten können. Bei einigen Problemen ist es erforderlich, den Diensteanbieter anzurufen, die meisten auftretenden Schwierigkeiten können Sie jedoch leicht selbst beheben.

#### **FEHLERMELDUNGEN**

#### **Karte einlegen**

**SIM einlegen**

**Nur Notr. (112) 16:21**

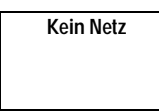

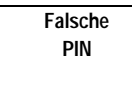

**Keine Übereinstimmung**

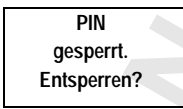

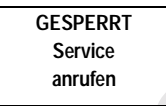

Es befindet sich keine SIM-Karte im Telefon. Legen Sie eine SIM-Karte ein. Siehe hierzu "Vorbereiten des Telefons" auf Seite 4.

#### **Nur Notr. (112)**

**Commercial Commercial Commercial Commercial Commercial Commercial Commercial Photon Commercial Photon Commercial Notr. (112) and den Nachricht Nur Notr. (112) auf dem Display a tich zwar innerhalb der Reichweite eines Net** steanbieter anzurufen, die meisten auftretenden<br>
en Sie jedoch leicht selbst beheben.<br> **NGEN**<br>
SIM-Karte im Telefon. Legen Sie eine SIM-Ka<br>
iten des Telefons" auf Seite 4.<br>
ur Notr. (112) auf dem Display angezeigt wird, be Wenn die Nachricht **Nur Notr. (112)** auf dem Display angezeigt wird, befinden Sie sich zwar innerhalb der Reichweite eines Netzes, Sie dürfen es allerdings nicht nutzen. Bei einem Notfall gestatten es jedoch einige Netzbetreiber, die internationale Notrufnummer 112 anzurufen. Siehe hierzu "Tätigen und Entgegennehmen von Anrufen" auf Seite 15*.*

#### **Kein Netz**

Innerhalb der Reichweite Ihres Telefons ist kein Netz verfügbar, oder das Signal ist zu schwach. Sie müssen an eine andere Stelle gehen, um ein ausreichend starkes Signal zu empfangen.

#### **Falsche PIN, Falsche PIN2**

Die von Ihnen eingebene PIN oder PIN2 ist nicht richtig.

**•** Geben Sie die richtige PIN oder PIN2 ein, und drücken Sie die Taste **YES**.

#### **Keine Übereinstimmung**

**Neine Ülichter**<br>
Wenn Sie<br>
Neuen Co<br>
Rodes, die Siehaben<br>
PIN/PINZ<br>
Sie haben<br>
die Sperre **Mobile** Wenn Sie einen Sicherheitscode (z. B. PIN) ändern wollen, müssen Sie den neuen Code bestätigen, indem Sie ihn ein zweites Mal eingeben. Die beiden Codes, die Sie eingegeben haben, stimmen nicht überein. Siehe hierzu "Sicherheit für Ihr Telefon und Ihren Vertrag" auf Seite 54*.*

#### **PIN/PIN2 gesperrt. Entsperren?**

Sie haben Ihre PIN oder PIN2 dreimal hintereinander falsch eingegeben. Um die Sperre aufzuheben, siehe "Sicherheit für Ihr Telefon und Ihren Vertrag" auf Seite 54.

#### **GESPERRT Service anrufen**

Experient<br>
Experient<br>
Experient<br>
Experient<br>
Sie habe<br>
die Sperient<br>
Sie habe<br>
Sie habe<br>
hintereint<br>
oder Ihre<br>
Sie habe<br>
hintereint<br>
oder Ihre<br>
Fehlerbehel Sie haben Ihren PUK-Code (Personal Unblocking Key) zehnmal hintereinander falsch eingegeben. Setzen Sie sich mit Ihrem Netzbetreiber oder Ihrem Diensteanbieter in Verbindung.

#### **88 Fehlerbehebung**

**Telefon gesperrt**

**Sperrcode eingeben**

#### **Telefon gesperrt**

Das Telefon ist gesperrt. Zum Entsperren des Telefons siehe "Sicherheit für<br>Ihr Telefon und Ihren Vertrag" auf Seite 54.<br>Sperrcode eingeben Ihr Telefon und Ihren Vertrag" auf Seite 54.

#### **Sperrcode eingeben**

Ihr Telefon wird mit dem voreingestellten Sicherheitscode **0000** ausgeliefert. Sie können ihn in jeden beliebigen drei- bis achtstelligen persönlichen Code ändern. Siehe hierzu "Sicherheit für Ihr Telefon und Ihren Vertrag" auf Seite 54.

#### **Nummer nicht zugelassen**

Die Funktion **Geschlossene Benutzergruppen** ist aktiviert, und die gewählte Nummer gehört nicht zu einer Gruppe. Siehe hierzu "Sicherheit für Ihr Telefon und Ihren Vertrag" auf Seite 54.

#### **DAS TELEFON LÄßT SICH NICHT EINSCHALTEN**

#### **Handgerät**

**•** Laden Sie den Akku auf, oder ersetzen Sie ihn.

#### **Freisprechfunktion in Kraftfahrzeugen**

**•** Achten Sie darauf, daß das Telefon richtig im Autoeinbausatz steckt.

#### **KEINE AKKULADEANZEIGE**

Funktion Geschlossene Benutzergruppen ist and the Turkion Geschlossene Benutzergruppen ist and the general control of the set of the set of the set of the set of the set of the set of the set of the set of the set of the s En beliebigen drei- bis achtstelligen persönlichen<br>
Sicherheit für Ihr Telefon und Ihren Vertrag" au<br> **Classen**<br>
Sicherheit für Ihr Telefon und Ihren Vertrag" au<br> **Classen**<br>
Sicherheit für Ihr Telefon und Ihren Vertrag" au Wenn Sie einen neuen, leeren Akku oder einen alten, lange nicht benutzten Akku am Telefon anbringen und ein Ladegerät an das Telefon anschließen, kann es einige Zeit dauern, bis die Anzeige oben auf dem Telefon rot leuchtet und die Ladeanzeige sichtbar wird.

#### **SCHLECHTE TONQUALITÄT DER FREISPRECHEINRICHTUNG**

- FREIS<br>
FREIS<br>
Prüfer<br>
hande<br> **Contained SPRAC •** Prüfen Sie, ob es sich um eine Original-Ericsson-Freisprecheinrichtung handelt, und ob die Einrichtung korrekt installiert wurde.
- **CHLECHTE TONG<br>
EISPRECHEINRI**<br>
Prüfen Sie, ob es sich unandelt, und ob die Ein<br>
Andern Sie den Freispr<br>
inden Sie unter "Freispr<br> **E ENTGEGENNAI •** Ändern Sie den Freisprechtyp von Typ 1 zu Typ 2. Weitere Informationen finden Sie unter "Freisprechfunktionstypen" auf Seite 74.

#### **DIE ENTGEGENNAHME VON ANRUFEN PER SPRACHWAHLSYSTEM FUNKTIONIERT NICHT KORREKT**

**ERRA**<br>
Xindem S<br>
von Ann Ändern Sie die Sprachkennungen für die Entgegennahme bzw. Ablehnung von Anrufen.

**Nummer nicht zugelassen**

## **Kurzbefehle**

**ABU ZUCI CI II CHI**<br>
Funktionalität Ihres Telefons zu optimieren und die Häufigkeit zu reduzieren,<br>
Funktionalität Ihres Telefons zu optimieren und die Häufigkeit zu reduzieren, Mehrere Tasten auf Ihrem Telefon können dazu verwendet werden, die mit der Sie Tasten drücken müssen. Einige Tastenkombinationen setzen voraus, daß Ihr Telefon auf einen bestimmten Modus eingestellt ist, andere können aus dem Standby-Modus heraus betätigt werden.

Die folgende Tabelle enthält einige der nützlichsten Tastenkombinationen.

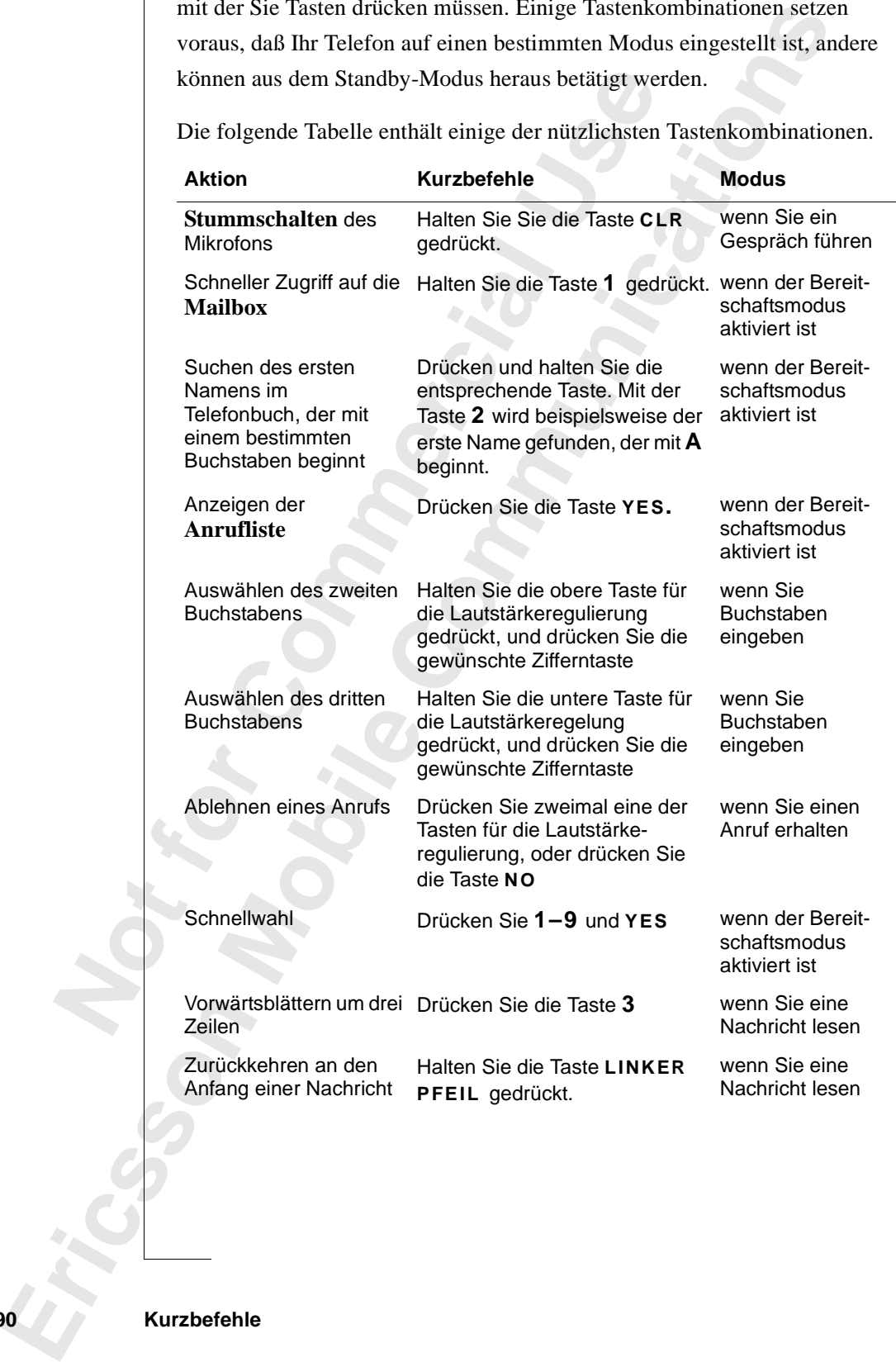

**90 Kurzbefehle**

## **Technische Daten**

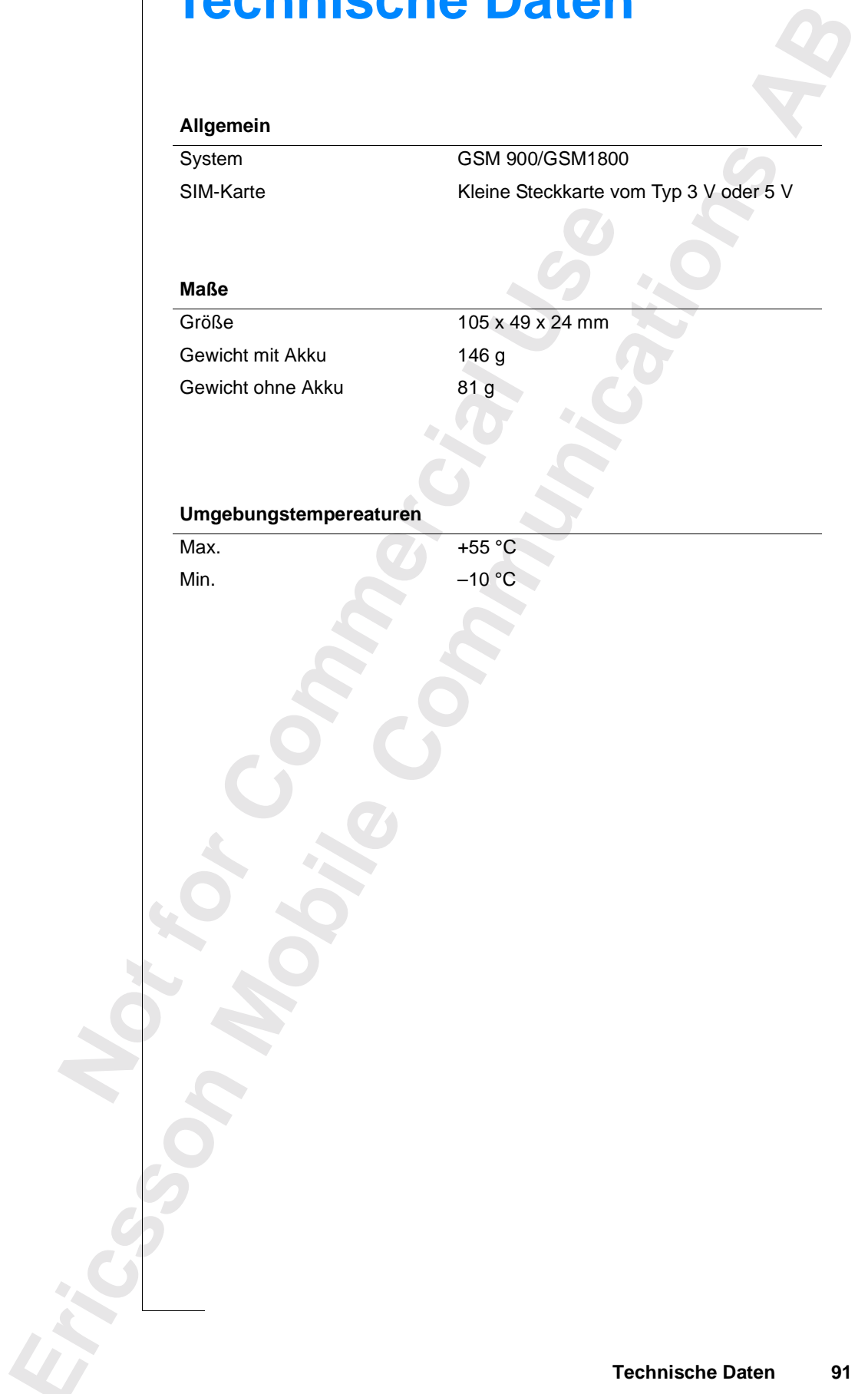

## **Glossar**

**Betreiber.** Sie müssen über einen Netzvertrag verfügen, um Ihr Telefon verwenden zu können. Sie erhalten diesen Vertrag zusammen mit einer SIM-Karte, die Sie für die Verwendung des Telefons benötigen, von Ihrem Netzbetreiber.

**AB**

Blättern. Der Begriff "Blättern" bezeichnet in diesem Handbuch das Betätigen der linken oder rechten Pfeiltaste zum Navigieren in den Menüs.

**Diensteanbieter.** Ein Unternehmen, das Dienste und Verträge für Mobiltelefonbenutzer anbietet.

enden zu können. Sie erhalten diesen Vertrag z<br>
e, die Sie für die Verwendung des Telefons ben<br>
betreiber.<br> **tern.** Der Begriff "Blättern" bezeichnet in diese<br>
tigen der linken oder rechten Pfeiltaste zum Na<br> **steanbieter.** n über einen Netzvertrag verfügen, um Ihr Telefc.<br>
Communication Certrag zusammen mit eine<br>
Verwendung des Telefons benötigen, von Ihrem<br> **Communications**<br> **Communications**<br> **Communications**<br> **Communications**<br> **Communicati Dual Band GSM 900-/1800-System.** Das Ericsson T18 ist ein Dual-Band-Telefon, d. h., Sie können Ihr Telefon in zwei verschiedenen Netzen einsetzen in GSM 900- und GSM 1800-Systemen (auch PCN oder DCS 1800 genannt). Ein Dual-Band-Telefon, bei dem beide Standards kombiniert sind, kann beide Frequenzen nutzen. Dadurch wird die Leistungsfähigkeit in dicht besiedelten Stadtgebieten erheblich gesteigert und infolgedessen die von Ihrem Betreiber angebotene Versorgung verbessert. Darüber hinaus wird dank der zusätzlichen Netze, die jetzt verfügbar sind, der Wechsel zu Fremdnetzen im Ausland verbessert.

Welches S<br>
Umschalt<br>
daß die an<br>
Netzbetre<br>
Eingeben<br>
Eingabe v<br>
Faxklasse<br>
Klasse Lu los, d. h. Sie können II<br>thes System zu einem l<br>chalten erfolgt automa<br>die angebotenen Funkt<br>tbetreiber und/oder Ver<br>**geben.** Der Begriff "Ei<br>tabe von Buchstaben o Das Umschalten zwischen den beiden Systemen erfolgt automatisch und nahtlos, d. h. Sie können Ihr Telefon benutzen, ohne überlegen zu müssen, welches System zu einem bestimmten Zeitpunkt das geeignetere ist. Das Umschalten erfolgt automatisch über die Netze. Sie sollten jedoch beachten, daß die angebotenen Funktionen und die Netzversorgung je nach Netzbetreiber und/oder Vertrag variieren können.

Eingeben. Der Begriff "Eingeben" bezieht sich in diesem Handbuch auf die Eingabe von Buchstaben oder Ziffern mit dem Tastenfeld.

**Faxklasse.** Die Standards für die Faxübertragung sind in Klassen eingeteilt. Klasse I und II ermöglichen die Datenübertragung mit Geschwindigkeiten von 2400 bis zu 9600 bps.

Faxklass<br>
Klasse I<br>
2400 bis<br>
Feste Ru<br>
Nummer<br>
angewäh<br>
aktiviert<br> **External School**<br> **External School**<br> **External School**<br> **External School Feste Rufnummernwahl.** Mit dieser Funktion können Sie festlegen, daß nur Nummern mit bestimmten vorgegebenen Ziffern von Ihrem Mobiltelefon aus angewählt werden können. Dieser Service wird durch die PIN2-Nummer aktiviert.

bestimmten Themen, wie z. B. Wettervorhersage, Verkehrsbericht usw. Dieser<br>Service steht nur zur Verfügung, wenn er von Ihrem Netz unterstützt wird.<br>**Gebührenanzeige.** Mit dieser Funktion werden die Gebühren der von Ihrem<br> **Gebietsmitteilung.** Über diesen Service erhalten Sie Mitteilungen zu Service steht nur zur Verfügung, wenn er von Ihrem Netz unterstützt wird.

**Gebührenanzeige.** Mit dieser Funktion werden die Gebühren der von Ihrem Mobiltelefon getätigten Anrufe überwacht. Die Einzelheiten zum zuletzt getätigten Anruf und zu allen getätigten Anrufen werden auf dem Display angezeigt.

**Commercial Use** Example and the International and the International and the Disputer and the Disputer of the University of the University of the International estimate is essondere in Europa und dem asiatischen Pazifikit verschiedene Impl **GSM 900.** GSM ist weltweit das weitverbreitetste digitale Netz, das in mehr als 100 Ländern, insbesondere in Europa und dem asiatischen Pazifikraum, betrieben wird. Es gibt verschiedene Implementierungsphasen für das GSM-System. GSM-Telefone erfüllen entweder die Anforderungen der Phase 1 oder die der Phase 2.

**GSM 1800.** Auch als DCS 1800 oder PCN bekannt. GSM 1800 ist ein digitales Netz, das eine Frequenz von 1800 MHz verwendet. Es wird in Europa und im asiatischen Pazifikraum verwendet.

**Internationale Vorwahl (+).** Vorwahl (+) des Mobiltelefons, die automatisch den richtigen internationalen Code vor einer Rufnummer wählt, wenn Sie aus einem Land heraus wählen. Sie müssen dann den Landescode des Landes hinzufügen, das Sie anrufen.

**Internationales Roaming.** Eine Funktion des Mobiltelefons, über die Sie die Möglichkeit haben, zu Netzen mit einer Versorgung im Ausland zu schalten. Von Ihrem Mobiltelefon wird automatisch ein Netz oder System (Ihr Heimatnetz) ausgewählt. Ist dieses nicht verfügbar bzw. liegt dieses außerhalb des entsprechenden Bereichs, wird ein anderes System ausgewählt. Das internationale Roaming basiert auf Vereinbarungen zwischen Netzbetreibern in den verschiedenen Ländern.

internatio<br>
in den ver<br> **Kurzmitt**<br>
Dienstes I<br>
Mitteilun<sub>g</sub><br>
und geser<br>
des Verso des Vers<br>daß die 2<br>zur Verfi manictz) ausgewamt. Is<br>entsprechenden Bereic<br>mationale Roaming ba<br>en verschiedenen Länd<br>**zmitteilungsdienst.** (S<br>stes können Mitteilun<br>eilungszentrum Ihres P<br>gesendet werden. Wen **Kurzmitteilungsdienst.** (SMS; Short Message Service). Mit Hilfe dieses Dienstes können Mitteilungen mit bis zu 160 Zeichen über das Mitteilungszentrum Ihres Netzbetreibers von Ihrem Mobiltelefon empfangen und gesendet werden. Wenn das Telefon ausgeschaltet ist bzw. sich außerhalb des Versorgungsbereichs befindet, werden die Mitteilungen gespeichert, so daß die Zustellung der Mitteilungen sichergestellt ist. Dieser Service steht nur zur Verfügung, wenn er von Ihrem Netz unterstützt wird.

Service können Sie unter einen Vertrag zwei Leitungen und zwei verschiedene<br>Rufnummern für Ihr Mobiltelefon haben. Dies ermöglicht die Verwendung<br>von unterschiedlichen Rufnummern für geschäftliche und private Anrufe.<br>Diese Leitung 1/Leitung 2. Siehe "Zwei-Rufnummern-Service. Durch diesen Rufnummern für Ihr Mobiltelefon haben. Dies ermöglicht die Verwendung von unterschiedlichen Rufnummern für geschäftliche und private Anrufe. Dieser Service steht nur zur Verfügung, wenn er von Ihrem Netz unterstützt wird." auf Seite 96.

**Menüsystem.** Das Menüsystem ist der einfachste Weg, um auf alle Funktionen des Telefons zugreifen zu können. Die Menüs können durch Blättern mit den Pfeiltasten aufgerufen und angezeigt werden.

#### **MFV bzw. Mehrfrequenzwahlverfahren.** Beim

Mehrfrequenzwahlverfahren werden die Signale als Tonsignale übermittelt. Es wird z. B. beim Telefon-Banking oder für die Fernabfrage eines Anrufbeantworters verwendet.

**Netz.** Ein Mobilfunknetz bzw. -system besteht aus einem zellularen Netz. Eine Funkbasisstation bedient die einzelnen Zellen, von denen aus über drahtlose Funksignale Anrufe von und zum Mobiltelefon weitergeleitet bzw. empfangen werden.

**Example 18 SET SET SET SET SET SET SET SET SET SURFACT SURFACT SURFACT SURFACT SURFACT SURFACT SURFACT SURFACT SURFACT SURFACT SURFACT SURFACT SURFACT SURFACT SURFACT SURFACT SURFACT SURFACT SURFACT SURFACT SURFACT SURFAC** enüsystem ist der einfachste Weg, um auf alle<br>
enns zugreifen zu können. Die Menüs können dur<br>
tasten aufgerufen und angezeigt werden.<br> **Communications**<br>
Fahren werden die Signale als Tonsignale überr<br>
lefon-Banking oder f **PC Card.** Die PC Card, auch als PCMCIA bezeichnet, dient als Modem, über das Ihr Mobiltelefon beispielsweise an einen Laptop-Computer angeschlossen werden kann. Sie ermöglicht die Daten- und Faxübertragung. Die gebräuchlichste Karte ist die dünne Karte des Typs II; Typ III ist eine dickere Karte und kann mehr als die Modemfunktionalität bieten.

wird die 2<br>
wird die 2<br>
festgelegt<br> **PIN2-Nu**<br>
2). Dieser<br> **PUK.** (Pe<br>
Karte ents **Example:** (1 ersonal 1<br> **Mobile**<br> **Mobile**<br> **Mobile**<br> **Mobilear Benechtigungscorp Benechtigungscorp Benechtigungscorp S.<br>
<b>S.** (Personal Unblocking entspert Diesen Co **PIN-Nummer.** (Personal Identification Number). Über diese persönliche Kennummer, die für jedes Mobiltelefon in GSM-Systemen verwendet wird, wird die Zugriffsberechtigung auf bestimmte Funktionen oder Informationen festgelegt. Die PIN-Nummer erhalten Sie zusammen mit Ihrem Vertrag.

**PIN2-Nummer.** (Personal Identification Number 2 - persönliche Kennummer 2). Dieser Berechtigungscode wird nur für besondere Dienste verwendet.

**PUK.** (Personal Unblocking Key.) Mit diesem Code wird eine gesperrte SIM-Karte entsperrt. Diesen Code erhalten Sie zusammen mit Ihrem Vertrag.

Roamin<br>Mobiltel<br>herstellt.<br>**Exploration Contract Contract Contract Contract Contract Contract Contract Contract Contract Contract Contract Contract Contract Contract Contract Contract Contract Contract Contract Contract Co Roaming.** Dies bedeutet bei Reisen innerhalb Ihres Heimatnetzes, daß Ihr Mobiltelefon automatisch Verbindungen zu anderen Funkbasisstationen herstellt.

ezeigt. Sie<br>wollen oder<br>rrden. Dieser<br>itzt wird. **Rufnummernübermittlung.** Mit dieser Funktion wird die Rufnummer des anrufenden Teilnehmers auf dem Display ihres Mobiltelefons angezeigt. Sie können dann entscheiden, ob Sie diesen Anruf entgegennehmen wollen oder nicht. Denken Sie daran, daß nicht alle Rufnummern angezeigt werden. Dieser Service steht nur zur Verfügung, wenn er von Ihrem Netz unterstützt wird.

r Funktion können Sie festlegen, daß bestimmte<br>nur im begrenzten Umfang von Ihrem Mobiltele<br>n, z. B. abgehende Anrufe, abgehende internatic<br>Anrufe usw. Die Rufsperre wird durch Eingabe<br>ctiviert. Dieser Service steht nur zu **Rufsperre.** Mit dieser Funktion können Sie festlegen, daß bestimmte Gespräche nicht oder nur im begrenzten Umfang von Ihrem Mobiltelefon aus geführt werden können, z. B. abgehende Anrufe, abgehende internationale Anrufe, ankommende Anrufe usw. Die Rufsperre wird durch Eingabe Ihres persönlichen Codes aktiviert. Dieser Service steht nur zur Verfügung, wenn er von Ihrem Netz unterstützt wird.

**Semiduplex.** Bei einer Freisprecheinrichtung können über die Vollduplexübertragung beide Verbindungsteilnehmer zur selben Zeit sprechen. Die Semiduplexübertragung bietet weitgehende, jedoch nicht vollständige Duplexfunktionalität.

Frache nicht oder nur im begrenzten Umrang vocht werden können, z. B. abgehende Anrufe, abfe, ankommende Anrufe usw. Die Rufsperre w<br>Solicien Codes aktiviert. Dieser Service steht n<br>Ihrem Netz unterstützt wird.<br>**Commercial SIM-Karte.** (Subscriber Identity Module-Karte). Diese Karte ist für den Betrieb von Mobiltelefonen in GSM-Systemen erforderlich. Sie enthält Informationen über den Teilnehmer, Sicherheitsinformationen und einen Speicher für ein persönliches Rufnummernverzeichnis. Die Karte ist in zwei Größen erhältlich: entweder in Form einer Kreditkarte oder als kleine Steckkarte; die Funktionalität ist in beiden Fällen gleich.

und geser<br>
des Verso<br>
daß die Zi<br>
zur Verfüg<br>
Telefonbu<br>
gespeiche<br>
oder über<br>
Heitun eilungszentrum Ihres M<br>gesendet werden. Wen<br>Versorgungsbereichs b<br>die Zustellung der Mitt<br>Verfügung, wenn er vo<br>**fonbuch.** Im Telefonb<br>eichert und über den z<br>über die Position abge **SMS.** Siehe "Kurzmitteilungsdienst. (SMS; Short Message Service). Mit Hilfe dieses Dienstes können Mitteilungen mit bis zu 160 Zeichen über das Mitteilungszentrum Ihres Netzbetreibers von Ihrem Mobiltelefon empfangen und gesendet werden. Wenn das Telefon ausgeschaltet ist bzw. sich außerhalb des Versorgungsbereichs befindet, werden die Mitteilungen gespeichert, so daß die Zustellung der Mitteilungen sichergestellt ist. Dieser Service steht nur zur Verfügung, wenn er von Ihrem Netz unterstützt wird." auf Seite 93.

**Telefonbuch.** Im Telefonbuch des Mobiltelefons können Rufnummern gespeichert und über den zugehörigen Namen (alphabetische Speichersuche) oder über die Position abgerufen werden.

**Exploration Rufinance Property Umleitung.** Mit dieser Funktion können Sie Anrufe an eine andere Rufnummer umleiten, z. B. an Ihre Mailbox oder an Ihr Privattelefon.

rag erhalten<br>e Ihr Vertrag<br>rages ab.<br>sem **Vertrag.** Sie müssen mit einem Diensteanbieter/Netzbetreiber einen Vertrag abschließen, um Ihr Telefon verwenden zu können. Mit dem Vertrag erhalten Sie eine SIM (Subscriber Identity Module)-Karte. Die Dienste, die Ihr Vertrag umfaßt, hängen von der Wahl Ihres Netzbetreibers und/oder Vertrages ab. Aus diesem Grund stehen Ihnen möglicherweise einige der in diesem Handbuch beschriebenen Dienste und Funktionen nicht zur Verfügung. Eine vollständige Liste der Dienste, die Ihr Vertrag umfaßt, erhalten Sie von Ihrem Netzbetreiber.

**Vollduplexübertragung.** Bei dieser Art der Übertragung können bei einer Freisprecheinrichtung beide Teilnehmer zur selben Zeit sprechen.

Wählen. Der Begriff "Wählen" bezeichnet in diesem Handbuch das Blättern zu einem Menü und das anschließende Drücken der Taste **YES**.

betreiber.<br> **Commercial Exercise Constant Constant Commercial Commercial Constant Precision Commercial Commercial Commercial Commercial Commercial Commercial Commercial Commercial Commercial Commercial Commercial Commercia** nen Dienste und Funktionen nicht zur Verfügung<br>Dienste, die Ihr Vertrag umfaßt, erhalten Sie vor<br> **Communications**<br> **Communication Sie vor Vertragung können bei der Teilnehmer zur selben Zeit sprechen.**<br>
"Wählen" bezeichne **Zwei-Rufnummern-Service.** Durch diesen Service können Sie unter einen Vertrag zwei Leitungen und zwei verschiedene Rufnummern für Ihr Mobiltelefon haben. Dies ermöglicht die Verwendung von unterschiedlichen Rufnummern für geschäftliche und private Anrufe. Dieser Service steht nur zur Verfügung, wenn er von Ihrem Netz unterstützt wird.

**Not for**

**Mobile** 

## en<sup>27</sup> **Richtlinien für den sicheren und effizienten Einsatz**

**Hinweis!** *Lesen Sie die folgenden Informationen, bevor Sie Ihr Mobiltelefon benutzen.*

#### **ALLGEMEINES**

Seit Mobiltelefone Mitte der achtziger Jahre auf den Markt gekommen sind, stellen sie eines der aufregendsten und innovativsten Produkte dar, die je entwickelt wurden. Dank Ihres Mobiltelefons können Sie Ihr Büro, Ihr Zuhause, die Notrufdienste etc. jederzeit erreichen.

**Example 12**<br> **Commercial Example 12**<br> **Commercial Example 20**<br> **Commercial Example 10**<br> **Commercial Example 10**<br> **Commercial Example 10**<br> **Commercial Example 10**<br> **Commercial Example 10**<br> **Commercial Example 10**<br> **Commerc** ie folgenden Informationen, bevor Sie Ihr Mobil.<br>
itte der achtziger Jahre auf den Markt gekomme<br>
ifregendsten und innovativsten Produkte dar, die<br>
ank Ihres Mobiltelefons können Sie Ihr Büro, Ih<br>
enste etc. jederzeit erre Bei Ihrem Telefon handelt es sich um einen Funkwellensender und empfänger. Wenn es eingeschaltet ist, empfängt und sendet es auch Funkfrequenz-energie (RF). Je nachdem welchen Telefon-Typ Sie erworben haben, arbeitet Ihr Telefon auf unterschiedlichen Frequenzbändern und verwendet allgemein übliche Modulationstechniken. Wenn Sie Ihr Telefon benutzen, steuert das System, das Ihre Anrufe vermittelt, den Frequenzbereich, in dem Ihr Telefonat übertragen wird.

Zur sicheren und effizienten Verwendung Ihres Telefons beachten Sie bitte diese Richtlinien.

#### **BELASTUNG DURCH FUNKFREQUENZENERGIE**

Die ICNI<br>
Strahlung<br>
veröffentl<br>
durch RF-<br>
verfügbar<br>
keine Anz<br>
einhalten,<br>
entsprech<br>
Standards **ELASTUNG DURC**<br>**ICNIRP** (international<br>hlung), die von der We<br>ffentlichte 1996 eine S<br>h RF-Felder festgelegt<br>ügbaren wissenschaftli<br>e Anzeichen dafür, dal<br>alten, Gesundheitsschä Die ICNIRP (internationale Kommission zum Schutz vor nichtionisierender Strahlung), die von der Weltgesundheitsorganisation (WHO) unterstützt wird, veröffentlichte 1996 eine Stellungnahme, in der Grenzwerte für die Belastung durch RF-Felder festgelegt wurden. Laut dieser Stellungnahme, die auf den verfügbaren wissenschaftlichen Untersuchungsergebnissen beruht, gibt es keine Anzeichen dafür, daß Mobiltelefone, die die empfohlenen Grenzwerte einhalten, Gesundheitsschäden verursachen können. Alle Ericsson-Telefone entsprechen den ICNIRP-Empfehlungen sowie weiteren internationalen Standards, wie z. B.:

**•** CENELEC Europäischer Vorentwurf ENV50166-2

**•** ANSI/IEEE C95.1-1992 (USA, Asien, Pazifischer Raum)

**Ericsson** Wenn Sie die RF-Belastung noch weiter einschränken wollen, sollten Sie die Dauer Ihrer Anrufe beschränken und das Telefon so effizient wie möglich einsetzen.

#### **EFFIZIENTER EINSATZ DES TELEFONS**

So setzen Sie Ihr Telefon bei minimalem Stromverbrauch optimal ein:

**AB** Halten Sie das Telefon wie jedes andere Telefon auch. Während Sie direkt in die Sprechmuschel sprechen, sollte die Antenne nach oben und über Ihre Schulter gerichtet sein. Wenn die Antenne ausziehbar ist, sollten Sie sie während eines Gesprächs herausgezogen haben.

Fassen Sie die Antenne nicht an, während das Telefon benutzt wird. Das Anfassen der Antenne beeinträchtigt die Übertragungsqualität, kann zu einem erhöhten Stromverbrauch und einer Verkürzung der Gesprächs- und Standby-Zeiten führen.

#### **ANTENNENPFLEGE UND AUSTAUSCH**

Example 15 and the Antenne nicht an, während das Telef<br>
Example 16 and the Biographic Stromverbrauch<br>
Infurnal Biographic Stromverbrauch<br>
Infurnal<br> **Commercial Commercial Commercial** Centerance<br>
Comment Sie das Telefon nic 1. Wenn die Antenne ausziehbar ist, sollten Sie s<br>ichs herausgezogen haben.<br>
Re nicht an, während das Telefon benutzt wird. D<br>
Le beeinträchtigt die Übertragungsqualität, kann zu<br>
uch und einer Verkürzung der Gesprächs- un Verwenden Sie das Telefon nicht, wenn die Antenne beschädigt ist. Tauschen Sie eine beschädigte Antenne umgehend aus. Sehen Sie in Ihrer Bedienungsanleitung nach, wenn Sie die Antenne selbst austauschen wollen. Ist das der Fall, verwenden Sie ausschließlich eine Originalantenne von Ericsson. Oder bringen Sie Ihr Telefon zu einem qualifizierten Reparaturdienst.

Verwenden Sie ausschließlich eine Originalantenne von Ericsson. Nicht zugelassene Antennen, Änderungen oder Zubehörteile können das Telefon beschädigen oder gegen die geltenden Bestimmungen verstoßen.

Verwenden Sie keine Antenne, die für einen anderen Mobiltelefontyp als das von Ihnen erworbene Telefon vorgesehen ist.

#### **AUTOFAHREN**

Berücksic<br>
Gebrauch<br>
folgender<br>
Kraftfahr:<br>
Konze<br>
Verwe<br>
Sollte<br>
halten<br>
ontrac **ITOFAHREN**<br>
icksichtigen Sie die jev<br>
rauch von Telefonen ir<br>
enden Punkte, wenn Si<br>
itfahrzeugs benutzen:<br>
Konzentrieren Sie sich<br>
Verwenden Sie eine Fre<br>
Sollten die Verkehrsver Berücksichtigen Sie die jeweils geltenden Gesetze und Richtlinen zum Gebrauch von Telefonen im Straßenverkehr. Beachten Sie auch bitte die folgenden Punkte, wenn Sie das Mobiltelefon beim Führen eines Kraftfahrzeugs benutzen:

- **•** Konzentrieren Sie sich ganz auf den Straßenverkehr.
- **•** Verwenden Sie eine Freisprecheinrichtung, falls vorhanden.
- **•** Sollten die Verkehrsverhältnisse es erfordern, verlassen Sie die Straße und halten Sie an, bevor Sie jemanden anrufen oder ein Gespräch entgegennehmen.

halte<br>
entge<br>
entge<br>
RF-Ener<br>
Außerde<br>
Mobiltel<br>
Niederla<br>
Funktion<br>
PERING RIGHT PERING RIGHT PERING RIGHT PERING RIGHT PERING RIGHT PERING RIGHT PERING RIGHT PERING RIGHT PERING RIGHT PERING RIGHT PERING RIGHT PERING RIG RF-Energie kann elektronische Systeme in Kraftfahrzeugen beeinflussen. Außerdem verbieten einige Fahrzeughersteller den Einsatz von Mobiltelefonen in Ihren Fahrzeugen. Informieren Sie sich bei einer Niederlassung Ihres Fahrzeugherstellers, ob Ihr Mobiltelefon die Funktionsweise der elektronischen Systeme Ihres Fahrzeuges beeinträchtigt.

#### **ELEKTRONISCHE GERÄTE**

**Experimental**<br> **ABB**<br> **ABBBE**<br> **ABBBE**<br> **ABBE**<br> **ABBE**<br> **ABBE** Die meisten modernen elektronischen Geräte, wie z. B. in Krankenhäusern und Fahrzeugen, sind gegen RF-Energie abgeschirmt. Die RF-Energie von Telefonen kann jedoch die Funktionsweise einiger elektronischer Geräte beeinträchtigen.

Stellen Sie Ihr Telefon AUS, wenn Sie sich in medizinischen Einrichtungen befinden und dies dort verlangt wird. Benutzen Sie Ihr Mobiltelefon nie, ohne vorher die Erlaubnis dazu eingeholt zu haben.

En sie in Teteton Trest, wenn sie sien in meen<br>den und dies dort verlangt wird. Benutzen Sie<br>er die Erlaubnis dazu eingeholt zu haben.<br>iltelefone können die Funktion von implantierten<br>retäten und anderen medizinisch implan n AUS, wenn Sie sich in medizinischen Einrichtt<br>
t verlangt wird. Benutzen Sie Ihr Mobiltelefon ni<br>
lazu eingeholt zu haben.<br>
n die Funktion von implantierten Herzschrittmae<br>
en medizinisch implantierten Geräten beeinträc<br> Mobiltelefone können die Funktion von implantierten Herzschrittmachern, Hörgeräten und anderen medizinisch implantierten Geräten beeinträchtigen. Patienten mit Herzschrittmachern sollten sich darüber im Klaren sein, daß der Gebrauch von Mobiltelefonen sehr dicht an einem Herzschrittmacher zu einer Fehlfunktion führen kann. Legen Sie das Telefon nicht über dem Schrittmacher, z. B. in der Brusttasche, ab. Wenn Sie das Telefon benutzen, halten Sie es an das Ohr, das möglichst weit vom Herzschrittmacher entfernt ist. Wenn ein Abstand von 15 cm zwischen Schrittmacher und Telefon eingehalten wird, ist das Risiko einer Störung eingeschränkt. Weitere Informationen erhalten Sie von Ihrem Kardiologen.

#### **FLUGZEUGE**

**Ericsson**

- **•** Stellen Sie Ihr Telefon AUS, bevor Sie an Bord eines Flugzeugs gehen.
- **•** Benutzen Sie Ihr Telefon am Boden nicht ohne die Erlaubnis des Bodenpersonals.
- **•** Stellen Sie Ihr Telefon aus, bevor das Flugzeug vom Boden abhebt. Benutzen Sie es nicht während des Fluges.

Lend<br>
Um mögli<br>
die Sicher<br>
einholen,<br>
am Boder<br>
auszuschl Beneficien Sie in Telefon<br>Benutzen Sie es nicht v<br>mögliche Störungen de<br>Sicherheitsbestimmung<br>olen, wenn Sie Ihr Tele<br>Boden befindet. Um St<br>uschließen, dürfen Sie Um mögliche Störungen der Systeme des Flugzeugs auszuschließen, schreiben die Sicherheitsbestimmungen vor, daß Sie die Erlaubnis eines Crew-Mitgliedes einholen, wenn Sie Ihr Telefon benutzen wollen, während sich das Flugzeug am Boden befindet. Um Störungen der Kommunikationssysteme auszuschließen, dürfen Sie Ihr Telefon während des Fluges nicht benutzen.

#### **STROMVERSORGUNG**

STROMVERSORGUNG<br>
Schließen Sie das Netzteil ausschließlich an Stromquellen an, die auf dem<br>
Produkt angeführt sind.<br>
Um Beschädigungen des Stromkabels zu vermeiden, achten Sie beim Ziehen Schließen Sie das Netzteil ausschließlich an Stromquellen an, die auf dem Produkt angeführt sind.

des Netzsteckers darauf, daß Sie am Netzadapter und nicht am Kabel ziehen.

Achten Sie darauf, daß das Kabel so liegt, daß niemand darauf treten, darüber stolpern oder das Kabel auf andere Weise beschädigen kann.

Um einen Stromschlag zu vermeiden, trennen Sie das Gerät vom Netz, bevor Sie das Telefon reinigen. Verwenden Sie zum Reinigen ein weiches, mit Wasser angefeuchtes Tuch.

#### **KINDER**

Erlauben Sie Kindern nicht, mit dem Telefon zu spielen. Kinder könnten sich oder andere verletzen (indem sie sich oder anderen z. B. die Antenne ins Auge stoßen). Kinder könnten das Telefon auch beschädigen oder Anrufe tätigen, die Ihre Telefonrechnung in die Höhe treiben.

#### **SPRENGGEBIETE**

en Sie darauf, daß das Kabel so liegt, daß niem<br>ern oder das Kabel auf andere Weise beschädig<br>einen Stromschlag zu vermeiden, trennen Sie d<br>las Telefon reinigen. Verwenden Sie zum Reini<br>er angefeuchtes Tuch.<br>NDER<br>ben Sie K uf, daß Sie am Netzadapter und nicht am Kabel<br>
B das Kabel so liegt, daß niemand darauf treten,<br>
el auf andere Weise beschädigen kann.<br>
g zu vermeiden, trennen Sie das Gerät vom Netz<br>
en. Verwenden Sie zum Reinigen ein wei Um Störungen von Sprengungen zu vermeiden, stellen Sie Ihr Telefon AUS, wenn Sie sich in einem Sprenggebiet oder an Stellen befinden, an denen die Benutzung von Sprechfunkgeräten untersagt ist. Auf Baustellen werden Sprengladungen häufig mit RF-Geräten ferngesteuert zur Detonation gebracht.

#### **EXPLOSIONSGEFÄHRDETE BEREICHE**

Bereich b<br>dessen Zu<br>Bereich e<br>jemand ve<br>jemand ve<br>Explosior<br>gekennze<br>z. B. Tank<br>Lagereinr alten Sie Ihr Telefon A<br>
ich befinden. Obwohl<br>
en Zubehör Funken er:<br>
ich eine Explosion od<br>
and verletzt oder sogar<br>
losionsgefährdete Bere<br>
ennzeichnet. Dazu gehä Schalten Sie Ihr Telefon AUS, wenn Sie sich in einem explosionsgefährdeten Bereich befinden. Obwohl es sehr selten vorkommt, könnte Ihr Telefon oder dessen Zubehör Funken erzeugen. Die Funken könnten in einem solchen Bereich eine Explosion oder ein Feuer verursachen, bei dem möglicherweise jemand verletzt oder sogar getötet wird.

E. B. Tal<br>
Lagerein<br>
die Luft<br>
oder Me<br>
Transpor<br>
explosiv<br>
dessen Z<br> **E. B. Tal**<br>
oder Me<br>
Transpor<br>
explosiv<br>
dessen Z<br> **Richtlinien** Explosionsgefährdete Bereiche sind häufig, jedoch nicht immer, deutlich gekennzeichnet. Dazu gehören beispielsweise Bereiche mit Tankanlagen wie z. B. Tankstellen, der Bereich unter Deck auf Schiffen, Transport- und Lagereinrichtungen für Treibstoffe oder Chemikalien und Bereiche, in denen die Luft chemische Substanzen oder Partikel enthält wie z. B. Körner, Staub oder Metallstaub.

Transportieren oder lagern Sie keine entflammbaren Gase, Flüssigkeiten oder explosiven Stoffe in dem Teil Ihres Fahrzeuges, in dem sich Ihr Telefon und dessen Zubehör befindet.

#### **PRODUKTPFLEGE**

**Not for**

**Mobile** 

**Ericsson**

- **AB •** Bringen Sie das Telefon nicht mit Wasser oder Feuchtigkeit in Berührung, z. B. Badewanne, Waschbecken, nasse/feuchte Keller, Schwimmbecken usw.
- **•** Setzen Sie das Telefon nicht extrem hohen Temperaturen wie beispielsweise in der Nähe eines Radiators, einem Herd oder einem in der Sonne geparkten Wagen aus.
- **•** Setzen Sie das Telefon nicht extrem niedrigen Temperaturen wie beispielsweise einem im Freien geparkten Wagen im Winter aus.
- **•** Bringen Sie das Telefon nicht in die Nähe von brennenden Kerzen, Zigaretten, Zigarren, offenen Flammen usw.

Verwenden Sie ausschließlich Originalzubehör von Ericsson. Der Einsatz anderen Zubehörs kann zu Leistungsverlusten, Feuer, Stromschlägen oder Verletzungen führen. Außerdem erlischt in diesem Fall die Garantie.

eparkten Wagen aus.<br>
etzen Sie das Telefon nicht extrem niedrigen T<br>
eispielsweise einem im Freien geparkten Wage<br>
tringen Sie das Telefon nicht in die Nähe von b<br>
igaretten, Zigarren, offenen Flammen usw.<br>
venden Sie auss efon nicht extrem hohen Temperaturen wie beisj<br>eines Radiators, einem Herd oder einem in der S<br>aus.<br>aus.<br>efon nicht extrem niedrigen Temperaturen wie<br>em im Freien geparkten Wagen im Winter aus.<br>elefon nicht in die Nähe von **•** Versuchen Sie nicht, das Produkt zu zerlegen. Dies hat das Erlischen der Garantie zur Folge. Dieses Produkt enthält keine Teile, die von Ihnen selbst repariert werden können. Wartungsarbeiten sollten nur von einem autorisierten Service-Center vorgenommen werden.

## **Garantieerklärung**

e es zu dem<br>las Produkt<br>befinden, Wenn Ihr Produkt von Ericsson zum Garantiefall wird, sollten Sie es zu dem Händler bzw. der Vertriebsniederlassung zurückbringen, wo Sie das Produkt erworben haben. Wenn Sie sich zu diesem Zeitpunkt im Ausland befinden, können Sie die entsprechenden Garantieleistungen in den Ländern in Anspruch nehmen, die auf der Internationalen Garantie-Karte aufgeführt sind.

Falls Schwierigkeiten auftreten sollten, erhalten Sie von Ihrer örtlichen Ericsson-Niederlassung ausführliche Informationen zu unserem Netz von autorisierten Vertragswerkstätten.

#### **GARANTIE**

Ericsson garantiert, daß dieses Produkt zum Zeitpunkt des Kaufs und (1) Jahr danach frei von Material-, Konstruktions- und Herstellungsfehlern ist.

#### **GARANTIE**

Wenn dieses Produkt während der Garantiezeit bei sachgemäßem Einsatz und Service irgendwelche Material-, Konstruktions- oder Herstellungsfehler zeigt, wird Ericsson das Produkt im Rahmen der nachstehend aufgeführten Bedingungen nach seinem Ermessen entweder reparieren oder umtauschen.

Schwierigkeiten auftreten sollten, erhalten Sieson-Niederlassung ausführliche Informationen<br>
risierten Vertragswerkstätten.<br> **COMMERT ENECTE SCHART ERECTE SCHART ERECTE SCHART ERANTIE**<br> **COMMERT ENECTE SCHART ERANT ERANT E** echenden Garantieleistungen in den Ländern in<br>
e auf der Internationalen Garantie-Karte aufgefü<br>
auftreten sollten, erhalten Sie von Ihrer örtliche<br>
g ausführliche Informationen zu unserem Netz<br>
werkstätten.<br>
Aß dieses Pro Ericsson-Niederlassungen, autorisierte Ericsson-Vertriebsfirmen oder autorisierte Vertragswerkstätten in den auf der Internationalen Garantie-Karte genannten Ländern werden das Produkt gemäß den untenstehenden Garantiebedingungen reparieren oder austauschen. Bestimmte Produkte sind in einigen Ländern möglicherweise nicht erhältlich; in diesem Fall wird ein vergleichbares Produkt zur Verfügung gestellt.

#### **GARANTIEBEDINGUNGEN**

1. Diese<br>
ausge:<br>
Serien<br>
Produ<br>
Garan<br>
des Pr<br>
Kauf a<br>
akzep akzej<br>wurd<br>wurd<br>**Ericsson**<br>Garantieerk<br>Garantieerk **ARANTIEBEDING**<br>Diese Garantie gilt nur,<br>wasgestellte Garantiesc<br>Seriennummer des gek<br>Produkts vermerkt sein<br>Garantieservice zu verv<br>les Produkts vom Verk<br>Kauf ausgestellte Ouitt **1.** Diese Garantie gilt nur, wenn der vom Verkäufer an den Käufer ausgestellte Garantieschein vorgelegt wird, auf dem sowohl die Seriennummer des gekauften Produkts als auch das Kaufdatum des Produkts vermerkt sein muß. Ericsson behält sich das Recht vor, den Garantieservice zu verweigern, wenn diese Informationen nach dem Kauf des Produkts vom Verkäufer entfernt oder geändert wurden. Die beim Kauf ausgestellte Quittung/Rechnung wird nur dann als Kaufbeweis akzeptiert, wenn sie dem Verkäufer, von dem das Produkt erworben wurde, vorgelegt wird.

- **2.** Diese Garantie gilt ausschließlich für Material-, Konstruktions- und Herstellungsfehler, nicht jedoch für folgende Fälle:
	- stausch von<br>ehlerhafter<br>nderungen **•** Regelmäßige Prüfungen, Wartungen, Reparaturen und Austausch von Teilen, die normalem Verschleiß unterliegen, Austausch fehlerhafter Akkus oder Aktualisierung von Software aufgrund von Änderungen der Netz-Parameter.
	- **•** Schäden am Produkt aufgrund von:
		- Falscher Benutzung oder Mißbrauch, einschließlich, aber nicht beschränkt auf zweckfremde Verwendung des Produkts, Nichtbeachtung der Anweisungen von Ericsson bezüglich Einsatz und Wartung des Produkts und Einbau oder Verwendung des Produkts in einer Weise, die den geltenden technischen Normen und Sicherheitsnormen nicht entspricht.
		- Reparaturen, die von nicht autorisierten Vertragswerkstätten durchgeführt wurden, oder das Öffnen der Einheit durch eine nicht autorisierte Person.
		- Unfällen, höherer Gewalt oder anderen Ursachen, die außerhalb der Kontrolle von Ericsson liegen, einschließlich, aber nicht beschränkt auf Gewitter, Wasser, Feuer, Störungen und mangelnde Belüftung.
- Falscher Benutzung oder Mißbrauch, ein<br>beschränkt auf zweckfremde Verwendun<br>Nichtbeachtung der Anweisungen von Ei<br>und Wartung des Produkts und Einbau oo<br>Produkts in einer Weise, die den geltende<br>und Sicherheitsnormen nic neter.<br>
codukt aufgrund von:<br>
enutzung oder Mißbrauch, einschließlich, aber n<br>
auf zweckfremde Verwendung des Produkts,<br>
ttung der Anweisungen von Ericsson bezüglich I<br>
g des Produkts und Einbau oder Verwendung de<br>
einer W **3.** Dieses Produkt gilt nicht als fehlerhaft hinsichtlich Material, Konstruktion oder Herstellung, wenn es angepaßt, geändert oder umgestellt werden muß, um den nationalen oder örtlichen technischen Normen oder Sicherheitsnormen zu entsprechen, die in anderen Ländern als jenen, für die das Produkt ursprünglich konstruiert und gefertigt wurde, gelten. Im Rahmen dieser Garantie erfolgt keine Kostenerstattung für solche Anpassungen, Änderungen oder Umstellungen bzw. versuchte Arbeiten dieser Art, gleichgültig, ob sie ordungsgemäß durchgeführt wurden oder nicht, für dabei entstehende Schäden oder für Anpassungen, Änderungen oder Umstellungen, die ohne vorherige schriftliche Genehmigung von Ericsson durchgeführt werden, um das Produkt über seinen normalen, im Handbuch beschriebenen Einsatz hinaus auszubauen.
- oder Units<br>
Ericss<br>
Handl<br> **4.** Aus R<br>
kein F<br>
Die R<br>
könne<br>
erfüllt<br>
Eigen meser i nd, grenngang<br>hicht, für dabei entstehe<br>der Umstellungen, die<br>Fricsson durchgeführt<br>Mus Reparaturen oder d<br>Kennet Recht auf eine Verein<br>Die Reparatur- oder Ure<br>Sinnen mit funktionsm **4.** Aus Reparaturen oder dem Umtausch im Rahmen dieser Garantie entsteht kein Recht auf eine Verlängerung oder einen Neubeginn der Garantiezeit. Die Reparatur- oder Umtauschansprüche im Rahmen dieser Garantie können mit funktionsmäßig gleichwertigen instandgesetzten Produkten erfüllt werden. Ausgewechselte fehlerhafte Bauteile oder -gruppen werden Eigentum von Ericsson.
- Eiger<br> **Exploration SPS**<br> **Exploration SPS**<br> **Exploration SPS**<br> **Property SPS**<br> **Property SPS**<br> **Property SPS**<br> **Property 5.** Diese Garantie beeinträchtigt weder die gesetzlichen Gewährleistungsrechte des Verbrauchers, noch die Rechte des Verbrauchers gegenüber dem Verkäufer, die aus dem Kaufvertrag zwischen den beiden Parteien entstehen.

**AB** Wenn keine gesetzlichen Regelungen für diesen Fall vorgesehen sind, stellt diese Garantie den einzigen und ausschließlichen Rechtsbehelf für den Käufer dar. Weder Ericsson noch seine Niederlassungen oder Vertriebsfirmen sind ersatzpflichtig für Neben- oder Folgeschäden, die aus der Verletzung von vertraglichen oder gesetzlichen Gewährleistungen für dieses Produkt entstehen.

Communications

**Commercial Use** 

**ERIC SCREEN 104 Garantieerklärung**

**Not for**

**Mobile** 

## **AB Konformitätserklärung**

Wir, **Ericsson Mobile Communications AB Nya Vattentornet 221 83 Lund, Sweden**

erklären in alleiniger Verantwortung, daß unser Produkt

**mit der Ericsson Typnummer 110 1001-BV,**

Vattentornet<br> **S3 Lund, Sweden**<br>
ren in alleiniger Verantwortung, daß unser Procher<br>
Erricsson Typnummer 110 1001-BV,<br>
as diese Erklärung gilt, den jeweiligen Standar<br>
31, TBR32, ETS 300 342-1 und EN 60950 ent<br>
immungen ge **Communications AB**<br> **Communications**<br> **Communism 10 1001-BV**,<br> **Communism 10 1001-BV**,<br> **Communism 10 1001-BV**,<br> **Communism 10 1001-BV**,<br> **Communism 10 10263/EEC**,<br> **Communism 1263/EEC**,<br> **Communism 10263/EEC**,<br> **Communis** für das diese Erklärung gilt, den jeweiligen Standards TBR 19, TBR 20, TBR31, TBR32, ETS 300 342-1 und EN 60950 entspricht. Die Bestimmungen gemäß der Vorschrift für Fernterminals **91/263/EEC**, der EMV-Vorschrift **89/336/EEC** und der Vorschrift für Schwachstrom **73/23/EEC** werden eingehalten.

Stockholm, 1 October, 1999 *(Ort und Datum der Austellung)*

**Mobile** Johan Siberg, Präsident

**Not for**

**Ericsson**

**ERIC SCREEN 106 Konformitätserklärung**

**Mobile** 

**Commercial Use** 

Communications

**AB**

**Not for**

## **Index**

#### **A**

Anrufen<br>
Anrufen<br>
Über da<br>
Über die<br>
Anrufliste<br>
Aktivien<br>
Anrufen<br>
Anrufen<br>
Anrufen<br>
Anrufen<br>
Anrufen negen 7<br>
Inbeant<br>
refernen 9<br>
igabetaste 4<br>
aladeanzeige 12<br>
ladeanzeige 12<br>
ladeanzeige 12<br>
ladearacide 1<br>
<br>
ladearacide 1<br>
<br>
commercial<br>
opf-Funktion<br>
opf-Funktion<br>
opf-Funktion<br>
opf-Funktion<br>
opf-Funktion<br>
opf-Funktion<br> Anrufum<br>
Rufumle<br>
Antenne<br>
Antwort:<br>
Anzeige<br>
Für be:<br>
Für ge<br>
Für ge ufe sperren. Siehe Sper<br>
ufen<br>
ufen<br>
er das Telefonbuch 28<br>
ber die Anrufliste 35<br>
ufliste 34<br>
tivieren 35<br>
nrufen über die Anrufli<br>
ufsperrung. Siehe Sper<br>
ufen Abweisen von Anrufen *17* Akku *4*, *6* Aufladen *7*, *8* Einlegen *7* Entfernen *9* Freigabetaste *4* Laden *89* Akkuladeanzeige *12* Akkuladegerät *8* Alarmuhr *85* Anklopfen *61* Anklopf-Funktion Abbrechen *61* Aktivieren *61* Anrufannahme per Sprachwahlsystem *79* Anrufbeantwortungsservice. Siehe Mailbox Anrufe Abweisen *17* Auf Halteposition setzen *62*, *65*, *66* Entgegennehmen *16* Wahlwiederholung *15* Wechseln zwischen zwei Anrufen *63* Anrufe sperren. Siehe Sperren von Anrufen Anrufen Über das Telefonbuch *28* Über die Anrufliste *35* Anrufliste *34* Aktivieren *35* Anrufen über die Anrufliste *35* Anrufsperrung. Siehe Sperren von Anrufen Anrufumleitung. Siehe Rufumleitung Antenne *4* Antwortanforderung (SMS) *47* Anzeige prüfen *85* Anzeigeleuchte *4* Für beantwortete Anrufe *34* Für gewählte Nummern *34*

**Community Constant Community Constant Community Constant Constant Constant Constant Constant Constant Constant Constant Constant Constant Constant Constant Constant Constant Constant Constant Constant Constant Constant Co ABBE**<br> **ABBE**<br> **ABBE** Anzeigeleuchte für beantwortete Anrufe *34* Anzeigeleuchten auf dem Display *34* Beantwortete Anrufe *34* Gewählte Nummern *34* Unbeantwortete Anrufe *34* Anzeigen auf dem Display Akkuladeanzeige *12* Leitung *13* Rufton ausgeschaltet *12* Signalstärke *12* SMS *12* Sprachnachricht *12* Tastensperre *12* Anzeigen der Telefonnummer *84* Ausschalten des Telefons *11*

**B**

Bandschleife. Siehe Sprachnachrichtenanzeige Bankgeschäfte per Telefon *27* Beenden von Gesprächen *15* Begrüßungstext auf dem Display *40* Blättern *13*, *22* Buchstaben eingeben *25*

### **C**

CB. Siehe Gebietsmitteilung

### **D**

Datum *41* Einstellen *41* Format *41* Display *4* Begrüßungstext *40* Beleuchtung *39* Sprache *11*, *39*

#### **E**

Eingeben von Buchstaben *48* Einschalten des Telefons *10* Empfangen Von Nachrichten (SMS) *43* Entgegennehmen von Anrufen *16*
## **F**

Fax, senden und empfangen *83* Fehlermeldungen *88* Feldstärkeanzeige *12* Feste Rufnummern *59* Bearbeiten *59* Speichern *59* Feste Rufnummernwahl *58* Aktivieren *59* Deaktivieren *59* Frequenzwahltöne *19*

## **G**

Gürtelclip<br>
Gewind<br>
Hörmuscl<br>
Lautstän<br>
Lautstän<br>
Internatio<br>
Internatio Lautstärke<br>tivieren 59<br>aktivieren 59<br>aktivieren 59<br>activieren 59<br>prangen von<br>tietsmitteilung 50<br>prangen von<br>tietsmitteilung 50<br>chrichteilung 50<br>chrichteilung 51<br>chrichteilung 51<br>chrichteilung 51<br>chrichteilung 51<br>activier M **Mobilee 1987**<br>
Mobilee 1987<br> **Mobile**<br> **Mobilee 1988<br>
<b>Mobilee 18**<br> **Mobilee 18**<br> **Mobilee 18** Hörmuschel 18<br>
Rufton 36<br>
Lautstärketasten 17<br>
Leitungsanzeige 13<br>
Lesen von Nachrichten (SM:<br> **M**<br>
Mailbox 32<br>
Abrufen 32<br>
Aktivieren 32<br>
Aktivieren 32<br>
Meldungssignal 39<br>
Menüsystem 22<br>
Aktivieren 32<br>
Meldungssignal 39<br> Gebietsmitteilung *50* Empfangen von Gebietsmitteilungen *51* Nachrichtentypen *50* Gebühren Festlegen eines Guthabenlimits *72* Geschlossene Benutzergruppen *59* Gespeicherte Nachrichten (SMS) lesen *44* Gespräche Beenden *15* Haltezustand *18* Gesprächsdauer *71* Überprüfen *71* Gesprächsgebühren Angeben des Preises pro Einheit *72* Überprüfen *71* Gesprächskosten *71* Gürtelclip Gewindeloch *4*

## **H**

Hörmuschel *4* Lautstärke *18*

**I**

Internationale Anrufe *16* Internationale Notrufnummer *16*

# **K**

Internati<br>
Internati<br>
Internati<br> **Exactering Klappe 4**<br>
Deakti<br>
Kopierer<br> **Exacter**<br> **Exacted**<br> **Exacter**<br> **Exacter** Kartenspeicher *25*, *27* Klappe *4*, *14*, *15*, *16*, *66* Deaktivieren der Aktive Klappe *14* Kopieren von Rufnummern *30*

Kreditkarten *81* Kurzbefehle Kurzwahl *29*

# **L**

**AB** Lautstärke Hörmuschel *18* Rufton *36* Lautstärketasten *17* Leitungsanzeige *13* Lesen von Nachrichten (SMS) *43*

# **M**

Mailbox *32* Abrufen *32* Aktivieren *32* Meldungssignal *39* Menüsystem *22* MFV-Pausen *84* MFV-Töne *19* Mikrofon *4* Stummschalten *18* Mikrofonkanal *4* Minutenton *38*

# **N**

Nachrichtentypen (SMS) *47* Namen abrufen *28* Namenskürzel *25* Netzwerk *11*, *67* Suchmodi *69* Verboten *68* Wahl *67* Netzwerkname *11* Notizblock *18* Notrufe *16*

# **P**

Pause (DTMF) *27* Pause (MFV) *84* Persönlicher Rufton *37* PIN2-Nummer *6* Ändern *55* PIN-Nummer *6*, *10* Ändern *55* Pluszeichen (+) *16*, *25* Protokollfunktion *34* PUK-Nummer *6*, *55*

## **R**

Andern (Andern 1991)<br>
Stream Commercial School of the 36<br>
p 36<br>
matern of Spezielle 1<br>
meitung 52<br>
schen 53<br>
leitungsanzeige 12<br>
leitungsanzeige 12<br>
leitungsanzeige 12<br>
leitungsanzeige 12<br>
erprüfen des Status 53<br>
ellwählve Rechner *86* Rufnummernübermittlung *17* Rufsperren Aufheben aller *58* Rufton Auswählen *37* Eigenen komponieren *38* Persönlich *37* Stufe *36* Typ *36* Rufton ausgeschaltet *12* Rufumleitung *52* Aktivieren *52* Löschen *53* Umleitungsanzeige *12* Umleitungssymbol *52* Überprüfen des Status *53* Rufumleitungsanzeige *12*

### **S**

Aktivier<br>
Aufhebo<br>
SMS 43<br>
Antwor<br>
Beantwor<br>
Bearbei<br>
Einricht<br>
Senden<br>
Empfan<br>
Lesen 4 Empta<br>
Lesen<br>
Lösche<br>
Nachri<br>
Sender<br>
Speich<br>
Typen<br>
Verfas<br>
Partas<br>
Partas<br>
Partas<br>
Partas<br>
Partas<br>
Partas<br>
Partas<br>
Partas<br>
Partas<br>
Partas<br>
Partas<br>
Partas<br>
Partas<br>
Partas<br>
Partas<br>
Partas<br>
Partas<br>
Partas<br>
Partas<br>
Partas<br>
P Expressed and<br>
Fortunity Fartherical<br>
State of the Society<br>
State of the Society<br>
State of the Scarbeiten 48<br>
Mobilear As<br>
Antion des Telefons<br>
Mobilear As<br>
Antion des Telefons<br>
Mobilear As<br>
Robeiten 48<br>
Robeiten 44 Schnellwählverfahren. Siehe Kurzwahl. Seitliche Tasten *4*, *13* Senden von Nachrichten (SMS) *48* SIM-Karte *5* Einlegen *5* Entfernen *6* Entsperren *55* Freigabetaste *4* SIM-Kartensperre Aktivieren *56* Aufheben *56* SMS *43* Antwort angefordert *47* Beantworten *45* Bearbeiten *48* Einrichten des Telefons zum Senden *44* Empfangen *43* Lesen *43* Löschen *45* Nachrichtentypen *47* Senden *48* Speichern *45* Typen *47* Verfassen *48*

Speicherposition suchen 29<br>
Sperren von Anrufen 57<br>
Sperren von Anrufen 57<br>
Ändern des Paßworts 58<br>
Ändern des Status 57<br>
Spezielle Funktionen (Menü<br>
Sprache im Display 11, 39<br>
Spracherkennung 76<br>
Aufzeichnen 76<br>
Aufzeichn **AB** Wiederholen von Nachrichten *47* SMS-Anzeige *12* Speicher ist voll *28* Speichern Namen *26* Rufnummern *26* Speicherposition suchen *29* Sperren von Anrufen *57* Ändern des Paßworts *58* Ändern des Status *57* Spezielle Funktionen (Menü) *84* Sprache im Display *11*, *39* Spracherkennung *76* Sprachkennung *76* Aufzeichnen *76* Sprachkennungssymbol *77* Sprachnachrichtenanzeige *12* Sprachwahl Aktivieren *78* Sprachwahlsystem Erstes Training *79* Stummschalten, Mikrofon *18* Symbole auf dem Display Telefonsymbol *25*

# **T**

Tasten Entsperren *54* Tastenfeld *4* Tastenfunktionen *13* Tastenkombinationen. Siehe Kurzbefehle Tastensperre *54* Aktivieren *54* Deaktivieren *54* Tastensperreanzeige *12* Tastentöne *39* Telefon-Banking *27*

From the Sicher 28<br>
External External Contains and Sich and Sich and Sich and Sich and Sich and Sich and Sich and Sich and Sich and Sich and Sich and Sich and Sich and Sich and Sich and Sich and Sich and Sich and Sich and Vibrationsalarm 36<br>
then 28<br>
University of Mahlwiederholung 15<br>
The Mahlwiederholung 15<br>
The Mahlwiederholung 15<br>
The Mahlwiederholung 15<br>
Example 16<br>
Format 41<br>
Format 41<br>
Format 41<br>
Format 41<br>
The Cebiets Scale Gebiets ( Telefonbuch *25* Aktualisieren *29* Anrufen über *28* Kartenspeicher *25* Kopieren *30* Namen speichern *26* Namen ändern *30* Rufnummern speichern *26* Telefonnummer löschen *28* Telefonnummer ändern *29* Telefonspeicher *25* Telefonkarten *81* Telefonkonferenz *64* Aufbauen *64* Entlassen eines Teilnehmers *66* Herausholen eines Teilnehmers *65* Nach Teilnehmern durchsuchen *65* Um neue Teilnehmer erweitern *64* Telefonnummer Anzeige der eigenen *40* Telefonnummer in SMS-Nachricht Anrufen *44* Telefonnummern kopieren *30* Telefonspeicher *25*, *27* Telefonsperre *56* Aktivieren/Aufheben *57* Autom.Sperre *56* Voll. Sperre *56* Ändern des Sicherheitscodes *57* Telefonsymbol *25* Textnachrichten (SMS) *43* Tonsignale *19*

# **U**

Tonsignal<br>
U<br>
Uhrzeit. S<br>
Uhrzeit. S<br>
Umleiten<br>
Rufumlei<br>
Umleitun<br>
Unbeantw<br>
Unterdrüc<br>
Telefonnu Telefonr<br>
Felefonr<br> **Existence**<br> **Existence**<br> **Existence**<br> **Existence** machrichten (SMS) 43<br>
signale 19<br>
<u>Mobilee 2011</u><br>
Mobilee 2011<br>
eiten von Anrufen. Sie<br>
eitungssymbol 52<br>
eantwortete Anrufe 35<br>
erdrücken der Uhrzeit. Siehe Zeit Umleiten von Anrufen. Siehe Rufumleitung Umleitungssymbol *52* Unbeantwortete Anrufe *35* Unterdrücken der Telefonnummer *84*

## **V**

**AB** Verbotene Netzwerke *68* Verschlüsselung *17* Verwenden der Freisprechfunktion *74* Vibrationsalarm *38*

### **W**

Wahlwiederholung *15*

# **Z**

Zeit *41* Einstellen *41* Format *41* Zellen-Broadcast. Siehe Gebietsmitteilung Zurücksetzen des Telefons *42* Zwei-Rufnummern-Service *73*